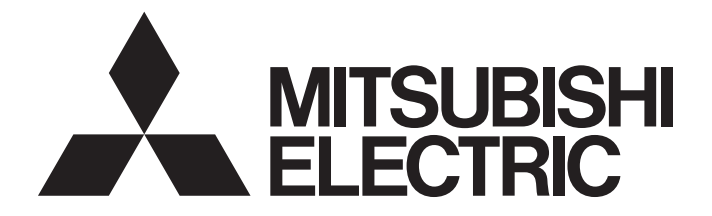

### **Programmable Controller**

# **MELSEC iQ R MELSEC iQ F MELSEGQ** series

Camera Recording Package User's Manual

### <span id="page-2-0"></span>**SAFETY PRECAUTIONS**

(Read these precautions before using this product.)

Before using this product, please read this manual and the relevant manuals carefully and pay full attention to safety to handle the product correctly.

The precautions given in this manual are concerned with this product only. For the safety precautions of the programmable controller system, refer to the user's manual for the CPU module used.

In this manual, the safety precautions are classified into two levels: " $\bigwedge$  WARNING" and " $\bigwedge$  CAUTION".

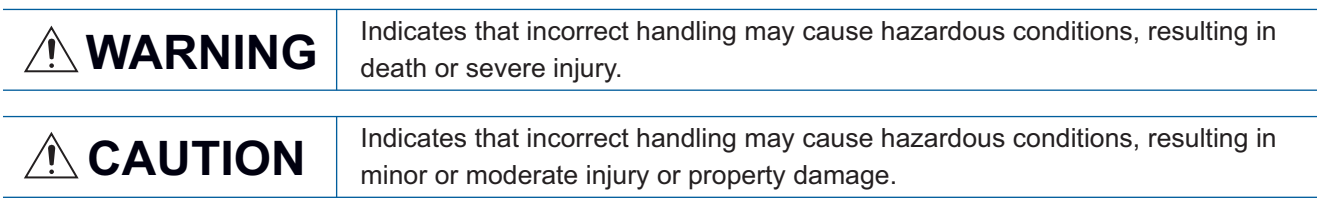

Under some circumstances, failure to observe the precautions given under " 
CAUTION" may lead to serious consequences.

Observe the precautions of both levels because they are important for personal and system safety.

Make sure that the end users read this manual and then keep the manual in a safe place for future reference.

### [Security Precautions]

### **WARNING**

● To maintain the security (confidentiality, integrity, and availability) of the programmable controller and the system against unauthorized access, denial-of-service (DoS) attacks, computer viruses, and other cyberattacks from external devices via the network, take appropriate measures such as firewalls, virtual private networks (VPNs), and antivirus solutions.

### <span id="page-3-0"></span>**CONDITIONS OF USE FOR THE PRODUCT**

(1) MELSEC programmable controller ("the PRODUCT") shall be used in conditions;

i) where any problem, fault or failure occurring in the PRODUCT, if any, shall not lead to any major or serious accident; and

ii) where the backup and fail-safe function are systematically or automatically provided outside of the PRODUCT for the case of any problem, fault or failure occurring in the PRODUCT.

(2) The PRODUCT has been designed and manufactured for the purpose of being used in general industries. MITSUBISHI ELECTRIC SHALL HAVE NO RESPONSIBILITY OR LIABILITY (INCLUDING, BUT NOT LIMITED TO ANY AND ALL RESPONSIBILITY OR LIABILITY BASED ON CONTRACT, WARRANTY, TORT, PRODUCT LIABILITY) FOR ANY INJURY OR DEATH TO PERSONS OR LOSS OR DAMAGE TO PROPERTY CAUSED BY the PRODUCT THAT ARE OPERATED OR USED IN APPLICATION NOT INTENDED OR EXCLUDED BY INSTRUCTIONS, PRECAUTIONS, OR WARNING CONTAINED IN MITSUBISHI ELECTRIC USER'S, INSTRUCTION AND/OR SAFETY MANUALS, TECHNICAL BULLETINS AND GUIDELINES FOR the PRODUCT. ("Prohibited Application")

Prohibited Applications include, but not limited to, the use of the PRODUCT in;

- Nuclear Power Plants and any other power plants operated by Power companies, and/or any other cases in which the public could be affected if any problem or fault occurs in the PRODUCT.
- Railway companies or Public service purposes, and/or any other cases in which establishment of a special quality assurance system is required by the Purchaser or End User.
- Aircraft or Aerospace, Medical applications, Train equipment, transport equipment such as Elevator and Escalator, Incineration and Fuel devices, Vehicles, Manned transportation, Equipment for Recreation and Amusement, and Safety devices, handling of Nuclear or Hazardous Materials or Chemicals, Mining and Drilling, and/or other applications where there is a significant risk of injury to the public or property.

Notwithstanding the above restrictions, Mitsubishi Electric may in its sole discretion, authorize use of the PRODUCT in one or more of the Prohibited Applications, provided that the usage of the PRODUCT is limited only for the specific applications agreed to by Mitsubishi Electric and provided further that no special quality assurance or fail-safe, redundant or other safety features which exceed the general specifications of the PRODUCTs are required. For details, please contact the Mitsubishi Electric representative in your region.

(3) Mitsubishi Electric shall have no responsibility or liability for any problems involving programmable controller trouble and system trouble caused by DoS attacks, unauthorized access, computer viruses, and other cyberattacks.

### <span id="page-4-0"></span>**INTRODUCTION**

Thank you for purchasing the Mitsubishi Electric programmable controllers.

This manual describes the specifications, procedures before operation, and troubleshooting of the Camera recording package.

Before using this product, please read this manual and the relevant manuals carefully and develop familiarity with the functions and performance of the Mitsubishi Electric programmable controllers to handle the product correctly. Please make sure that the end users read this manual.

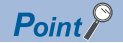

GX VideoViewer is the upgraded version of Video Verification Tool. When using Video Verification Tool, regard "GX VideoViewer" as "Video Verification Tool".

### **CONTENTS**

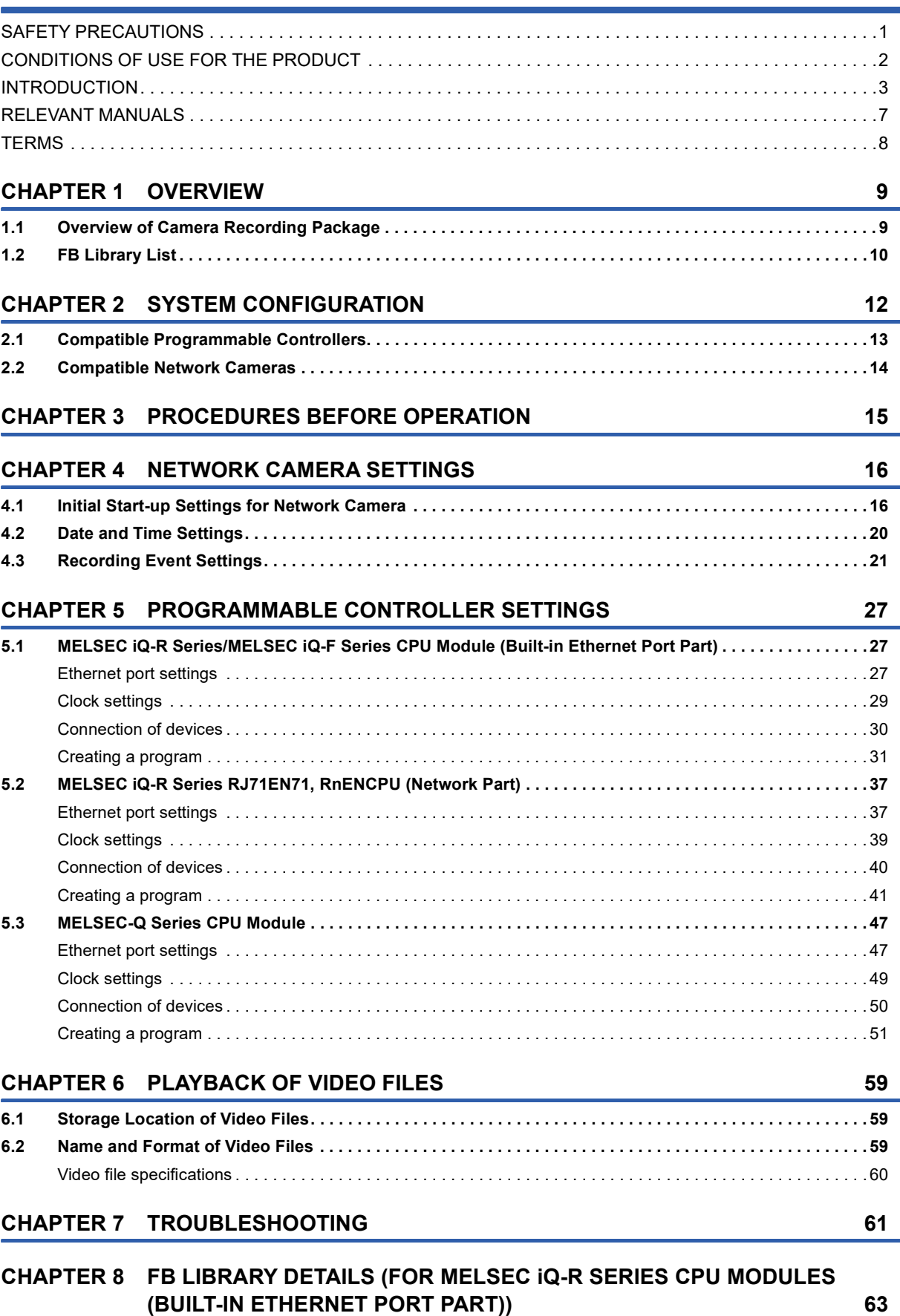

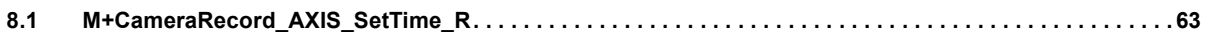

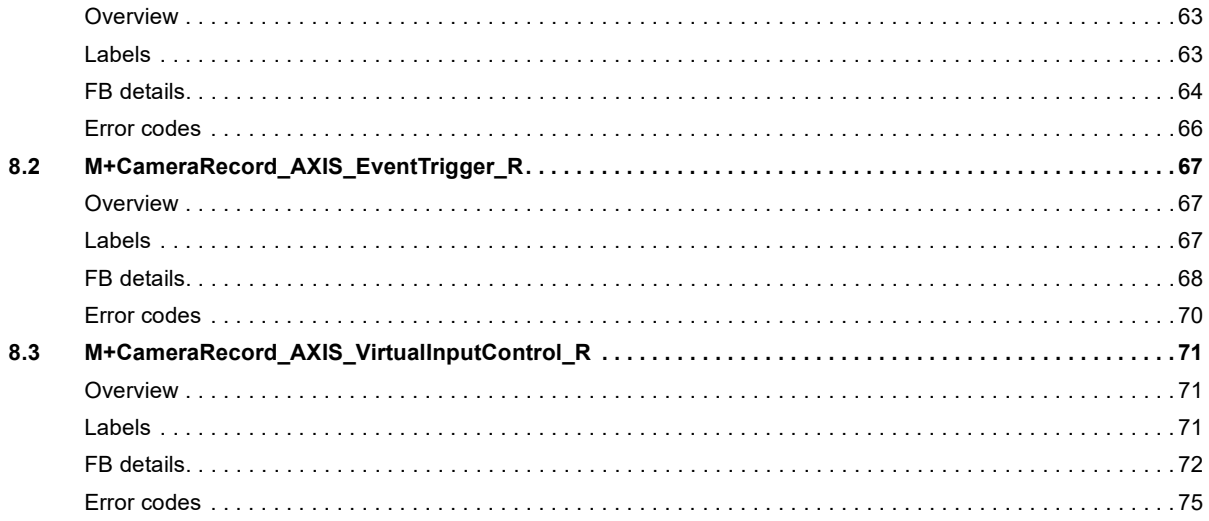

### CHAPTER 9 FB LIBRARY DETAILS (FOR MELSEC IQ-R SERIES MODULES (RJ71EN71, RnENCPU (NETWORK PART))

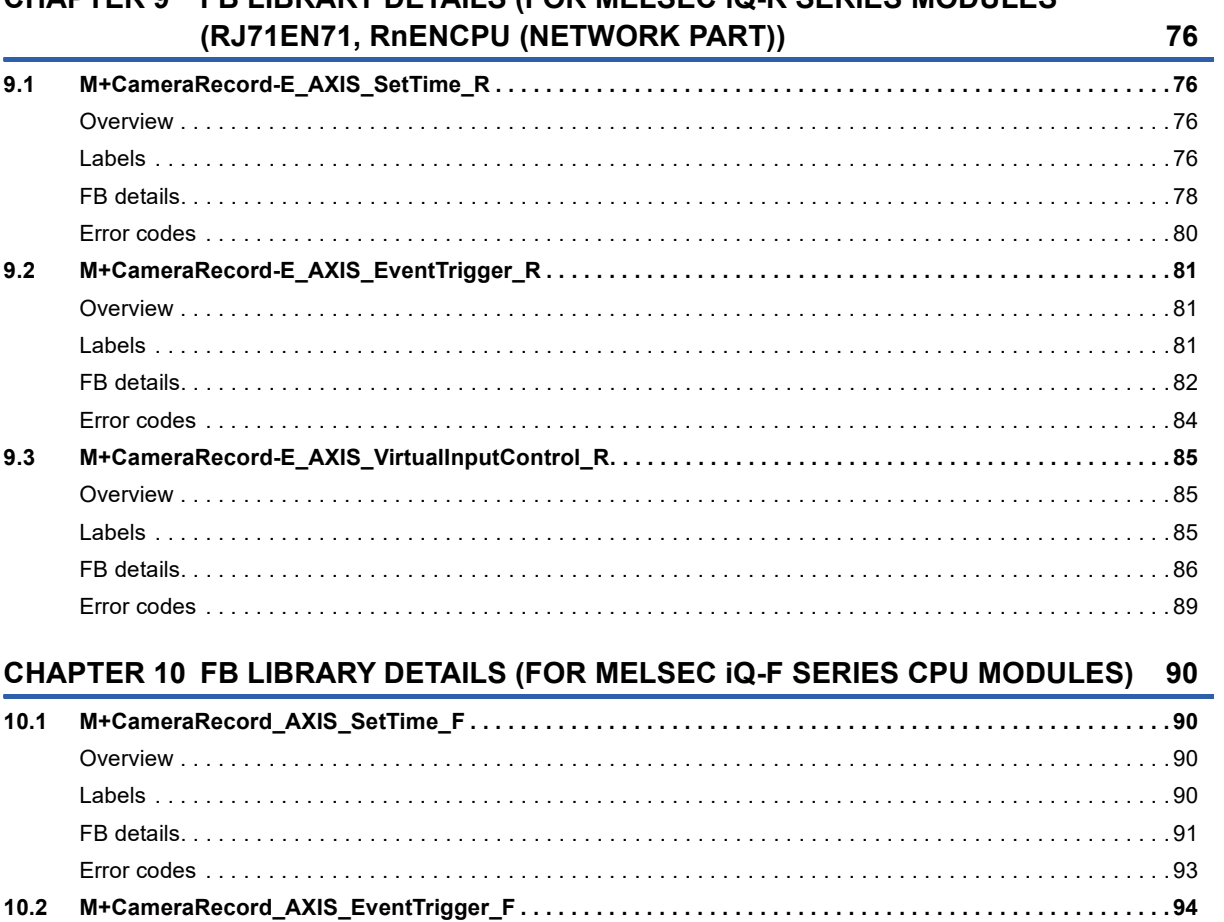

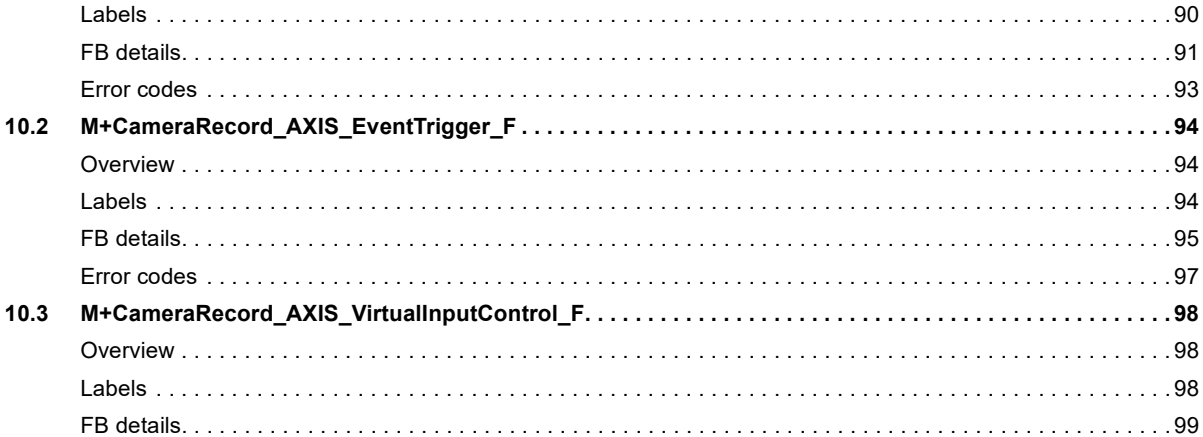

# CONTENTS

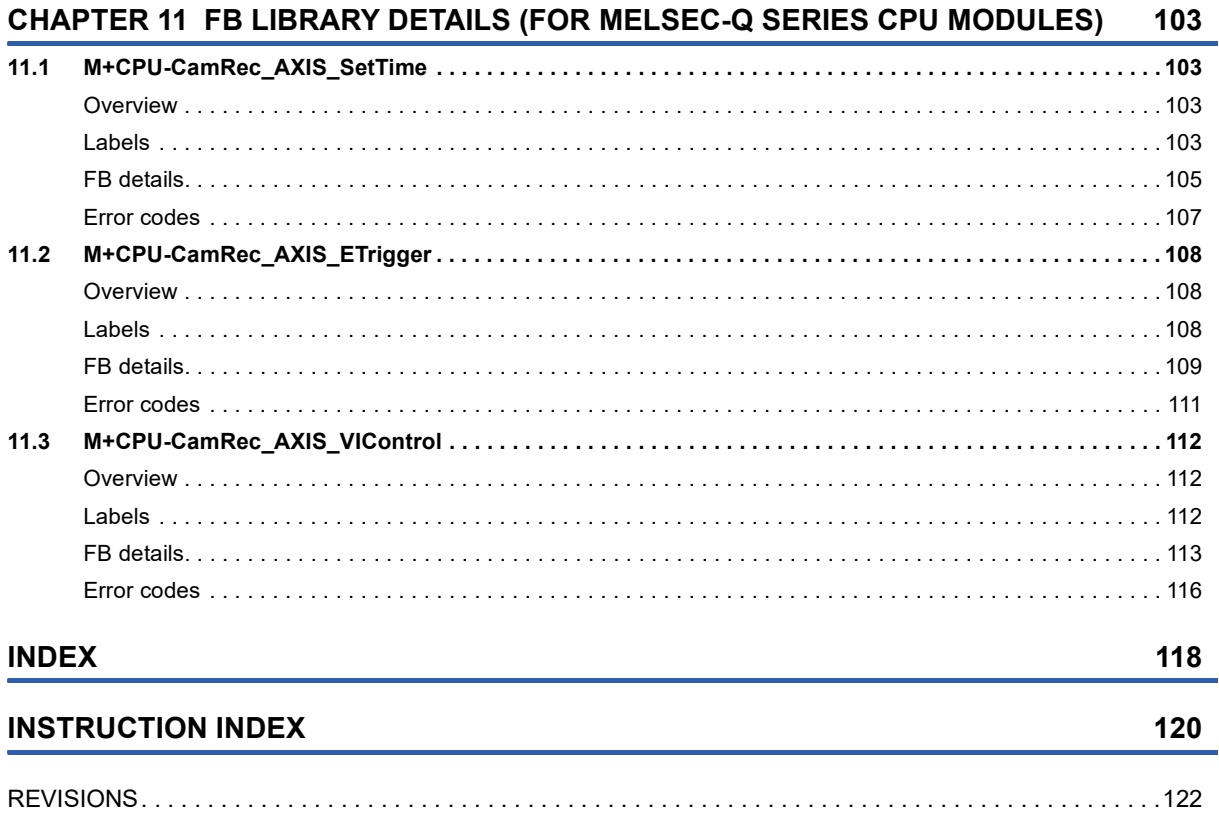

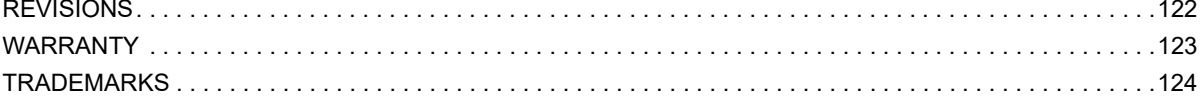

### <span id="page-8-0"></span>**RELEVANT MANUALS**

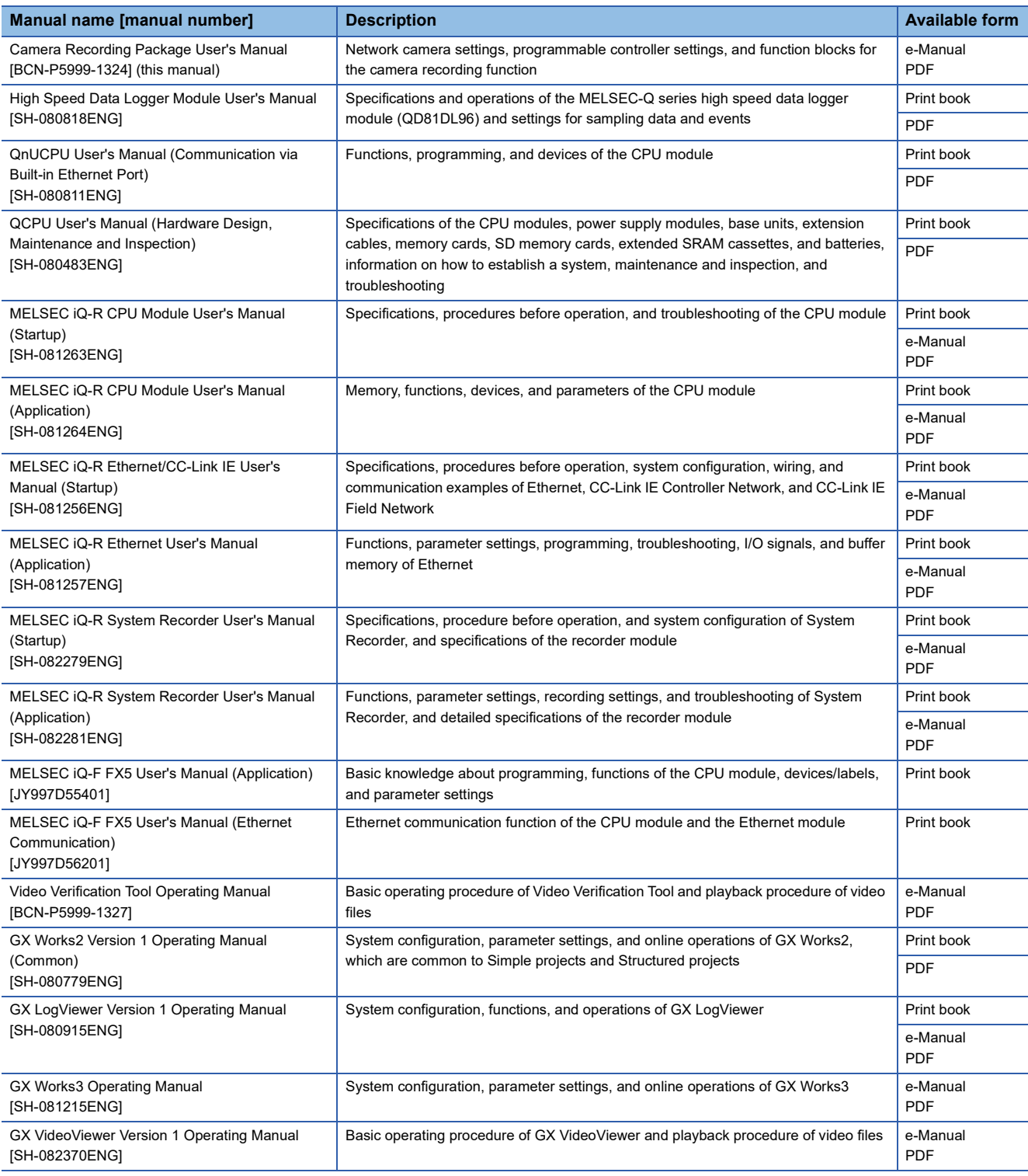

### $Point$

e-Manual refers to the Mitsubishi Electric FA electronic book manuals that can be browsed using a dedicated tool.

e-Manual has the following features:

- Required information can be cross-searched in multiple manuals.
- Other manuals can be accessed from the links in the manual.
- The hardware specifications of each part can be found from the product figures.
- Pages that users often browse can be bookmarked.
- Sample programs can be copied to an engineering tool.

### <span id="page-9-0"></span>**TERMS**

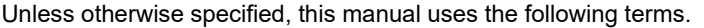

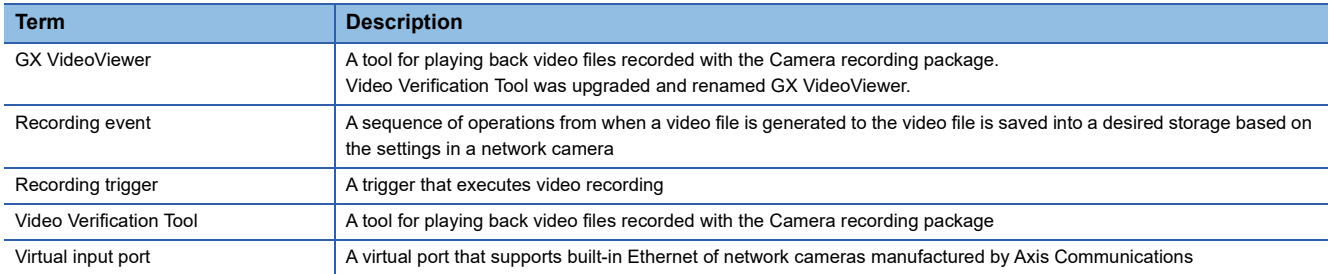

# <span id="page-10-0"></span>**1 OVERVIEW**

### <span id="page-10-1"></span>**1.1 Overview of Camera Recording Package**

The Camera recording package is a solution to realize a recording system by using dedicated FBs for a network camera connected with an Ethernet port. This product provides the FB library for operating the system mentioned earlier and the setting procedure of the network camera.

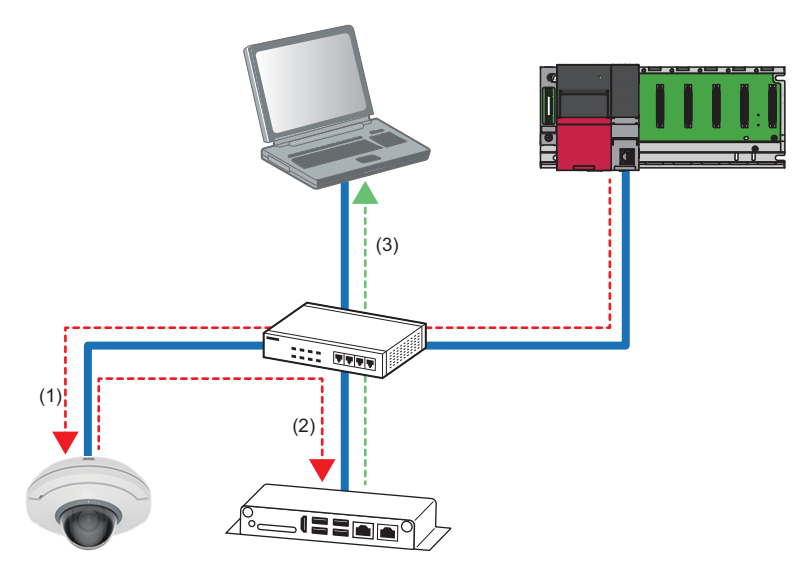

(1) A recording trigger is turned on from the programmable controller to the network camera.

(2) The network camera saves a video file into a network storage.

(3) The video file can be played back using GX VideoViewer.

 $Point$ 

Video files that are generated with this product can be checked using GX VideoViewer. For GX VideoViewer, refer to the following.

GX VideoViewer Version 1 Operating Manual

### <span id="page-11-0"></span>**1.2 FB Library List**

The following tables list the FB libraries included in this product for each corresponding device.

### **MELSEC iQ-R series CPU module (built-in Ethernet port part)**

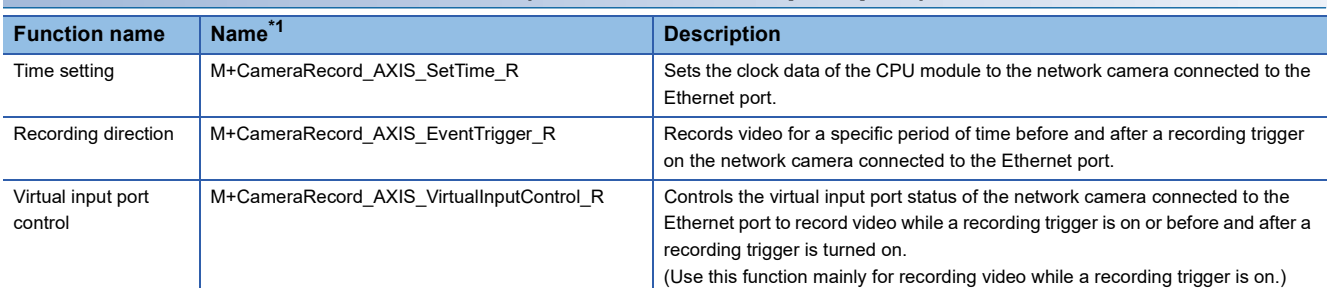

<span id="page-11-1"></span>\*1 An FB name ends with the FB version information such as "\_00A", but it is left out in this manual.

### **MELSEC iQ-R series (RJ71EN71, RnENCPU (network part))**

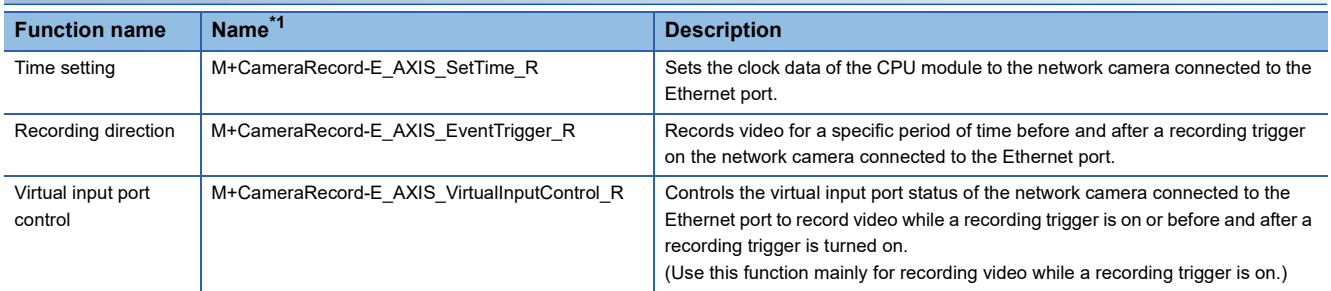

<span id="page-11-2"></span>\*1 An FB name ends with the FB version information such as "\_00A", but it is left out in this manual.

### **MELSEC iQ-F series CPU module**

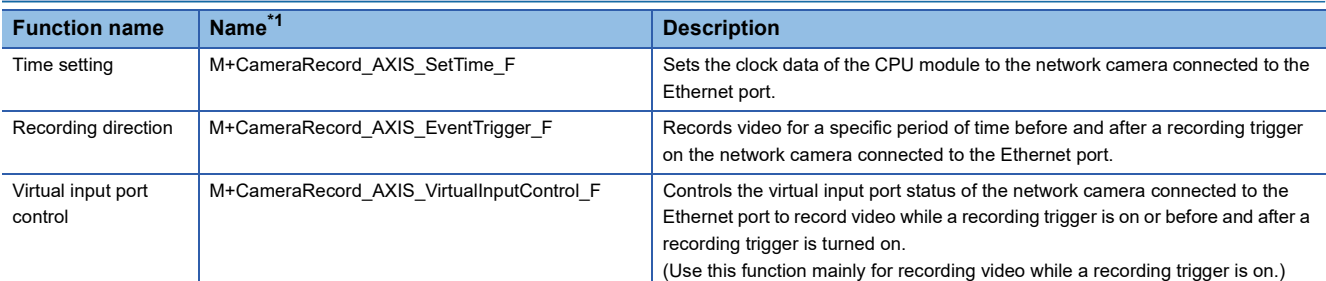

<span id="page-11-3"></span>\*1 An FB name ends with the FB version information such as "\_00A", but it is left out in this manual.

### **MELSEC-Q series CPU module**

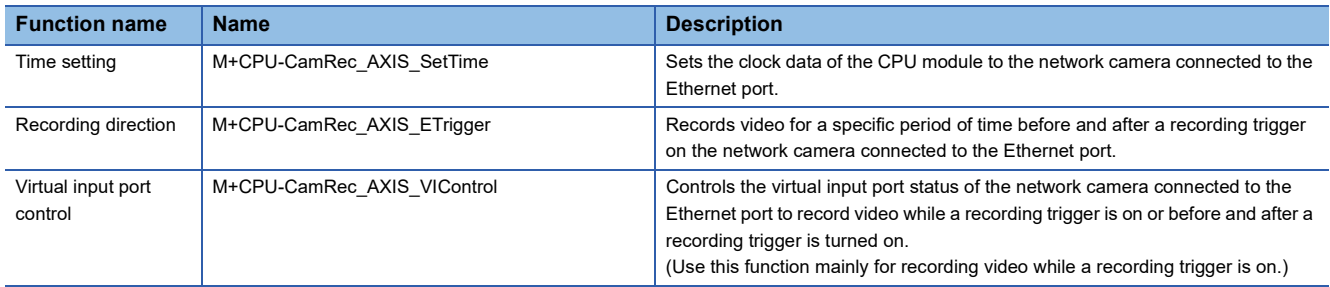

#### ■**Subroutine FB**

These FBs are the subroutine FBs used in the FB for time setting, recording instruction, and virtual input port control for the MELSEC-Q series.

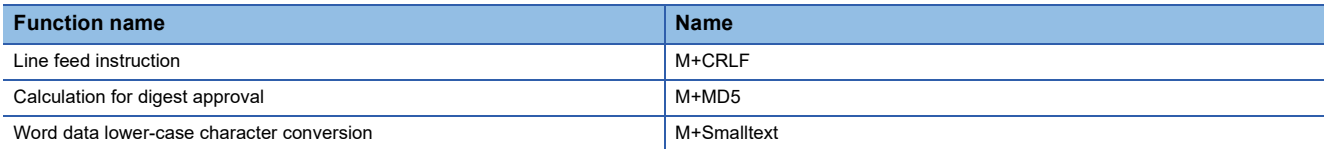

**Ex.**

Video recording before and after a recording trigger is turned on (Recording direction) (Virtual input port control)

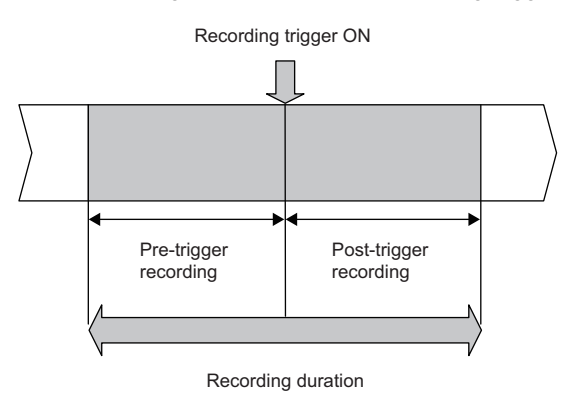

**Ex.**

Video recording while a recording trigger is on (Virtual input port control)

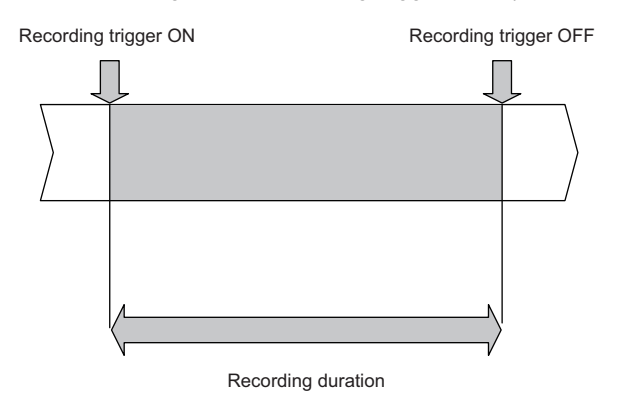

Point $\hat{P}$ 

 • For the MELSEC iQ-R series, by synchronizing the time of the network camera and the programmable controller, video files and the data acquired by the recorder module can be aligned and checked on a common time axis. For the modules and the tool, refer to the following.

MELSEC iQ-R System Recorder User's Manual (Application)

GX VideoViewer Version 1 Operating Manual

- For the MELSEC iQ-F series, by synchronizing the time of the network camera and the programmable controller, video files and the data acquired by the CPU module can be aligned and checked on a common time axis. For the modules and the tool, refer to the following.
- MELSEC iQ-F FX5 User's Manual (Application)
- GX LogViewer Version 1 Operating Manual
- GX VideoViewer Version 1 Operating Manual
- For the MELSEC-Q series, by synchronizing the time of the network camera and the programmable controller, video files and the data acquired by the high speed data logger module can be aligned and checked on a common time axis. For the modules and the tool, refer to the following.
- High Speed Data Logger Module User's Manual
- GX LogViewer Version 1 Operating Manual
- **CLI GX VideoViewer Version 1 Operating Manual**

# <span id="page-13-1"></span><span id="page-13-0"></span>**2 SYSTEM CONFIGURATION**

This section describes the system configuration in which the Camera recording package is used.

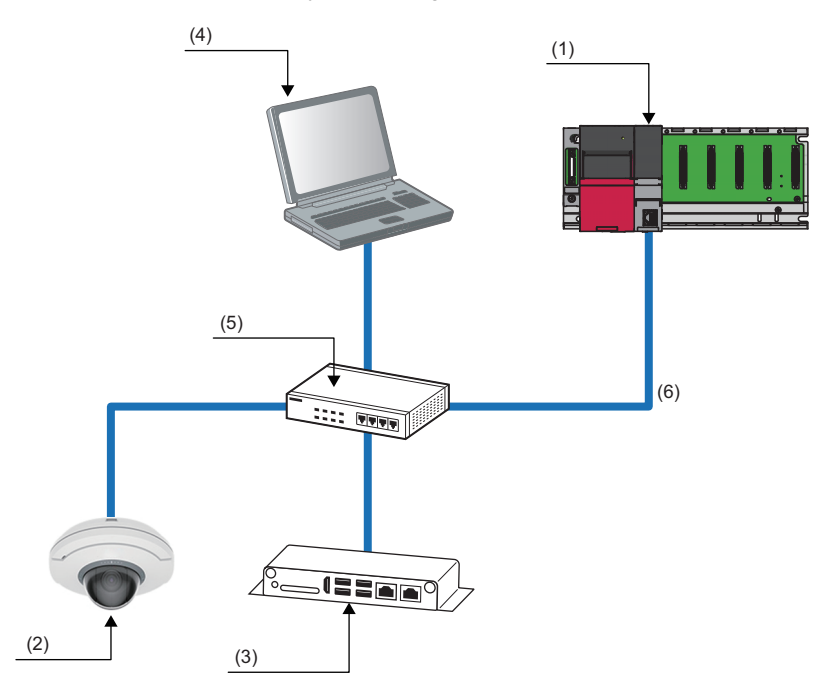

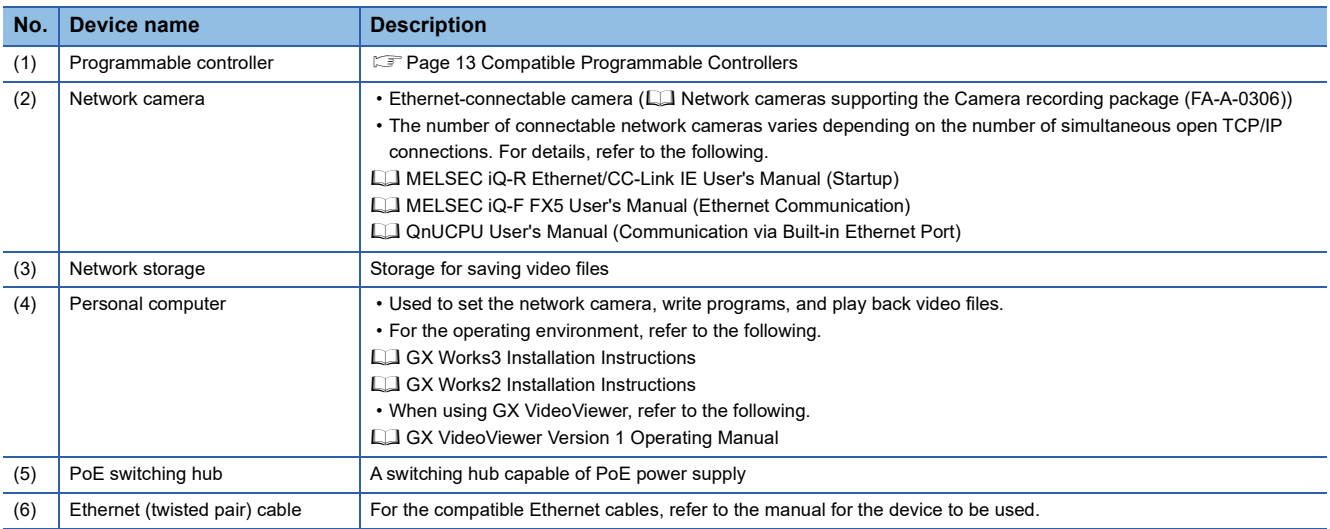

 $Point$ 

- The IP address needs to be set for the programmable controller, network camera, and network storage. Set all the IP addresses into the same segment.
- When multiple network cameras are connected simultaneously, connect multiple external storages. A single external storage may be insufficient for saving video files.
- In the MELSEC iQ-R series/MELSEC-Q series programmable controller, up to 16 network cameras can be used at the same time.
- In the MELSEC iQ-F series programmable controller, up to 8 network cameras can be used at the same time.

### <span id="page-14-0"></span>**2.1 Compatible Programmable Controllers**

The following table lists the programmable controllers capable of using the FBs of the Camera recording package.

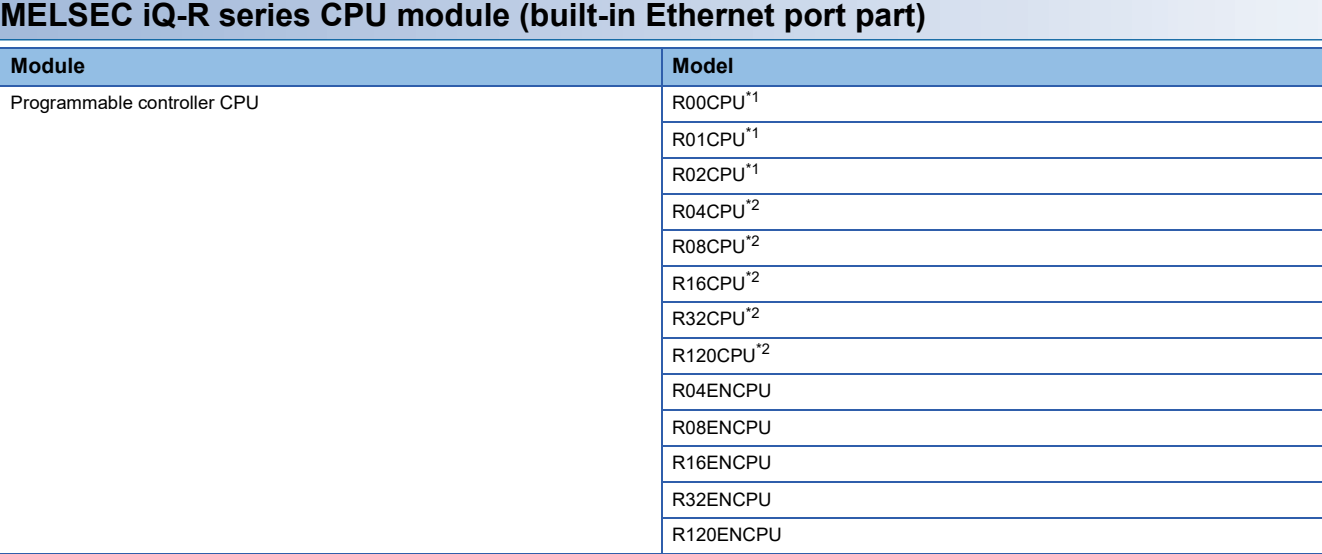

<span id="page-14-1"></span>\*1 These CPU modules cannot be used together with a recorder module.

<span id="page-14-2"></span>\*2 The compatible firmware version is "10" or later.

### **MELSEC iQ-R series (RJ71EN71, RnENCPU (network part))**

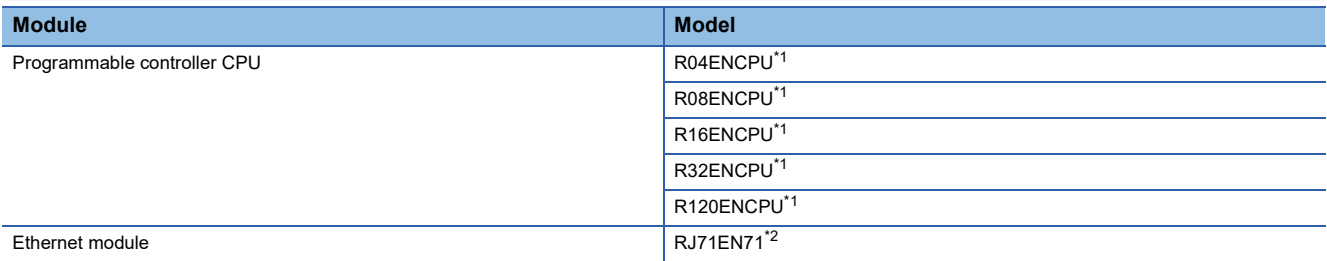

<span id="page-14-3"></span>\*1 Only connection numbers from 17 to 64 can be used.

<span id="page-14-4"></span>\*2 Only connection numbers from 17 to 128 can be used.

### **MELSEC iQ-F series CPU module**

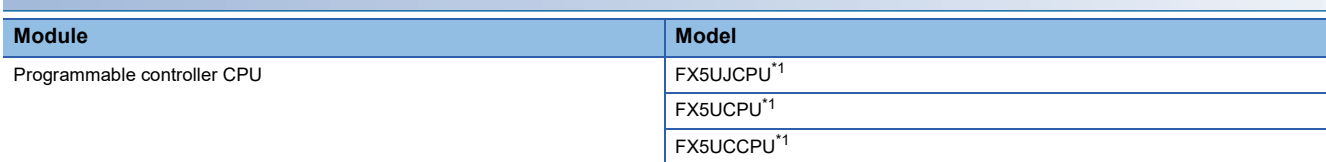

<span id="page-14-5"></span>\*1 The compatible firmware version is "1.220" or later.

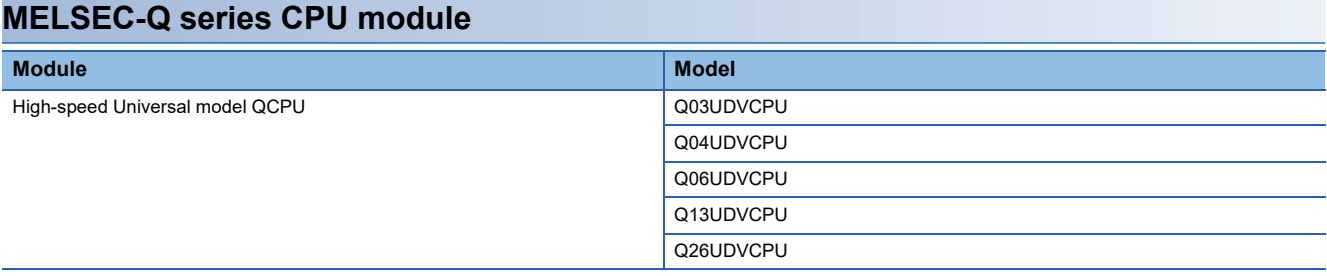

### <span id="page-15-0"></span>**2.2 Compatible Network Cameras**

For the network cameras that can communicate using the FBs of the Camera recording package, refer to the following. Network cameras supporting the Camera recording package (FA-A-0306)

## <span id="page-16-0"></span>**3 PROCEDURES BEFORE OPERATION**

This section describes the procedures preceding operation of the video recording system using this camera recording package by each model.

### **MELSEC iQ-R series/MELSEC iQ-F series CPU module (built-in Ethernet port part)**

- **1.** Configure the settings on the network camera side. ( $\epsilon$  [Page 16 NETWORK CAMERA SETTINGS](#page-17-2))
- **2.** Configure the settings on the programmable controller side. ( $\Box$  Page 27 MELSEC iQ-R Series/MELSEC iQ-F Series [CPU Module \(Built-in Ethernet Port Part\)](#page-28-3))
- **3.** Connect the devices shown in the system configuration. ( $\mathbb{F}$  [Page 30 Connection of devices\)](#page-31-1)
- 4. Create a program with the FBs of the Camera recording package and execute it. ( $\Box$  [Page 31 Creating a program\)](#page-32-1)
- *5.* A video file will be generated in the network storage.
- **6.** Play back the generated video file. ( $\mathbb{F}$  [Page 59 PLAYBACK OF VIDEO FILES](#page-60-3))

#### **MELSEC iQ-R series (RJ71EN71, RnENCPU (network part))**

- 1. Configure the settings on the network camera side. ( $\mathbb{F}$  [Page 16 NETWORK CAMERA SETTINGS](#page-17-2))
- **2.** Configure the settings on the programmable controller side. ( $\subseteq$  Page 37 MELSEC iQ-R Series RJ71EN71, RnENCPU [\(Network Part\)\)](#page-38-2)
- 3. Connect the devices shown in the system configuration. ( $\sqrt{2}$  [Page 40 Connection of devices\)](#page-41-1)
- 4. Create a program with the FBs of the Camera recording package and execute it. ( $\epsilon$  [Page 41 Creating a program\)](#page-42-1)
- *5.* A video file will be generated in the network storage.
- **6.** Play back the generated video file. ( $\mathbb{E}$  [Page 59 PLAYBACK OF VIDEO FILES](#page-60-3))

#### **MELSEC-Q series CPU module**

- 1. Configure the settings on the network camera side. ( $\mathbb{F}$  [Page 16 NETWORK CAMERA SETTINGS](#page-17-2))
- **2.** Configure the settings on the programmable controller side. ( $\epsilon \equiv P$  [Page 47 MELSEC-Q Series CPU Module\)](#page-48-2)
- 3. Connect the devices shown in the system configuration. ( $\sqrt{2}$  [Page 50 Connection of devices\)](#page-51-1)
- 4. Create a program with the FBs of the Camera recording package and execute it. ( $\mathbb{F}$  [Page 51 Creating a program\)](#page-52-1)
- *5.* A video file will be generated in the network storage.
- **6.** Play back the generated video file. ( $\mathbb{F}$  [Page 59 PLAYBACK OF VIDEO FILES](#page-60-3))

# <span id="page-17-2"></span><span id="page-17-0"></span>**4 NETWORK CAMERA SETTINGS**

This section describes the network camera settings. (The actual setting windows may differ from those in the procedure.)

### <span id="page-17-1"></span>**4.1 Initial Start-up Settings for Network Camera**

Use a web browser to configure the network camera. When the network camera is started up for the first time, network settings such as the IP address setting are required. At the second and subsequent start-up, the camera can be accessed by entering the password.

*1.* Set the IP address of the personal computer so that it is set in the same segment as the IP address of the network camera to be connected.

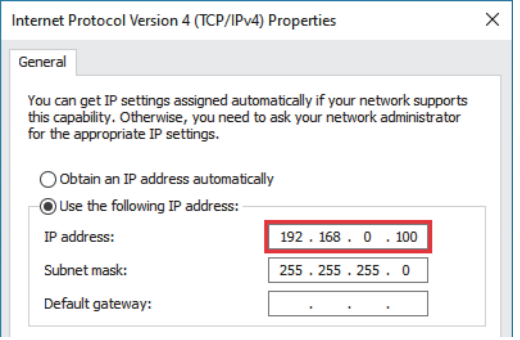

### $Point$

When the IP address of the network camera is unknown, check it on the network by using AXIS IP Utility. AXIS IP Utility can be downloaded from the following URL. www.axis.com/en

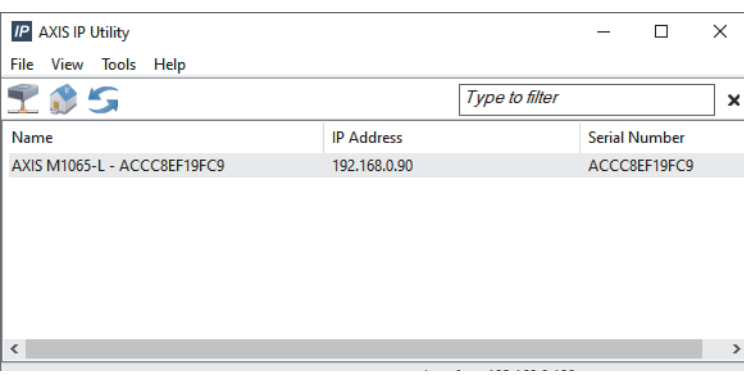

*2.* Enter the IP address of the network camera in a web browser.

① 192.168.0.90/  $\rightarrow$  $O$   $\Omega$ 

*3.* When the web server is accessed, the administrator password setting window is displayed.

Set a password and the language, and click the [Create login] button.

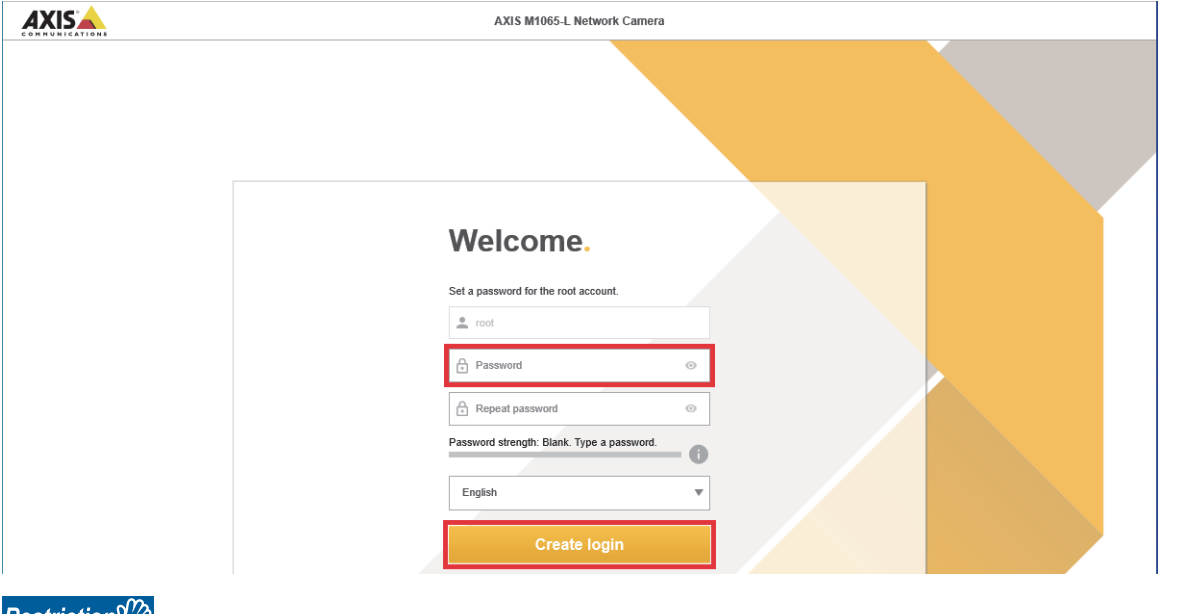

#### Restriction<sup>(''</sup>?

- The password should be within 4 to 64 characters.
- Do not use "\$" in the password.

#### *4.* Log in to the network camera.

Enter the user name and the password set in step 3 to log into the network camera. The user name and password are required for subsequent login to the network camera.

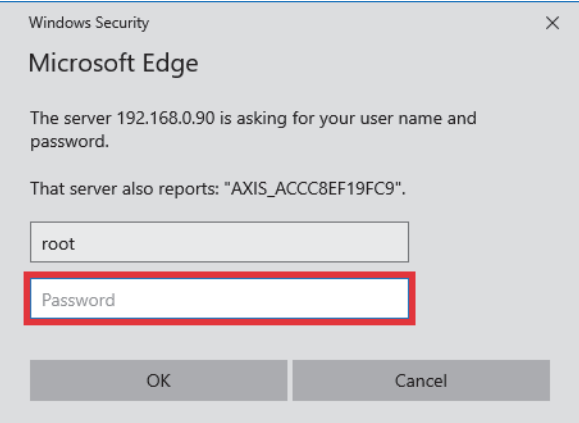

*5.* Set the power line frequency and other items in accordance with the environment to be used.

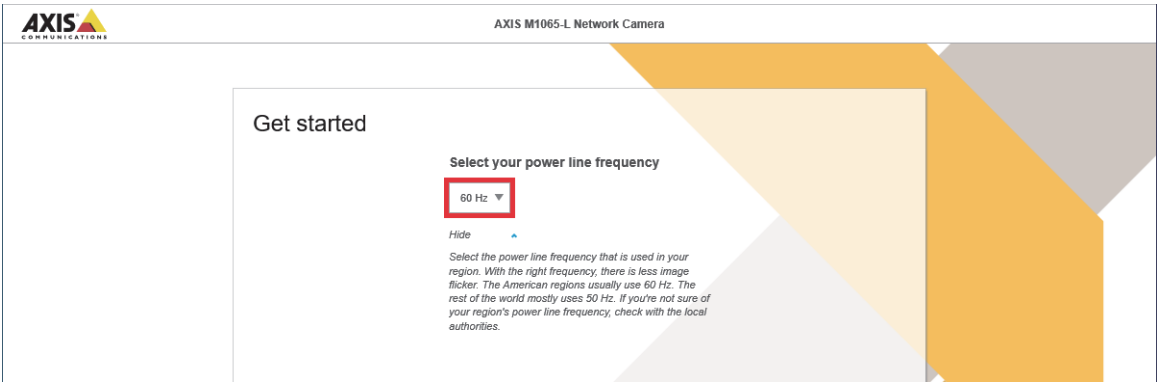

- *6.* Configure the settings as follows.
- Set "IPv4" to "Manual IP and manual DNS", and set desired network parameters. Set the IP address and subnet mask in the same segment as the programmable controller and network storage.
- Turn off "Automatic date and time" and set the time manually.

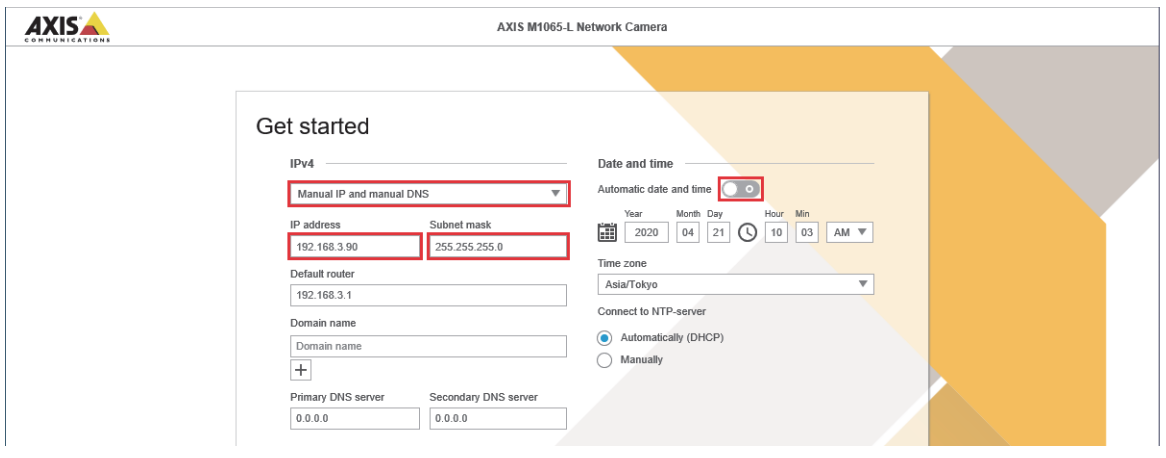

#### $Point$ <sup> $\degree$ </sup>

- When an NTP server is present in the same segment as the programmable controller, turn on "Automatic date and time" and perform the time synchronization setting from the NTP server. In that case, the time setting FB is not required.
- If the "Date and time" settings section does not appear, set them after completing the initial start-up settings.
- *7.* If the access to the web server is denied due to the network settings of the network camera, set the IP address of the personal computer again so that it is set in the same segment as the network camera set in step 6.

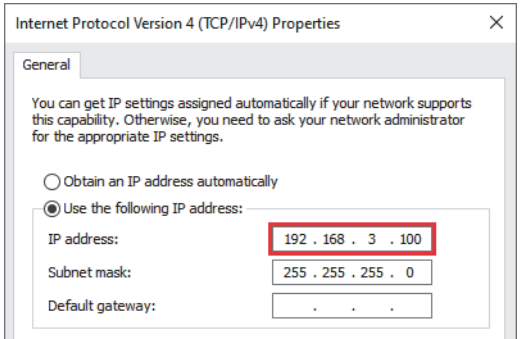

**8.** Enter the IP address of the network camera in the web browser, and access the web server again.

*9.* The live view window is displayed. Adjust the installation position of the network camera by checking the image, and click the [Done] button.

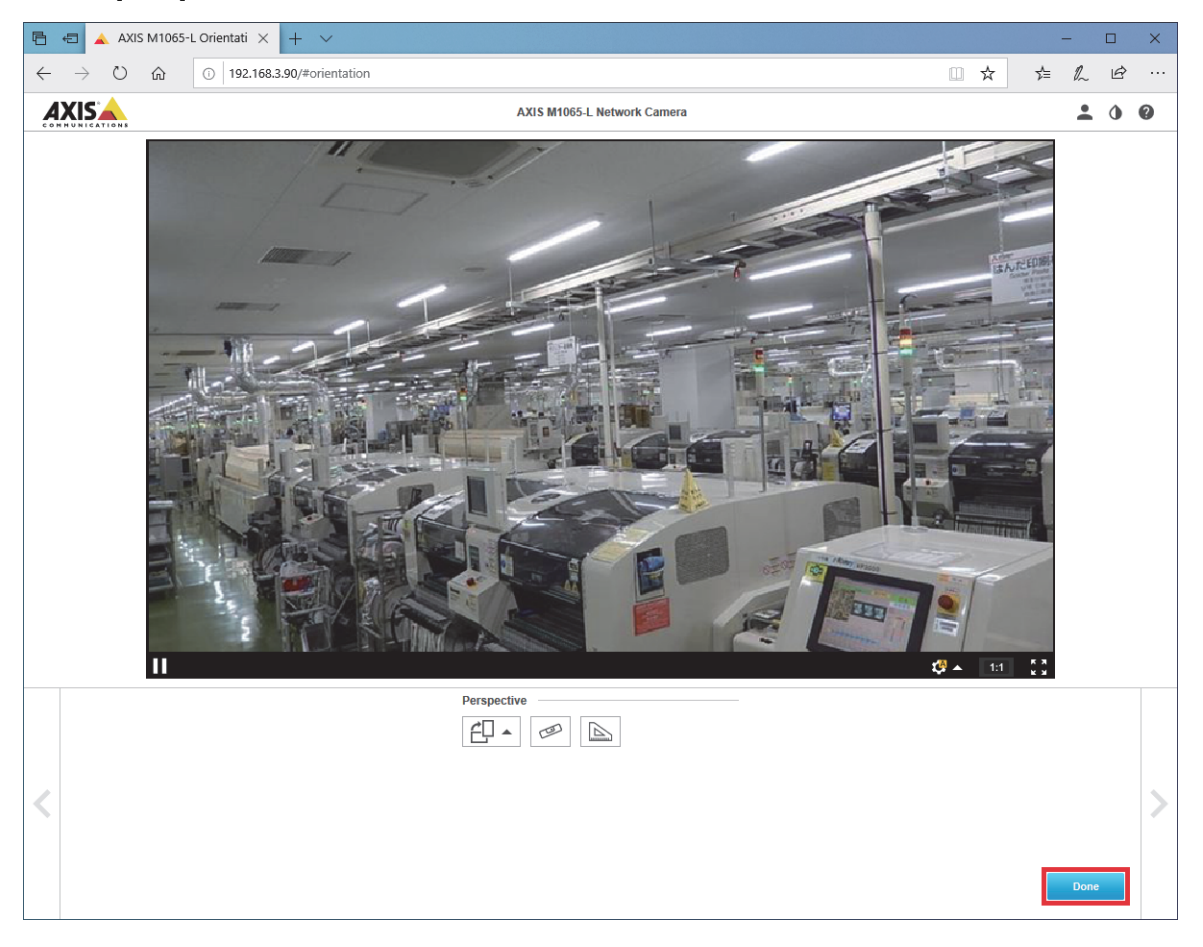

### <span id="page-21-0"></span>**4.2 Date and Time Settings**

Set the date and time of the network camera. These settings are not required if they have already been set at initial startup.

**1.** From the live view window, select [Settings]  $\Rightarrow$  [System]  $\Rightarrow$  [Date and time].

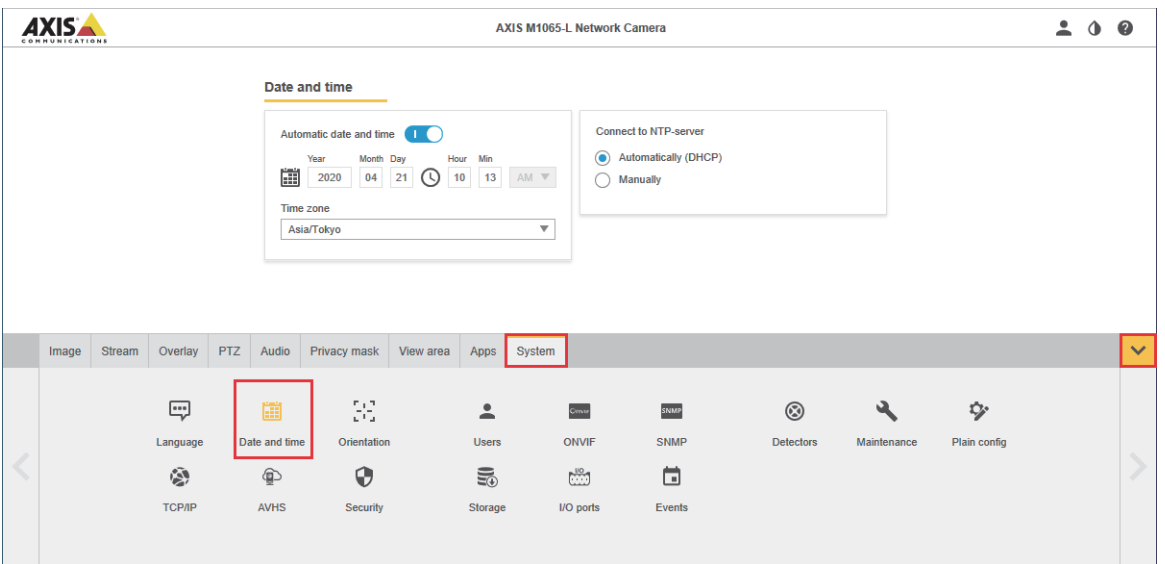

*2.* Turn off "Automatic date and time" and set the time manually.

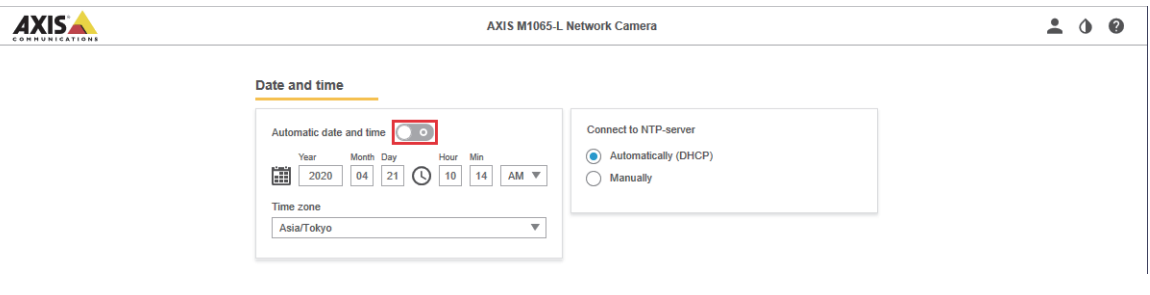

 $Point<sup>0</sup>$ 

When an NTP server is present in the same segment as the programmable controller, turn on "Automatic date and time" and perform the time synchronization setting from the NTP server. In that case, the time setting FB is not required.

### <span id="page-22-0"></span>**4.3 Recording Event Settings**

Configure the recording event settings. These settings use a virtual input as a trigger to save generated video files into a desired network storage.

### **Profile settings**

**1.** From the live view window, select [Settings]  $\Rightarrow$  [Stream]  $\Rightarrow$  [Stream profiles].

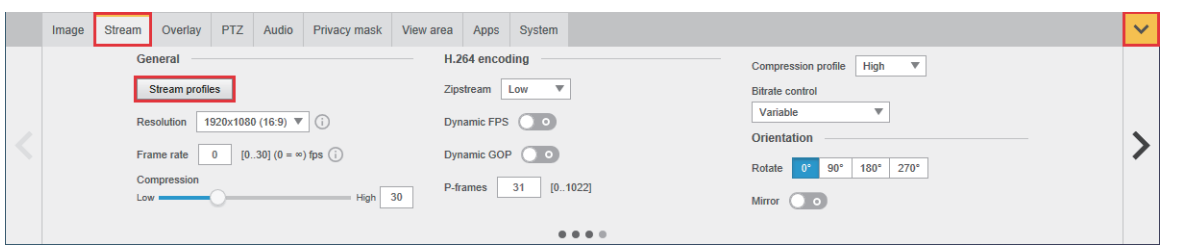

### *2.* From the "Stream profiles" window, click [Create New].

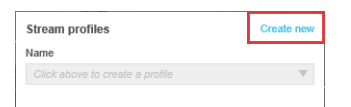

#### *3.* Enter any name for the profile.

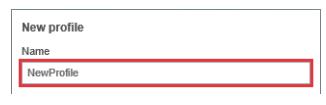

*4.* Set items such as resolution, and click [Create].

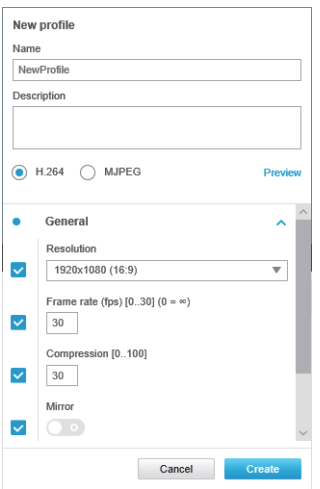

#### ■**Profile specifications**

Set the profile to any of the following.

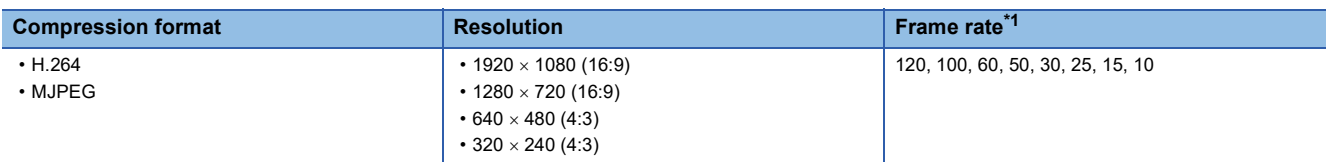

<span id="page-23-0"></span>\*1 The maximum frame rate varies by network camera model. For details, refer to the datasheet of the network camera used.

### $Point <sup>0</sup>$

When video is recorded at a high frame rate or a high resolution, the "Prebuffer" (pre-trigger recording time) video may not be recorded for the specified duration. In such a case, adjust the items as follows.

- Set the compression format to "H.264".
- Decrease the resolution.
- Decrease the frame rate.
- Decrease the maximum bit rate.
- Shorten the pre-buffer time. (For [Page 23 Rule settings\)](#page-24-0)

#### $Restraction$ <sup> $\textcircled{r}$ </sup>

When the compression format is set to "MJPEG", the video file cannot be replayed on Windows® 10 IoT Enterprise 2016 LTSB and the following MELIPC products:

- MI5122-VW
- MI3321G-W
- MI3315G-W
- MI2012-W
- MI2012-W-CL

### <span id="page-24-0"></span>**Rule settings**

**1.** From the live view window, select [Settings]  $\Rightarrow$  [System]  $\Rightarrow$  [Events]. Click the [+] button to create a rule.

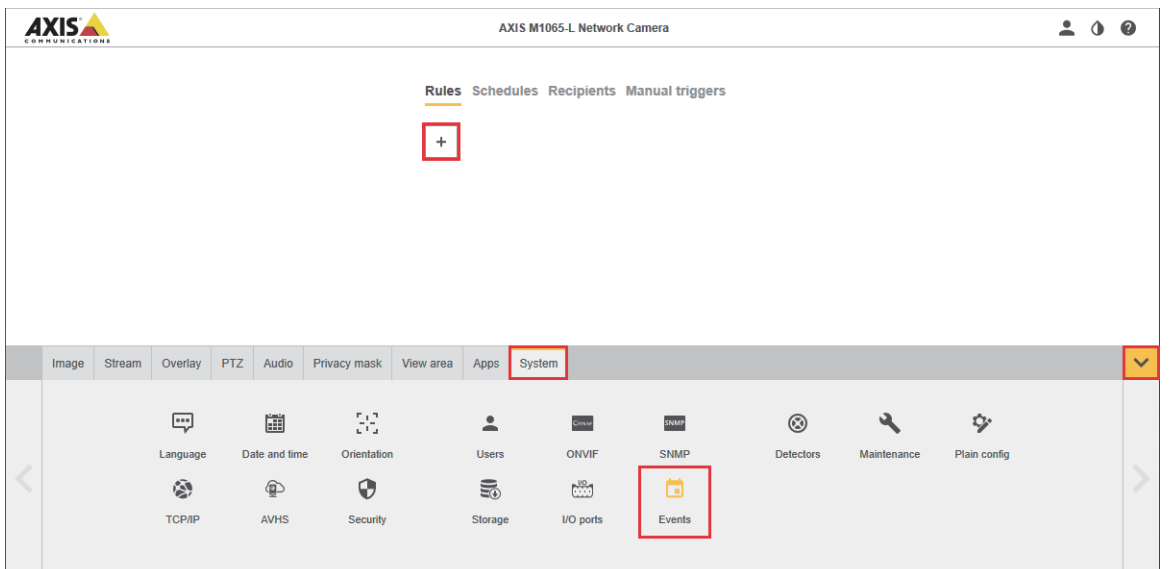

### *2.* Set any name for the rule.

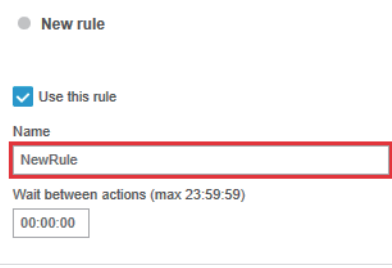

#### *3.* In "Condition", select "Virtual input". In "Port", select any number from 1 to 32.

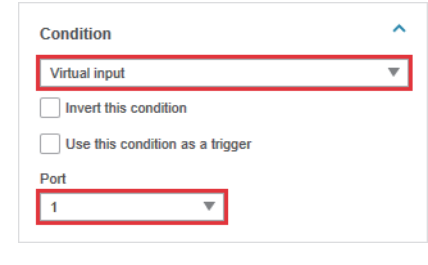

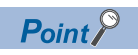

The value set in "Port" is specified as the virtual input port number of the FB library.

#### *4.* Set "Action". Content to be set varies depending on the recording method.

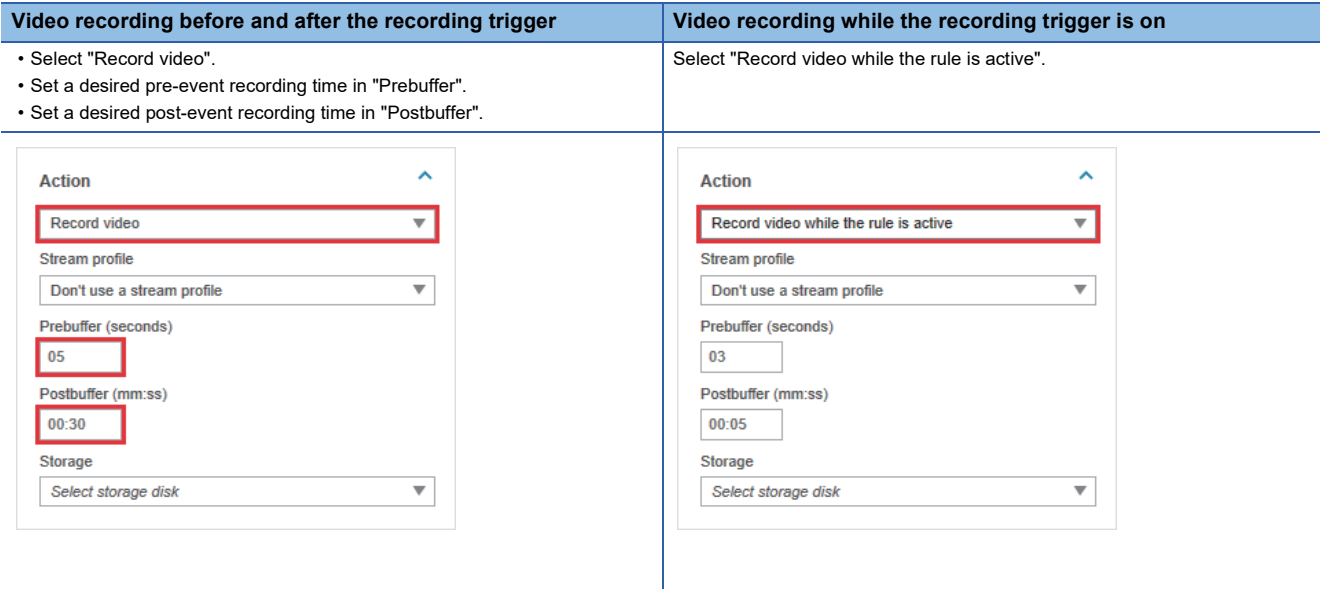

 $Point$ 

If a duration specified in "Prebuffer" is long, video may not be recorded for the specified duration depending on the performance of the network camera used. Before actual use, verify the operation to ensure that video is recorded for the duration specified in the settings.

*5.* Set the created stream profile, and select "Network storage" for "Storage".

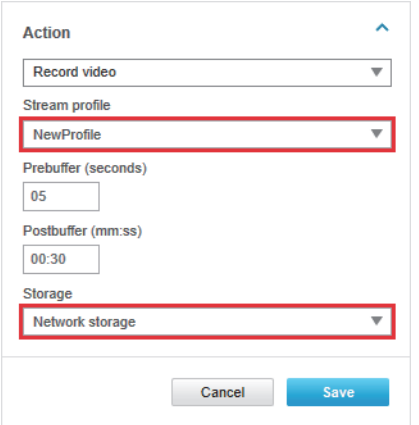

**6.** Click the [Save] button to set the rules.

 $Point<sup>0</sup>$ 

When "SD card" is selected for "Storage", although video files are recorded in the SD memory card, they cannot be played back on GX VideoViewer.

### **Save destination settings**

**1.** Set the save destination of video files.

Select [Settings]  $\Rightarrow$  [System]  $\Rightarrow$  [Storage], and click the [Set up] button under "Network storage".

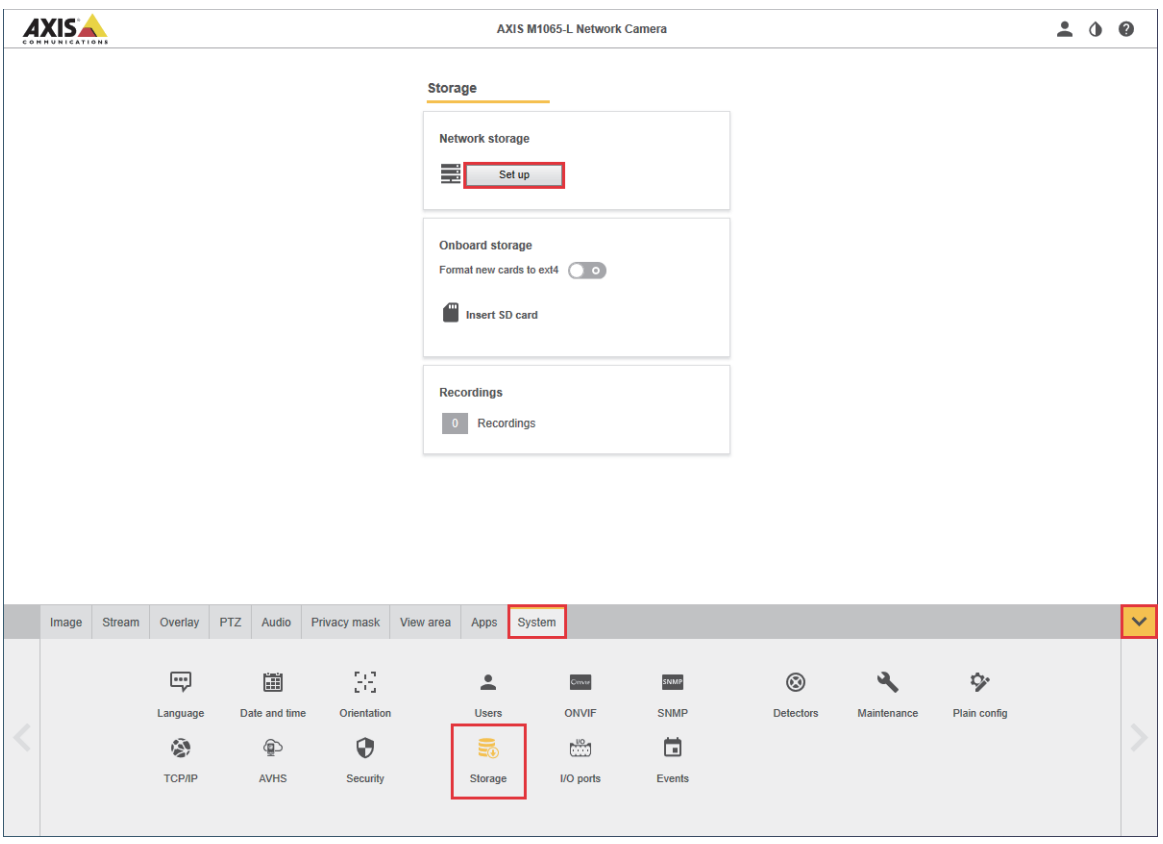

*2.* Enter the IP address of the network storage in "Host" and the common folder name in "Share".

#### **Storage**

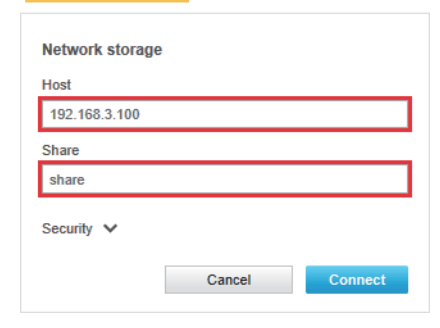

*3.* When login to the network storage is required, select "The share requires login" and enter the login ID of the network storage in "Username" and the password in "Password".

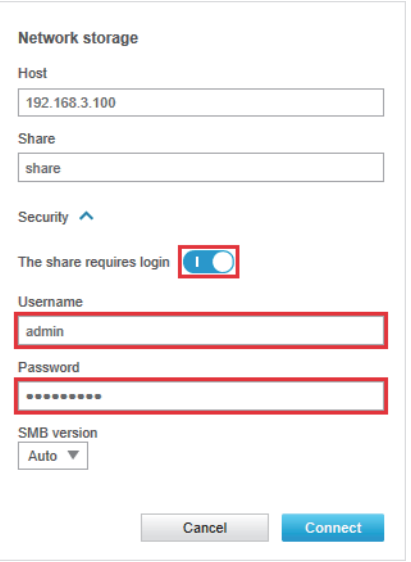

*4.* Click the [Connect] button to display the network storage status.

If the connection fails, review the settings from step 2 or check the communication method between the network camera and network storage.

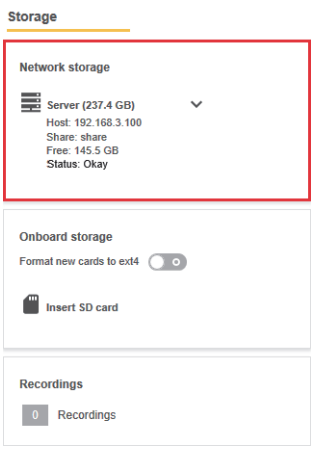

*5.* Set the save period for the video files in "Keep recordings up to".

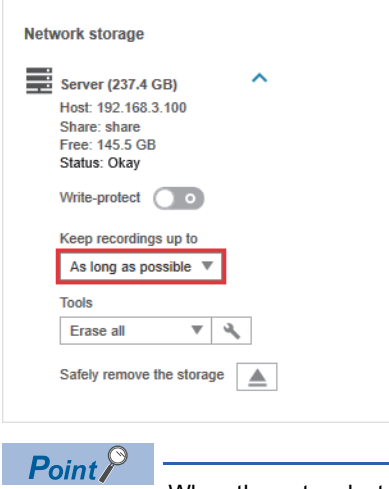

When the network storage is out of space, the old network files will be deleted regardless of the specified save period.

<span id="page-28-0"></span>**5 PROGRAMMABLE CONTROLLER SETTINGS**

<span id="page-28-3"></span>This section describes the programmable controller settings.

### <span id="page-28-1"></span>**5.1 MELSEC iQ-R Series/MELSEC iQ-F Series CPU Module (Built-in Ethernet Port Part)**

#### $Point<sup>°</sup>$

In this section, MELSEC iQ-R series setting windows and FB libraries are used as examples to explain the setting procedures.

### <span id="page-28-2"></span>**Ethernet port settings**

Configure the Ethernet port settings using GX Works3.

#### **Own node settings**

• For MELSEC iQ-R series

\*ত্ূী [Navigation window]  $\Leftrightarrow$  [Parameter]  $\Leftrightarrow$  Module to be used  $\Leftrightarrow$  [Module Parameter]  $\Leftrightarrow$  [Basic Settings]  $\Leftrightarrow$  [Own Node Settings]

• For MELSEC iQ-F series

 $\textcircled{r}$  [Navigation window]  $\Leftrightarrow$  [Parameter]  $\Leftrightarrow$  Module to be used  $\Leftrightarrow$  [Module Parameter]  $\Leftrightarrow$  [Ethernet Port]  $\Leftrightarrow$  [Basic Settings]  $\Leftrightarrow$ [Own Node Settings]

*1.* Set the IP address and subnet mask of a module to be used.

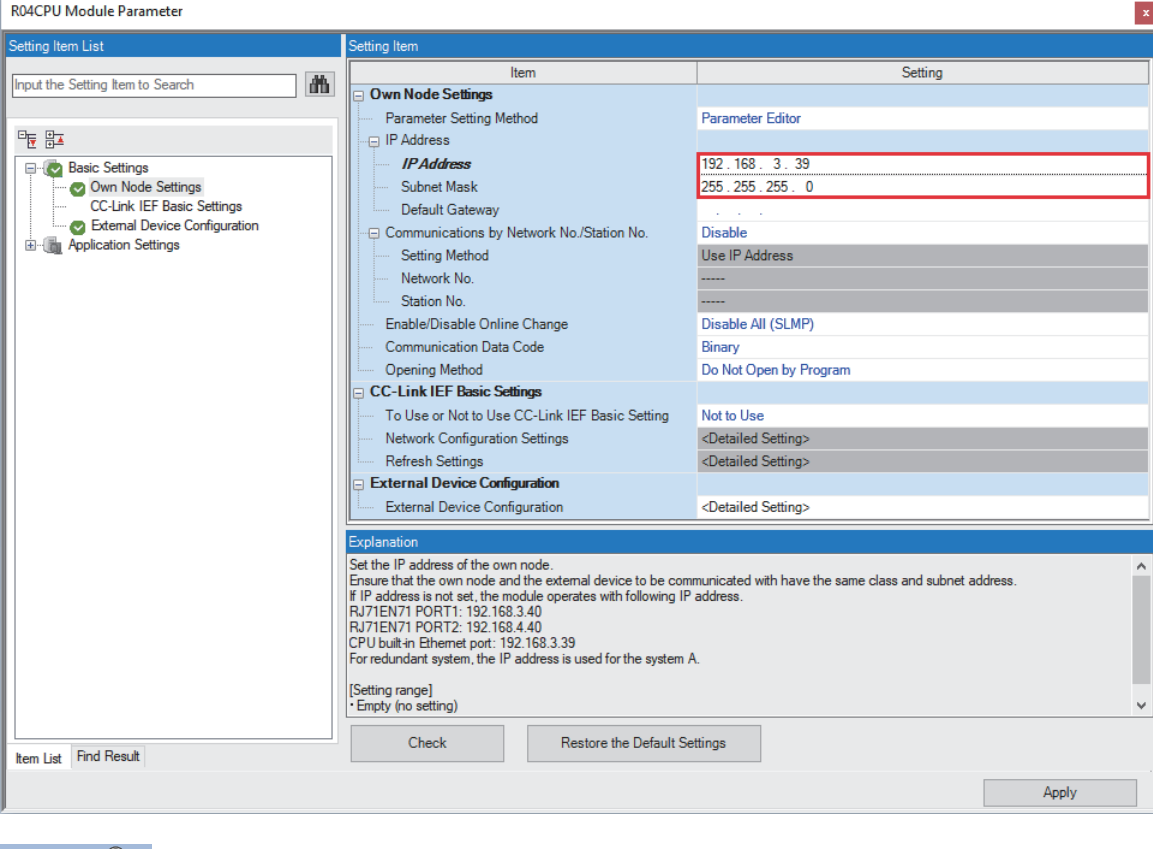

 $Point<sup>°</sup>$ 

Set the IP address in the same segment as the network camera.

#### **External device configuration**

Set the network camera to be connected.

• For MELSEC iQ-R series

\*ূ্ু [Navigation window]  $\Rightarrow$  [Parameter]  $\Rightarrow$  Module to be used  $\Rightarrow$  [Module Parameter]  $\Rightarrow$  [Basic Settings]  $\Rightarrow$  [External Device **Configuration1** 

• For MELSEC iQ-F series

ত্∕ [Navigation window]  $\Leftrightarrow$  [Parameter]  $\Leftrightarrow$  Module to be used  $\Leftrightarrow$  [Module Parameter]  $\Leftrightarrow$  [Ethernet Port]  $\Leftrightarrow$  [Basic Settings]  $\Leftrightarrow$ [External Device Configuration]

*1.* From "Module List", select "Active Connection Module" and drag and drop it to "List of devices" or "Device map area".

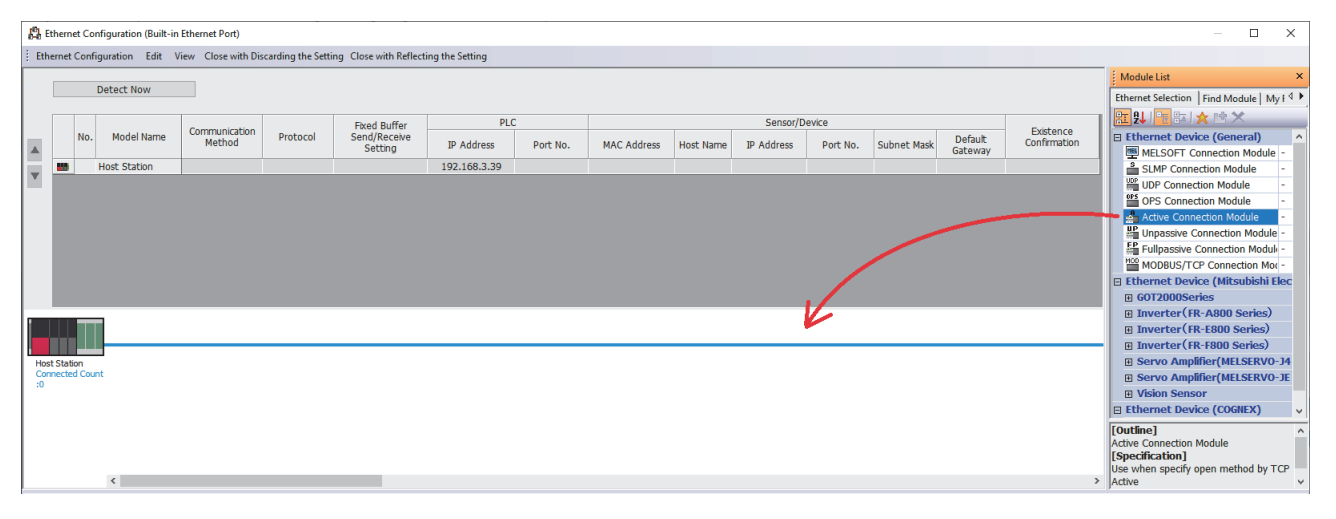

- *2.* For the selected "Active Connection Module", configure the following.
- Communication Method (Socket Communication)
- Port No. of PLC (1 to 4999, 5010 to 65534)
- IP Address of Sensor/Device (IP address of the network camera)
- Port No. of Sensor/Device (80)
- Existence Confirmation (KeepAlive)

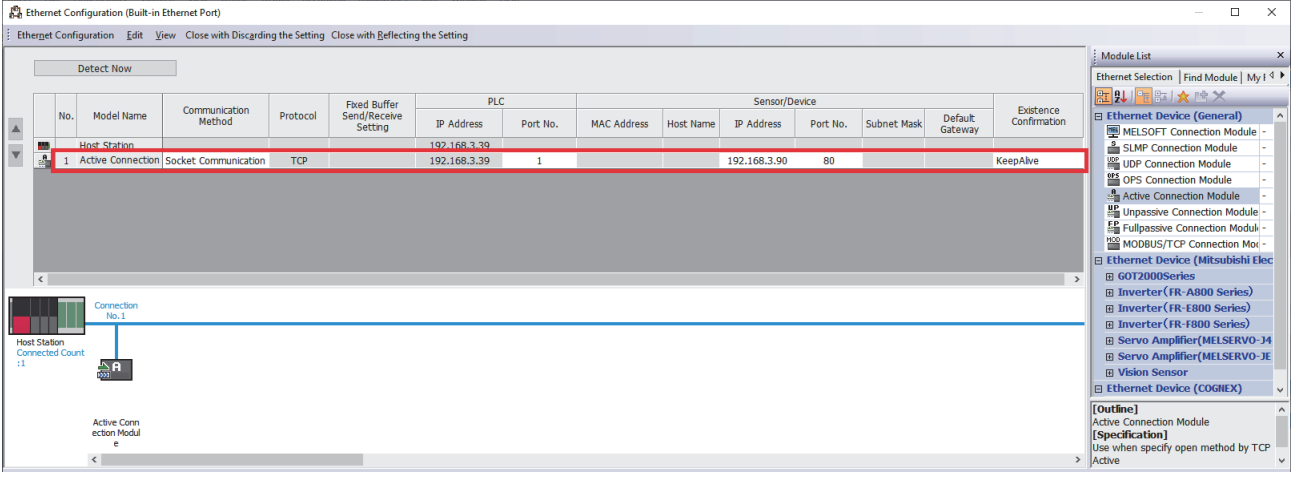

 $Point$ 

- A PLC port number from 1 to 1023 is used as a reserved port number (WELL KNOWN PORT NUMBERS) generally, and a number from 61440 to 65534 is used in other communication functions. A number from 1024 to 4999 or 5010 to 61439 is recommended.
- Set 80 to the port number of sensor/device.
- *3.* Click the [Close with Reflecting the Setting] button and click the [Apply] button in the module parameter.

### <span id="page-30-0"></span>**Clock settings**

Set clock data of the programmable controller.

- **T** [Online]  $\Rightarrow$  [Set Clock]
- *1.* Check and enter the time, and click [Execute].

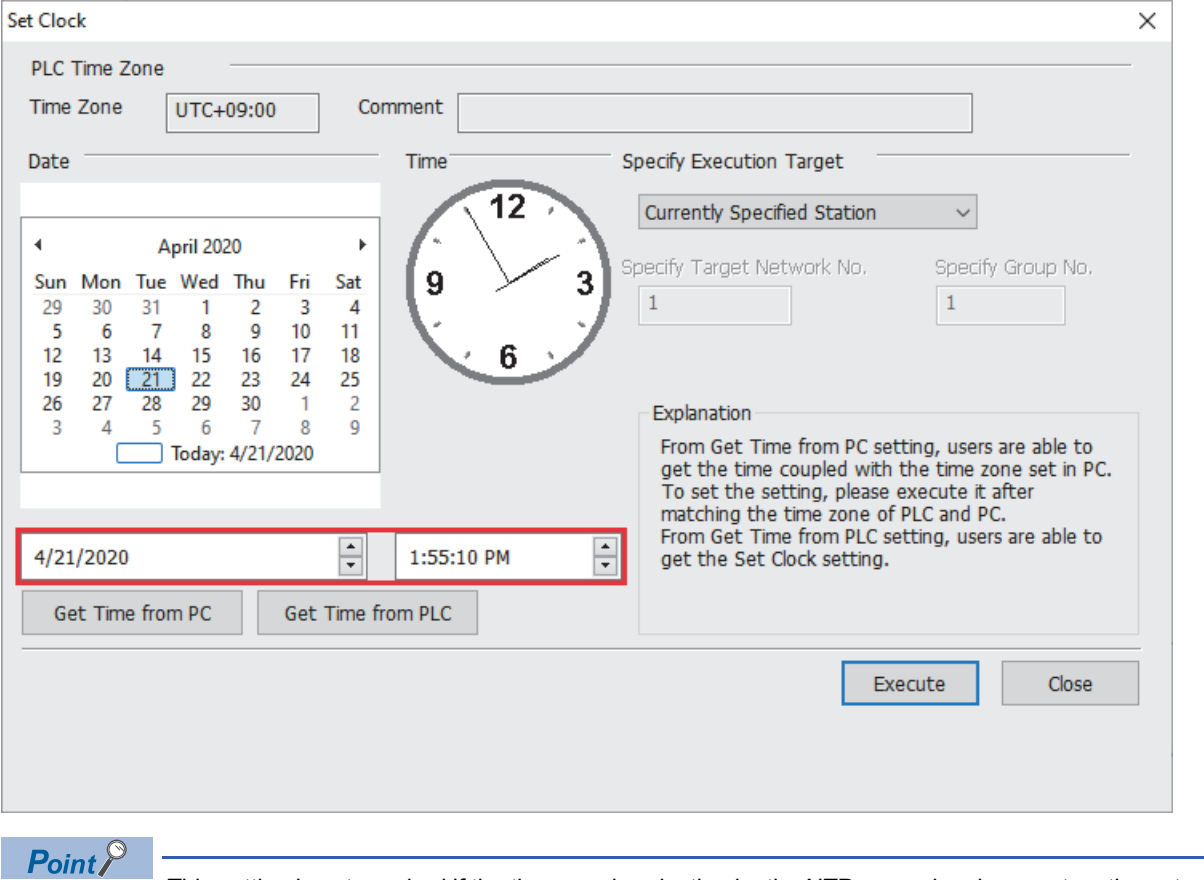

This setting is not required if the time synchronization by the NTP server has been set on the network camera side. For details on the time setting function (SNTP client) of CPU modules, refer to the following. MELSEC iQ-R Ethernet User's Manual (Application)

MELSEC iQ-F FX5 User's Manual (Ethernet Communication)

### <span id="page-31-1"></span><span id="page-31-0"></span>**Connection of devices**

Connect the devices shown in the system configuration. ( $\mathbb{E}$  [Page 12 SYSTEM CONFIGURATION](#page-13-1))

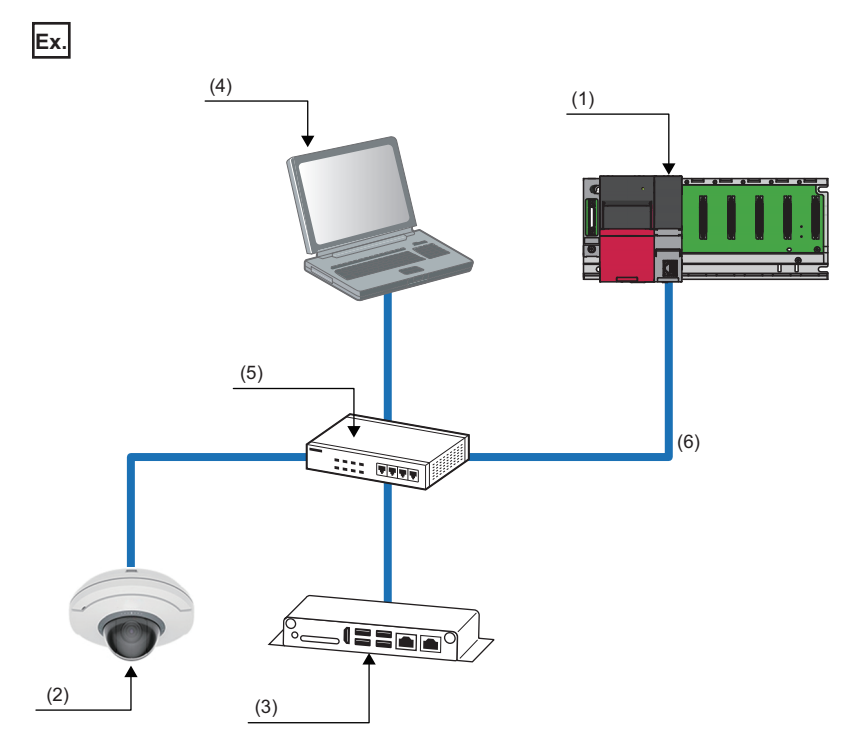

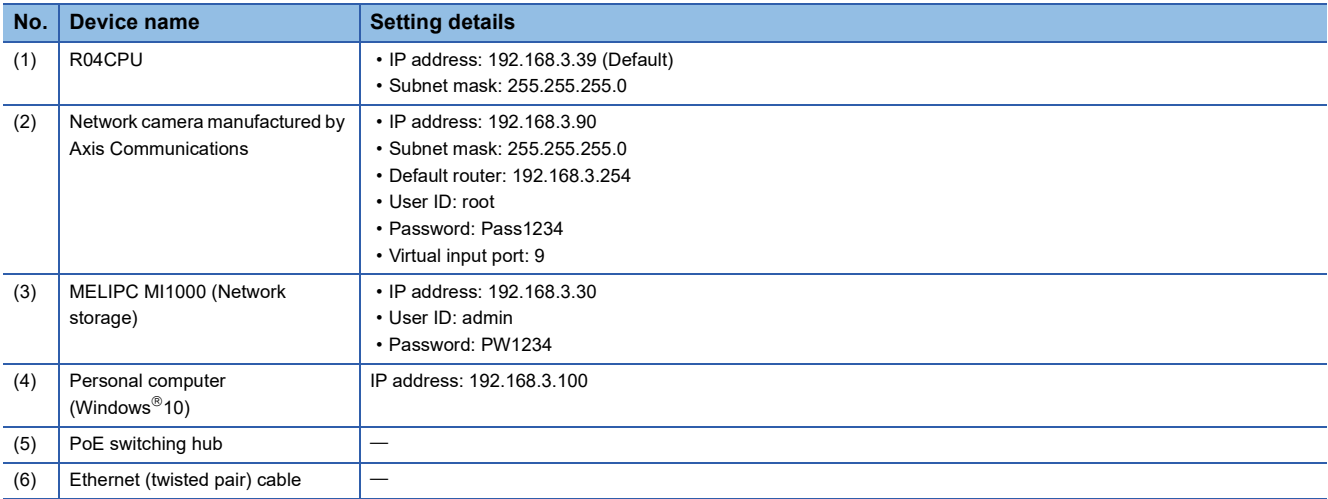

### <span id="page-32-1"></span><span id="page-32-0"></span>**Creating a program**

This section describes how to register the FB library to the library list and create a program using GX Works3.

### **Registering the FB library**

Register the FB library to be used to the library list.

 $\mathcal{L}$  [Project]  $\ominus$  [Library Operation]  $\ominus$  [Register to Library List]  $\ominus$  [Library]

*1.* Select the mslm file of the Camera recording package.

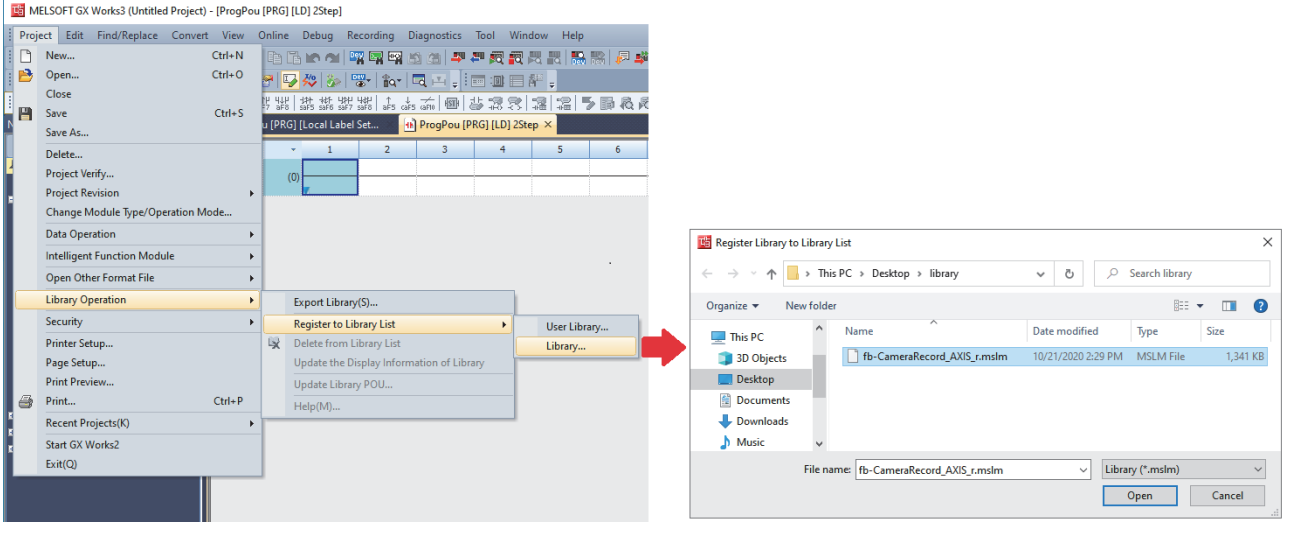

#### **Creating a program**

#### Create a program using an FB.

*1.* From "Library" on the "Element Selection" window, drag and drop the applicable FB to the editor.

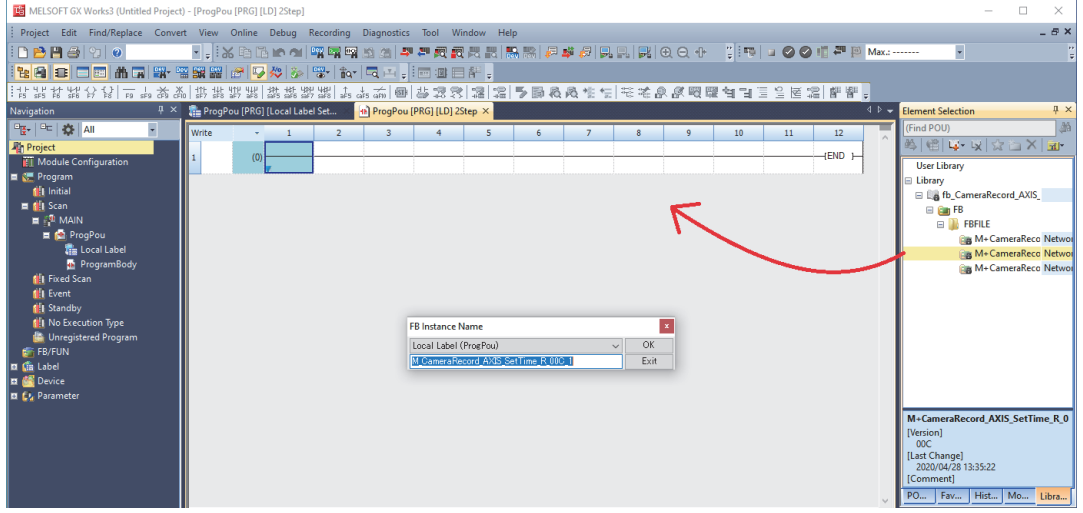

*2.* Enter the input labels and output labels of the created FB to create a program.

### ■**Example to create M+CameraRecord\_AXIS\_SetTime\_R (Time setting)**

This FB is executed once when the operating status of the CPU module is changed to RUN to set the time information of the

#### CPU module to the network camera.

- ■When bSetTime\_EN (FB execution command) is turned on, the time of the CPU module is set to the network camera.
- The network camera is specified with i uConnectionNo (Connection number).
- The network camera authentication is cleared with i\_sUserName (User name) and i\_sPassWord (Password).
- Global label

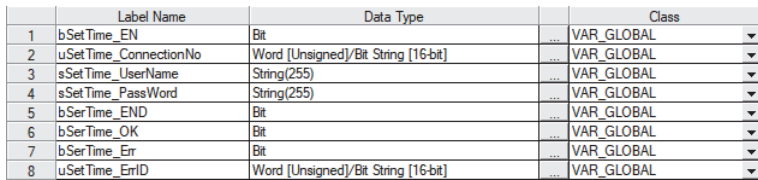

#### • Program

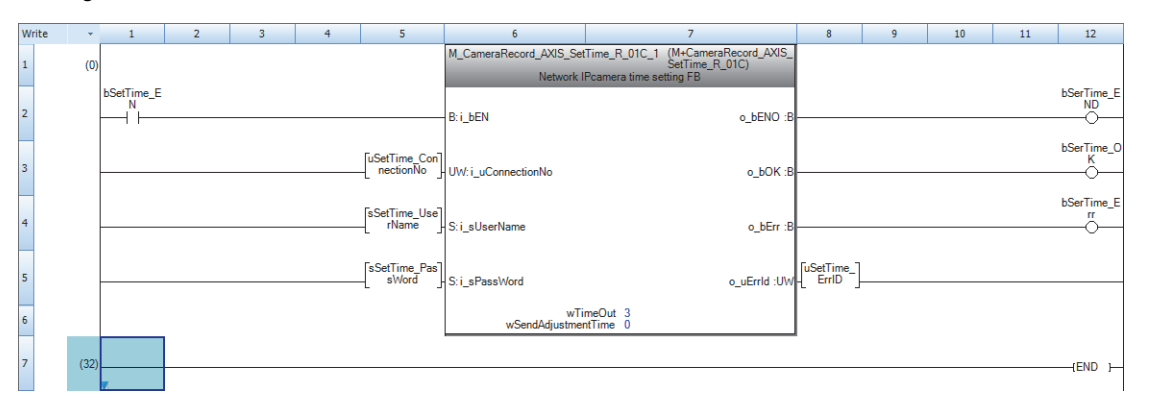

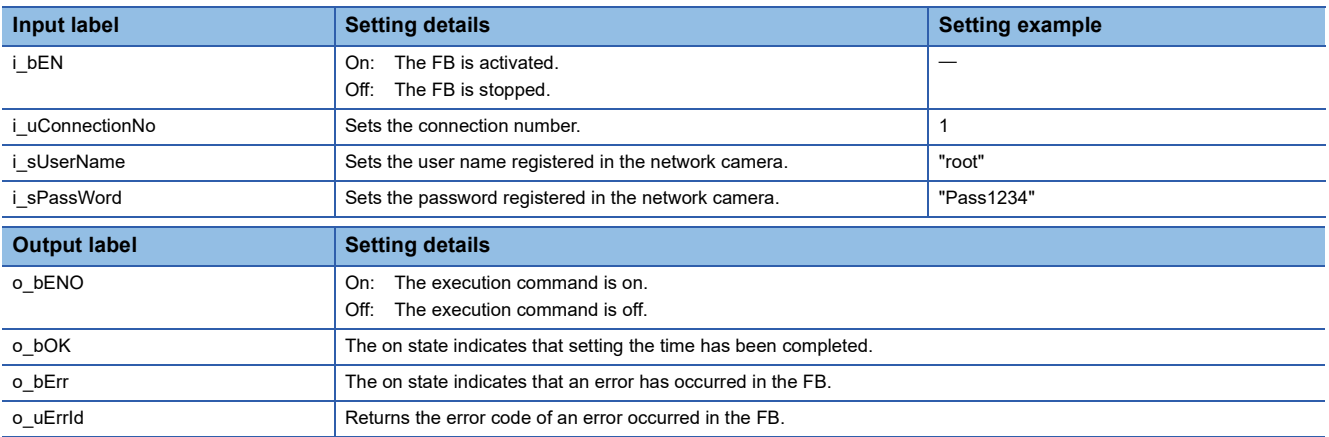

### ■**Example to create M+CameraRecord\_AXIS\_EventTrigger\_R (Recording direction)**

This FB is executed at the timing of recording to execute a recording event of the network camera.

- ■When bEventTrigger\_EN (FB execution command) is turned on, the recording is instructed to the network camera.
- The network camera is specified with i uConnectionNo (Connection number).
- The network camera authentication is cleared with i\_sUserName (User name) and i\_sPassWord (Password).
- A recording event specified with i\_uVirtualInputPortNo (Virtual input port number) is executed.
- Global label

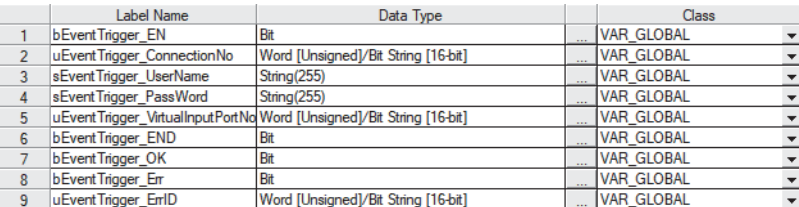

#### • Program

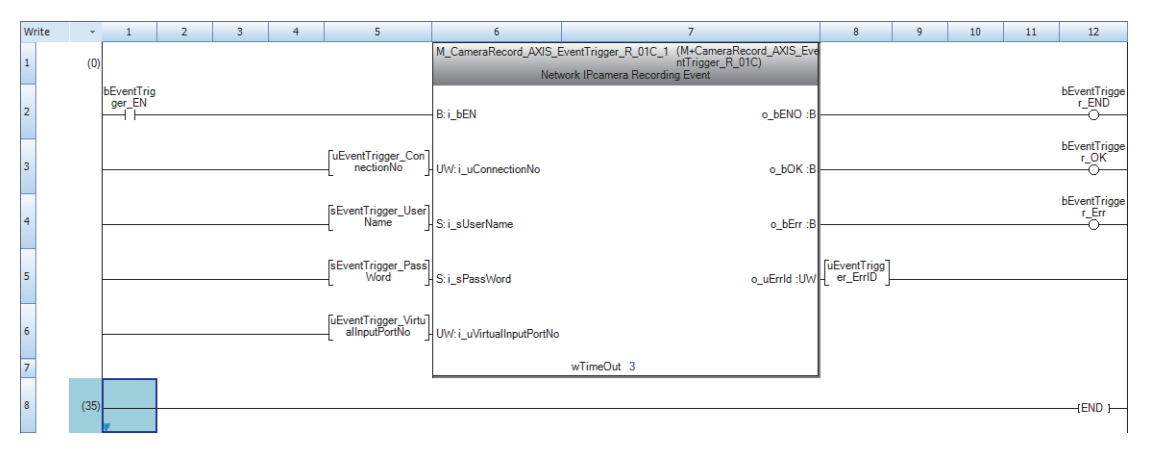

OFF OFF ON OFF | NOTE | OFF  $(2)$   $(3)$ OFF N DOFF ON OFF ON o\_bOK OFF i\_bEN Virtual input port status of the camera Recording duration

 $(1)$ 

(1) Video recording duration

(2) Pre-trigger recording time (Prebuffer)

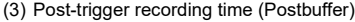

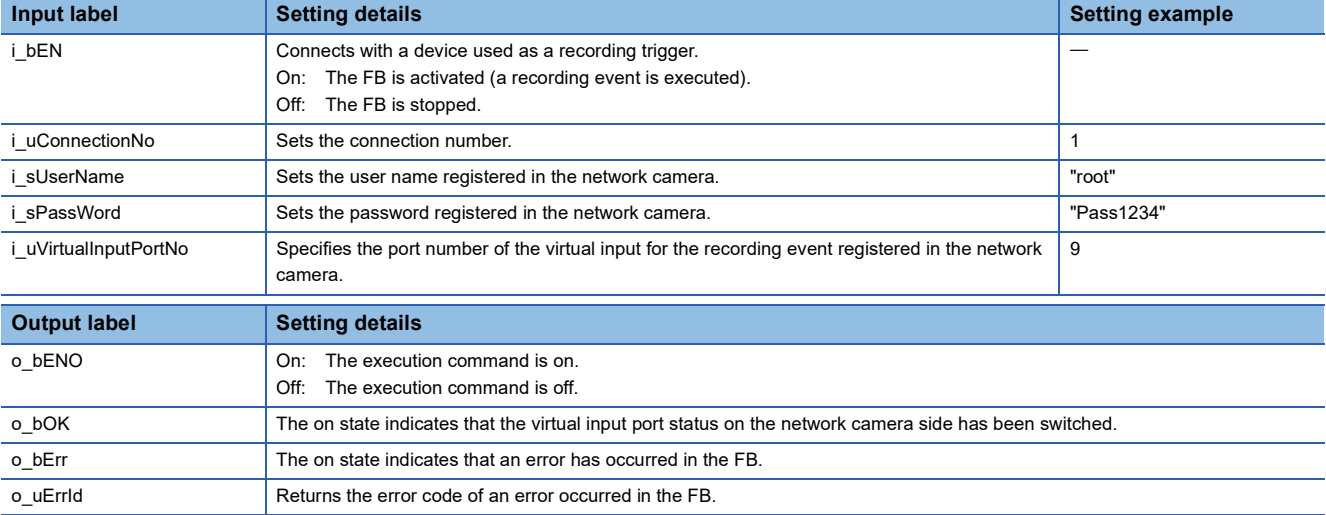

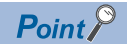

- Do not start the second video recording until the post-trigger recording period (Postbuffer) ends.
- If recording events occur consecutively in a brief period of time and the recording duration of one event overlaps the recording duration of the subsequent event, this FB may not be completed successfully and a timeout error (C1E2H) may occur. Ensure that the recording durations of events do not overlap when this FB is executed.
### ■**Example to create M+CameraRecord\_AXIS\_VirtualInputControl\_R (Virtual input port control)**

This FB executes a recording event of the network camera with the virtual input port status on or off.

■When bVirtualInputControl\_EN (FB execution command) is turned on, the recording is instructed to the network camera.

- The network camera is specified with i uConnectionNo (Connection number).
- The network camera authentication is cleared with i\_sUserName (User name) and i\_sPassWord (Password).
- The virtual input port is specified with i\_uVirtualInputPortNo (Virtual input port number).
- i\_bVirtualInputPortState (Virtual input port status) is turned on (enabled).

■When the recording direction has been completed successfully (bVirtualInputControl\_OK is on), bVirtualInputControl\_EN is turned off.

- ■After i\_bVirtualInputPortState is turned off, bVirtualInputControl\_EN is turned on again.
- When bVirtualInputControl\_EN is turned on, the status of the virtual input port that is specified in i\_uVirtualInputPortNo is disabled.

#### • Global label

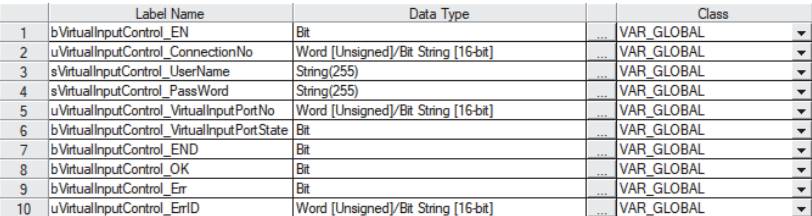

### • Program

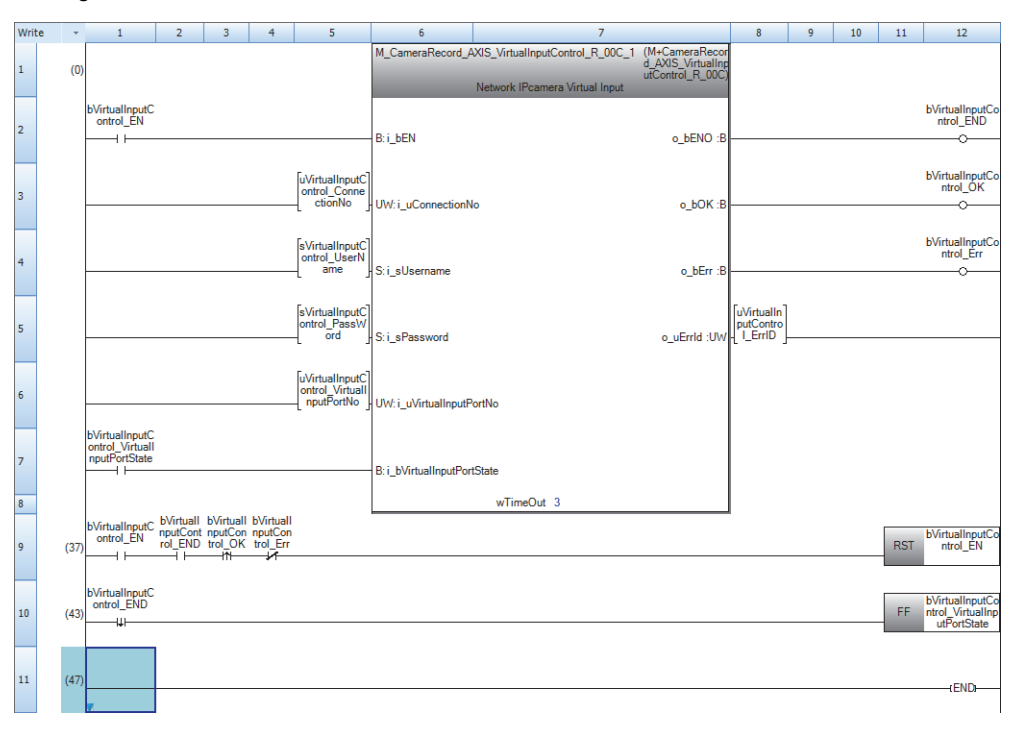

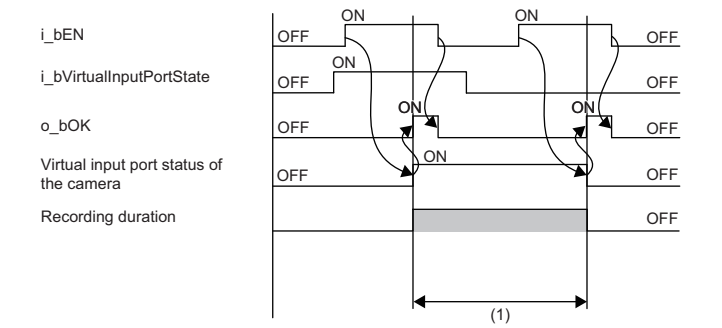

(1) Video recording duration

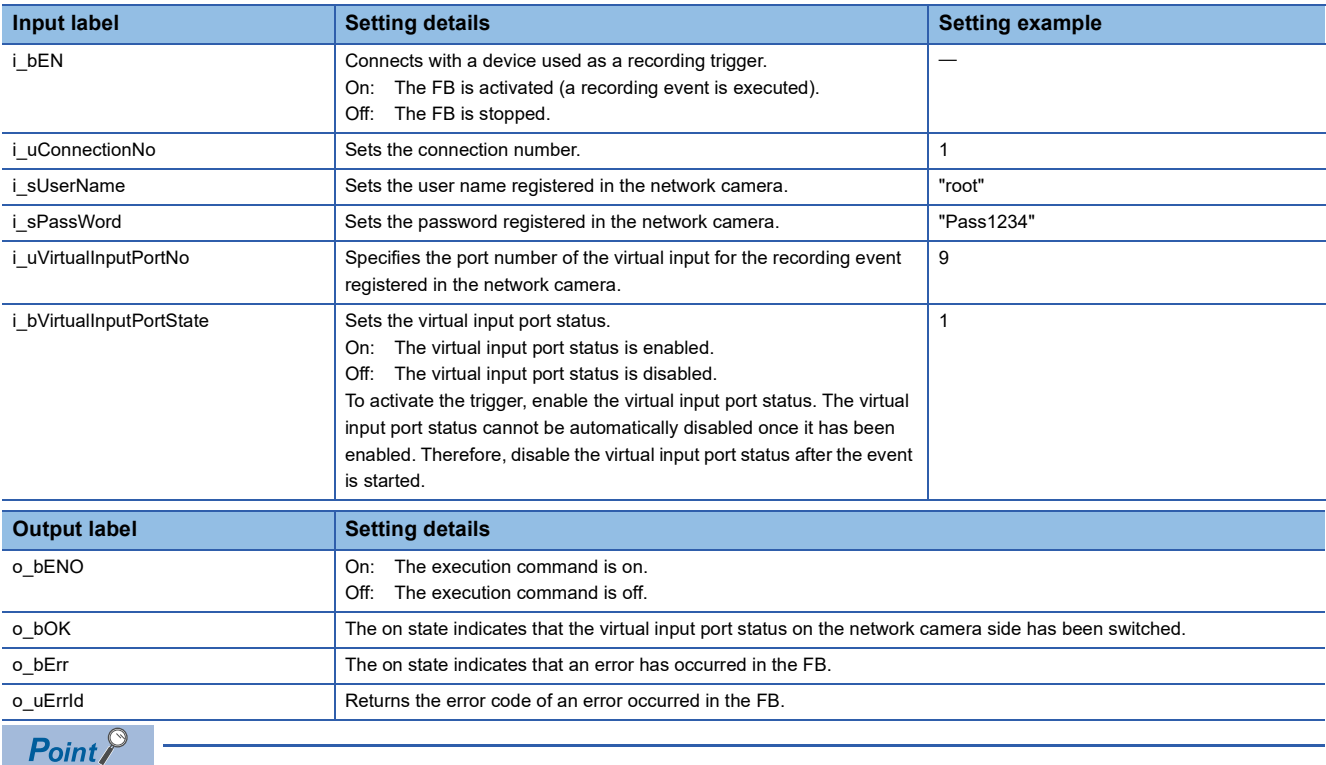

If recording events occur consecutively in a brief period of time and the recording duration of one event overlaps the recording duration of the subsequent event, this FB may not be completed successfully and a timeout error (C1E2H) may occur. Ensure that recording events do not overlap when this FB is executed.

### $Point<sup>0</sup>$

When the virtual input port status of the network camera is turned on in this FB, it cannot be automatically turned off. Therefore, the processing to turn off the virtual input port status of the network camera is required. Therefore, when o\_bOK (FB completed successfully) has been turned on, turn off i\_bVirtualInputPortState to execute this FB again.

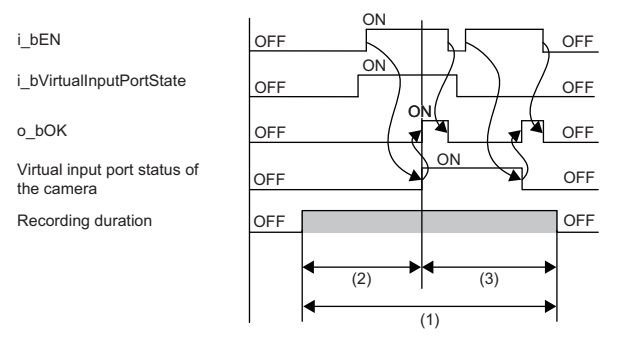

(1) Video recording duration

(2) Pre-trigger recording time (Prebuffer)

(3) Post-trigger recording time (Postbuffer)

When recording video before and after turning on the recording trigger, the second recording cannot be executed in the network camera without the above processing.

# **5.2 MELSEC iQ-R Series RJ71EN71, RnENCPU (Network Part)**

# **Ethernet port settings**

Configure the Ethernet port settings using GX Works3.

### **Own node settings**

- $\infty$  [Navigation window]  $\Rightarrow$  [Parameter]  $\Rightarrow$  [Module information]  $\Rightarrow$  Module to be used  $\Rightarrow$  [Port (n) Module Parameter]  $\Rightarrow$ [Basic Settings]  $\Rightarrow$  [Own Node Settings]
- *1.* Set the IP address and subnet mask of the Ethernet port to be used.

0000:RJ71EN71(E+E) Module Parameter

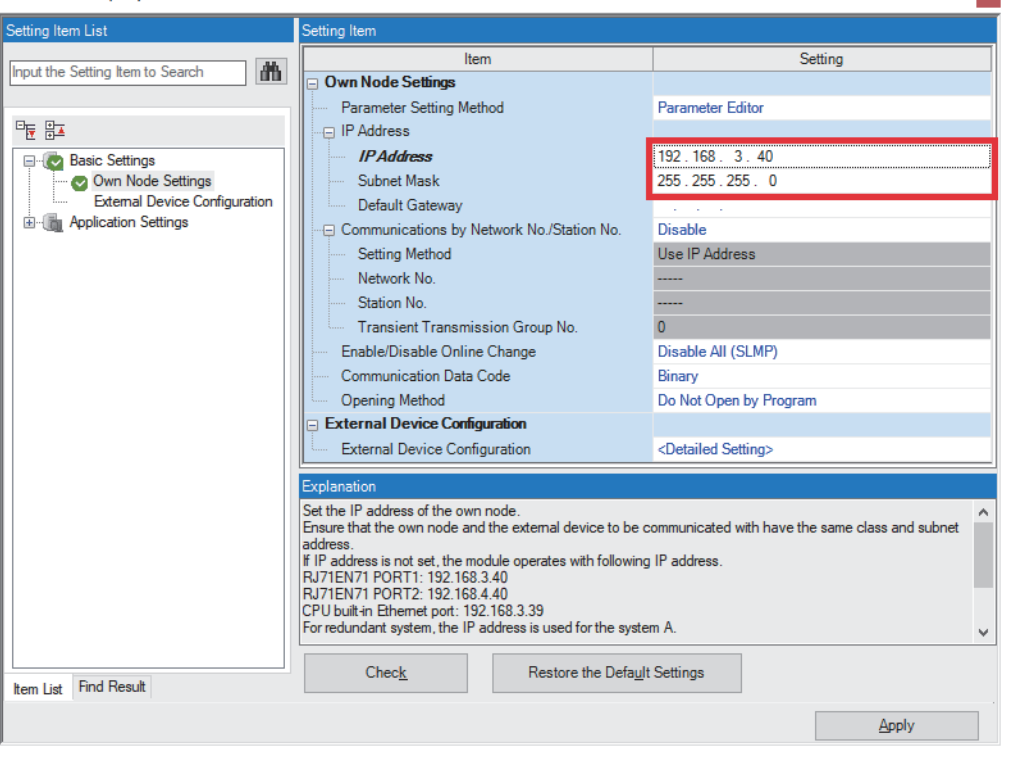

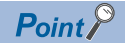

Set the IP address in the same segment as the network camera.

 $\mathbf{x}$ 

### **External device configuration**

Set the network camera to be connected.

- $\gamma$  [Navigation window]  $\Rightarrow$  [Parameter]  $\Rightarrow$  [Module Information]  $\Rightarrow$  Module to be used  $\Rightarrow$  [Port (n) Module Parameter]  $\Rightarrow$ [Basic Settings]  $\Rightarrow$  [External Device Configuration]
- *1.* From "Module List", select "Active Connection Module" and drag and drop it to "List of devices" or "Device map area".

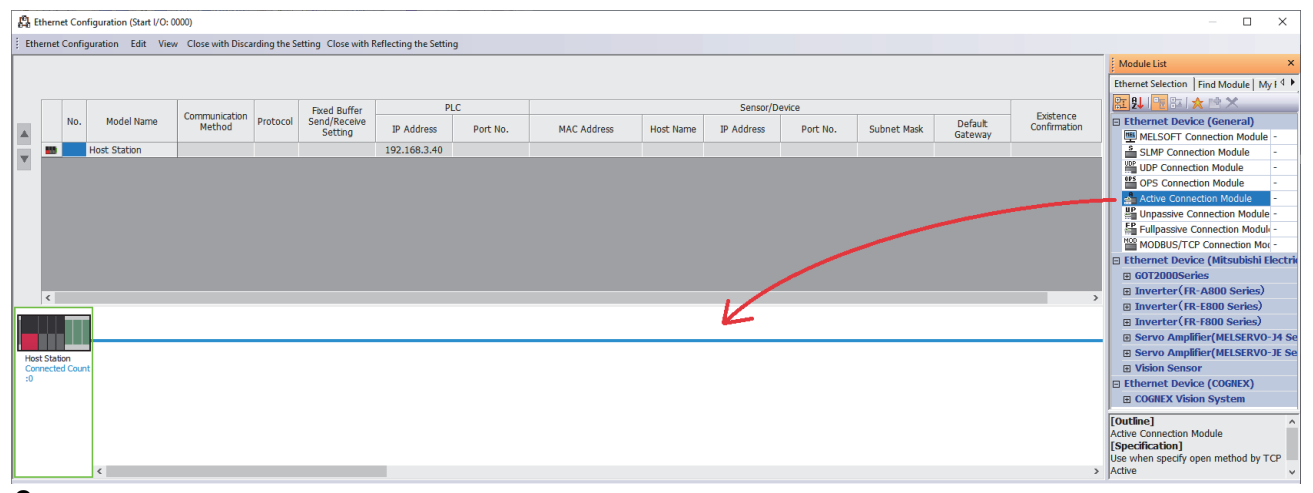

- *2.* For the selected "Active Connection Module", configure the following.
- Communication Method (Socket Communication)
- Port No. of PLC (1 to 4999, 5010 to 65534)
- IP Address of Sensor/Device (IP address of the network camera)
- Port No. of Sensor/Device (80)
- Existence Confirmation (KeepAlive)

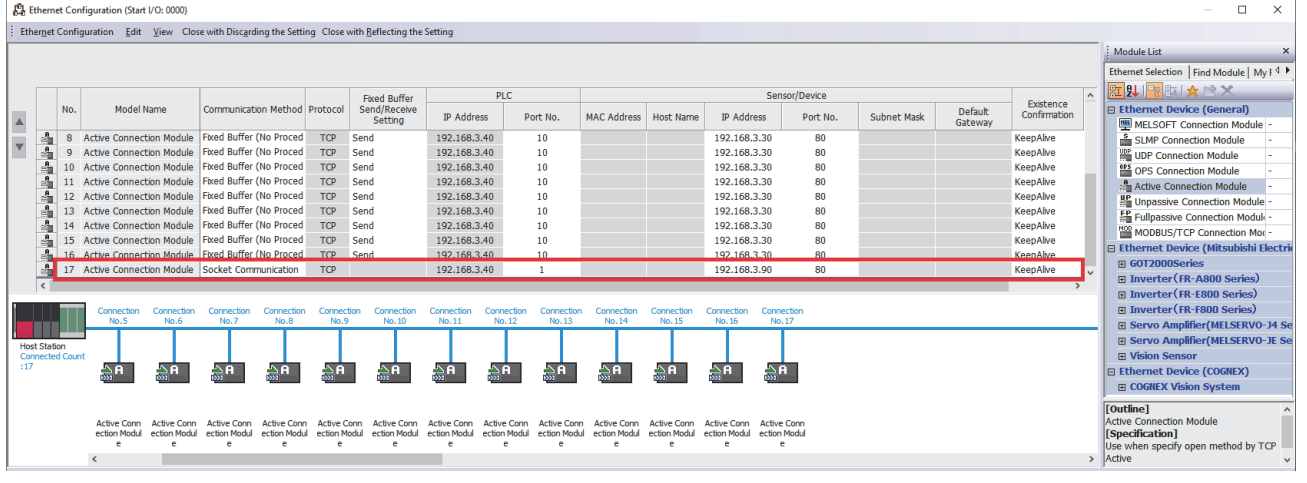

 $Point$ 

- When setting Ethernet port 1, set No.17 to 64 because No.1 to 16 cannot perform socket communications. • A PLC port number from 1 to 1023 is used as a reserved port number (WELL KNOWN PORT NUMBERS) generally, and a number from 61440 to 65534 is used in other communication functions. A number from
	- 1024 to 4999 or 5010 to 61439 is recommended.
- Set 80 to the port number of sensor/device.
- *3.* Click the [Close with Reflecting the Setting] button and click the [Apply] button in the module parameter.

# **Clock settings**

Set clock data of the programmable controller.

- **T** [Online]  $\Rightarrow$  [Set Clock]
- *1.* Check and enter the time, and click [Execute].

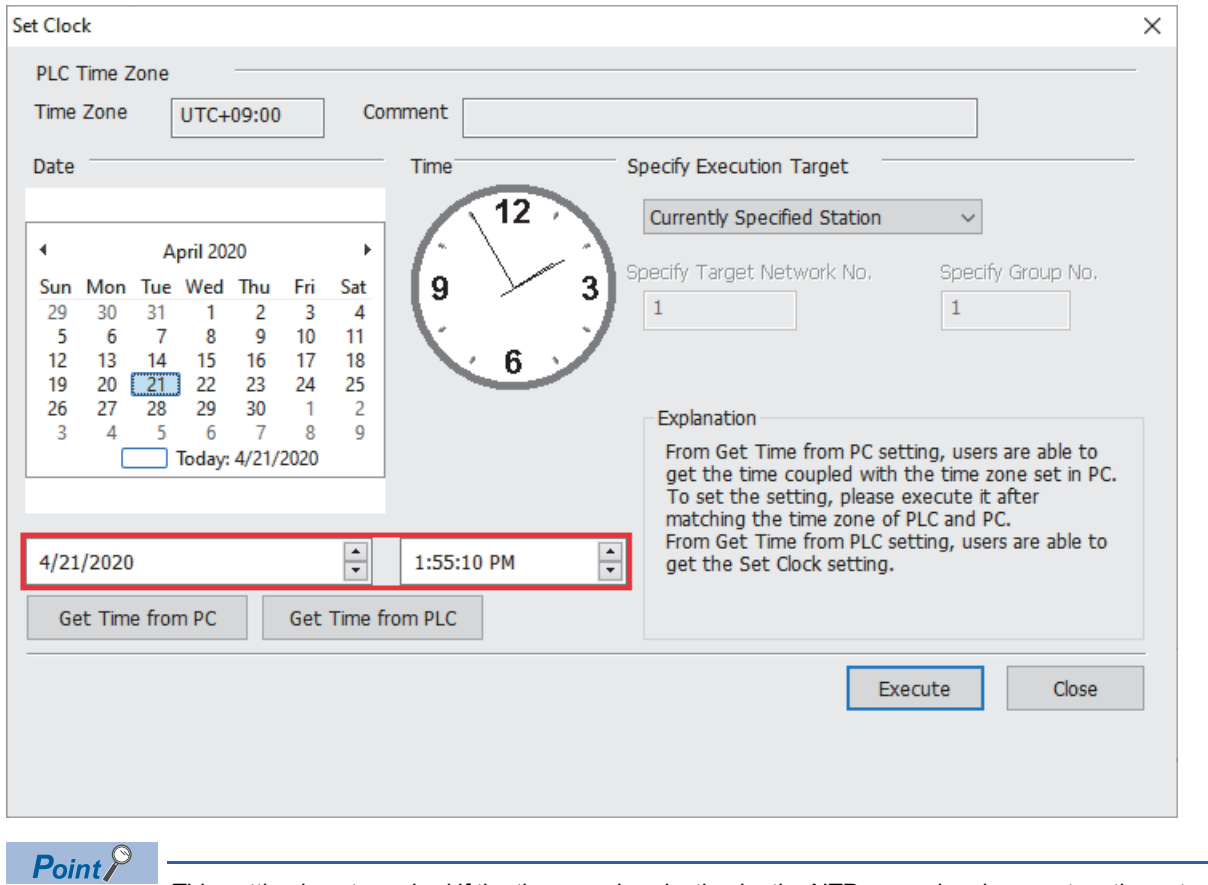

This setting is not required if the time synchronization by the NTP server has been set on the network camera side. For details on the time setting function (SNTP client) of the MELSEC iQ-R series CPU modules, refer to the following.

MELSEC iQ-R Ethernet User's Manual (Application)

# **Connection of devices**

Connect the devices shown in the system configuration. ( $\mathbb{F}$  [Page 12 SYSTEM CONFIGURATION](#page-13-0))

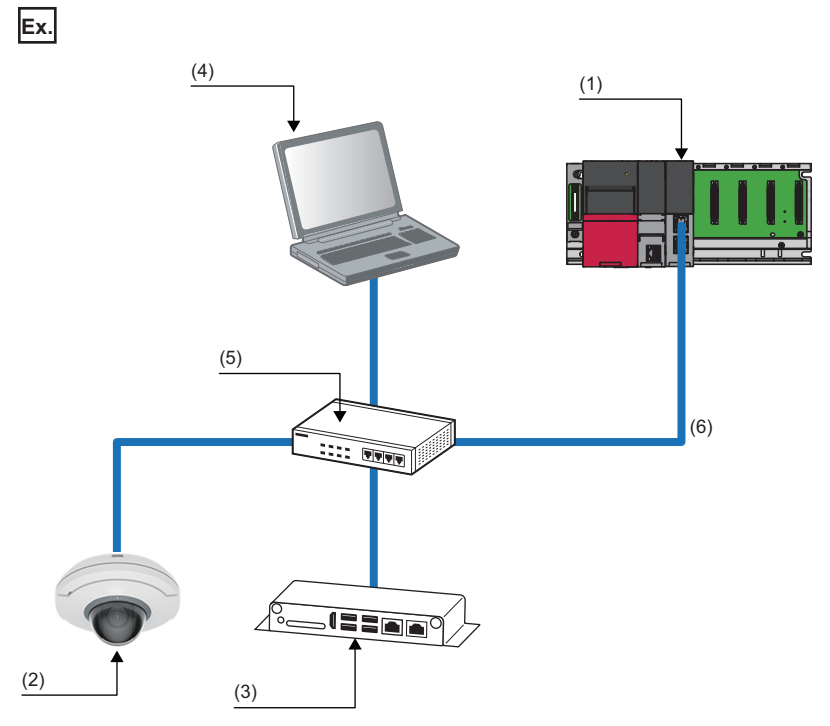

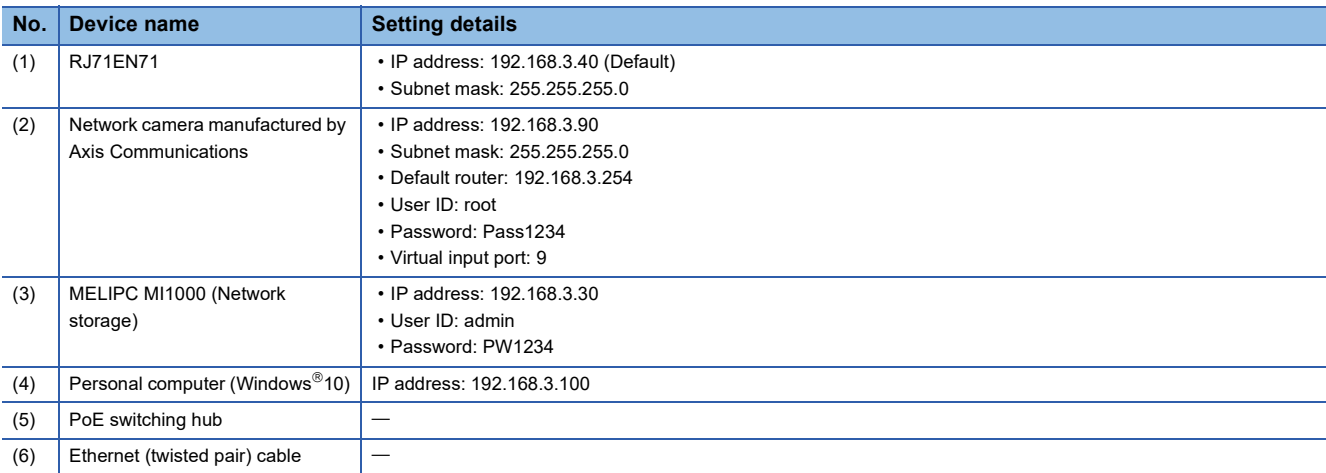

Restriction<sup>(17</sup>)

When connecting a network camera to the RnENCPU (network part), only the Ethernet port (P1) can be used.

# **Creating a program**

This section describes how to register the FB library to the library list and create a program using GX Works3.

### **Registering the FB library**

Register the FB library to be used to the library list.

 $\mathcal{L}$  [Project]  $\Rightarrow$  [Library Operation]  $\Rightarrow$  [Register to Library List]  $\Rightarrow$  [Library]

*1.* Select the mslm file of the Camera recording package.

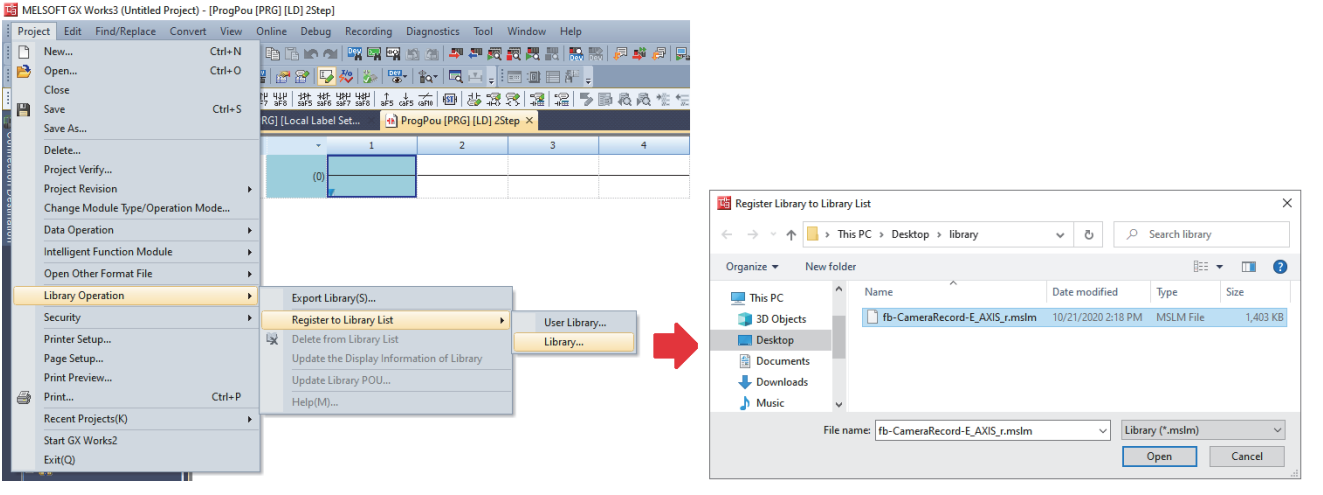

### **Creating a program**

Create a program using an FB.

*1.* From "Library" on the "Element Selection" window, drag and drop the applicable FB to the editor.

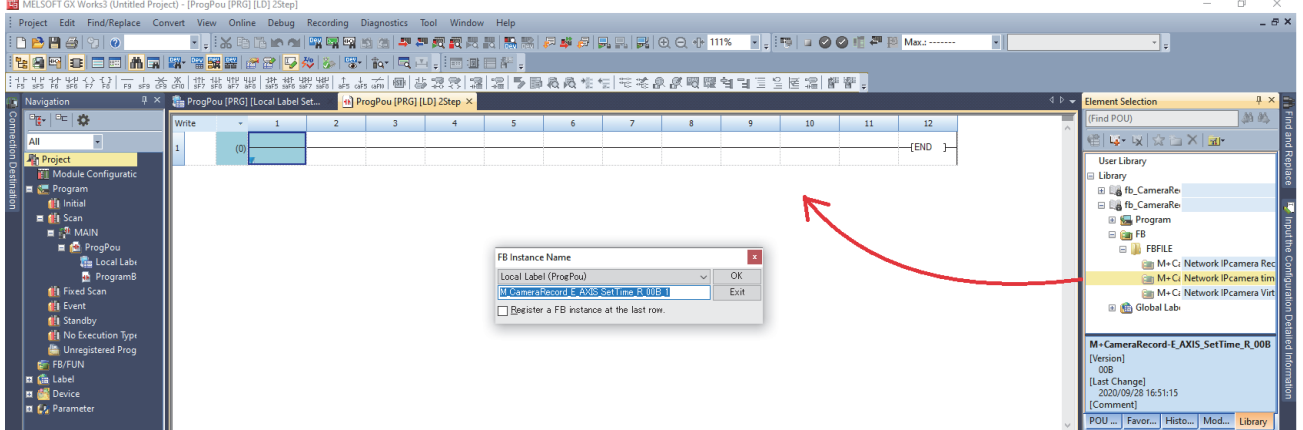

*2.* Enter the input labels and output labels of the created FB to create a program.

### ■**Example to create M+CameraRecord-E\_AXIS\_SetTime\_R (Time setting)**

This FB is executed once when the operating status of the CPU module is changed to RUN to set the time information of the

### CPU module to the network camera.

- ■When bSetTime\_EN (FB execution command) is turned on, the time of the CPU module is set to the network camera.
- Store the number of the slot where the RJ71EN71 or RnENCPU is installed in i\_uIO (start I/O No.)
- The network camera is specified with i uConnectionNo (Connection number).
- The network camera authentication is cleared with i sUserName (User name) and i sPassWord (Password).

### • Global label

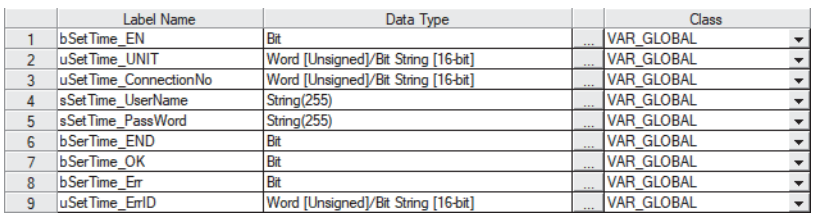

### • Program

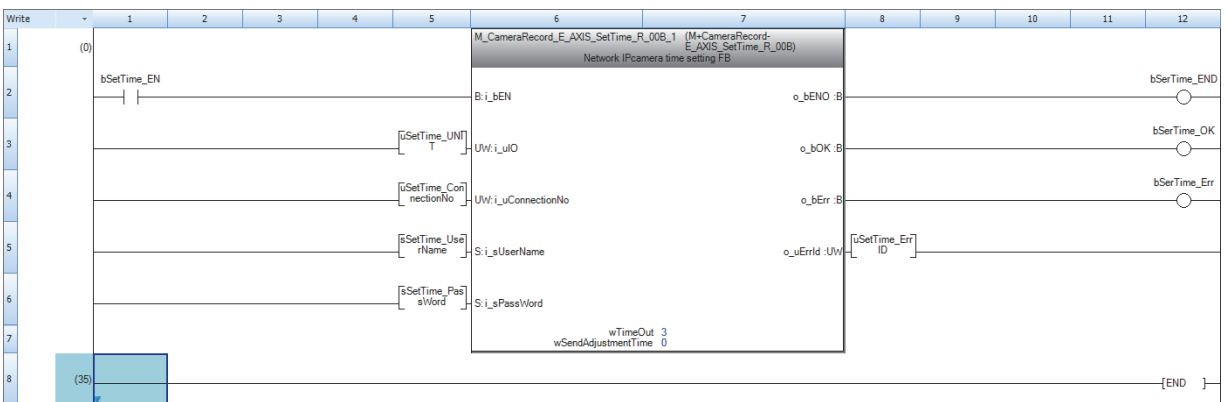

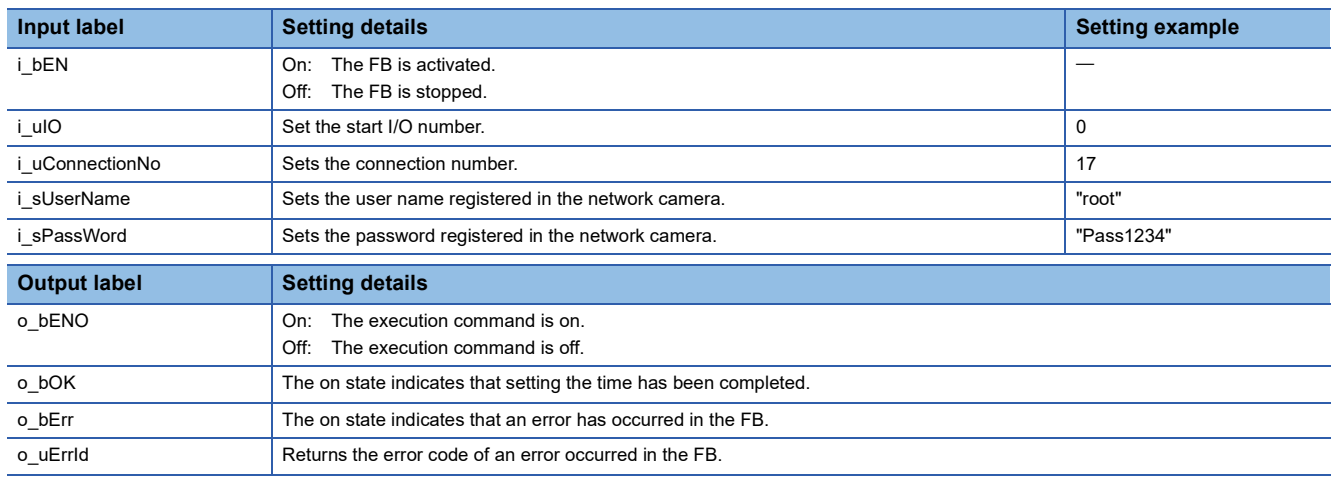

### ■**Example to create M+CameraRecord-E\_AXIS\_EventTrigger\_R (Recording direction)**

This FB is executed at the timing of recording to execute a recording event of the network camera.

- ■When bEventTrigger\_EN (FB execution command) is turned on, the recording is instructed to the network camera.
- Store the number of the slot where the RJ71EN71 or RnENCPU is installed in i\_uIO (start I/O No.)
- The network camera is specified with *i* uConnectionNo (Connection number).
- The network camera authentication is cleared with i\_sUserName (User name) and i\_sPassWord (Password).
- A recording event specified with i\_uVirtualInputPortNo (Virtual input port number) is executed.

### • Global label

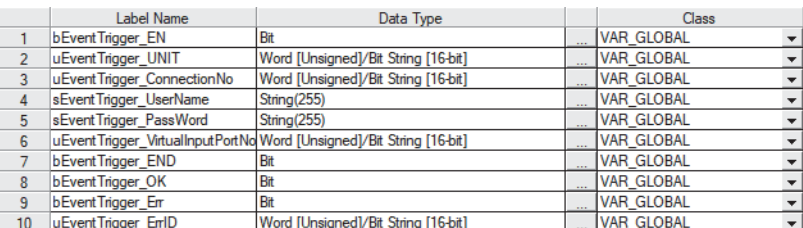

### • Program

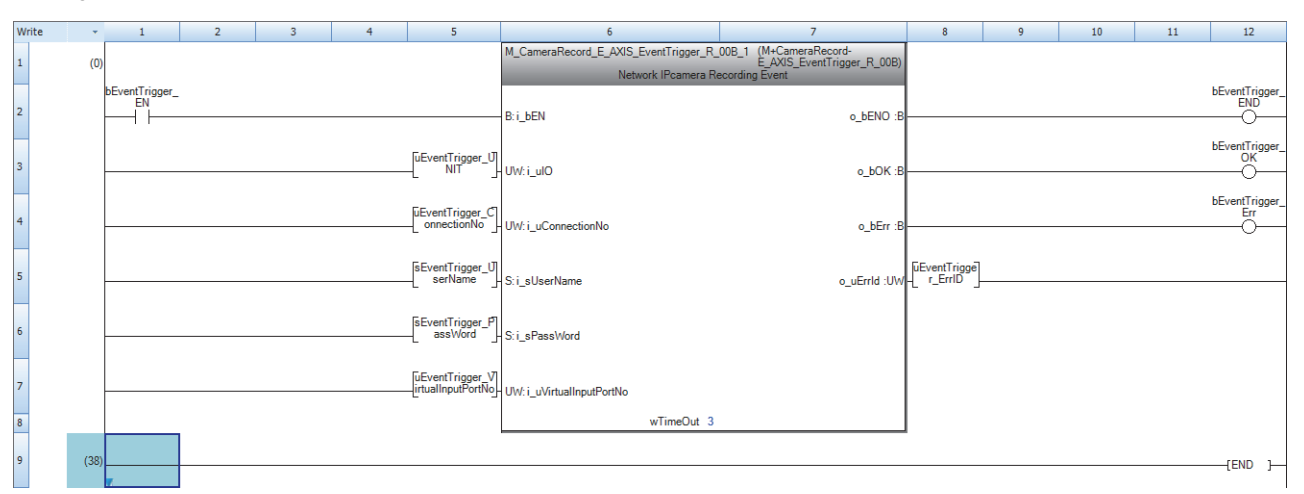

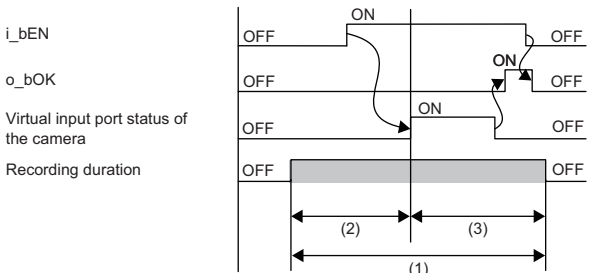

(1)

(1) Video recording duration

(2) Pre-trigger recording time (Prebuffer)

(3) Post-trigger recording time (Postbuffer)

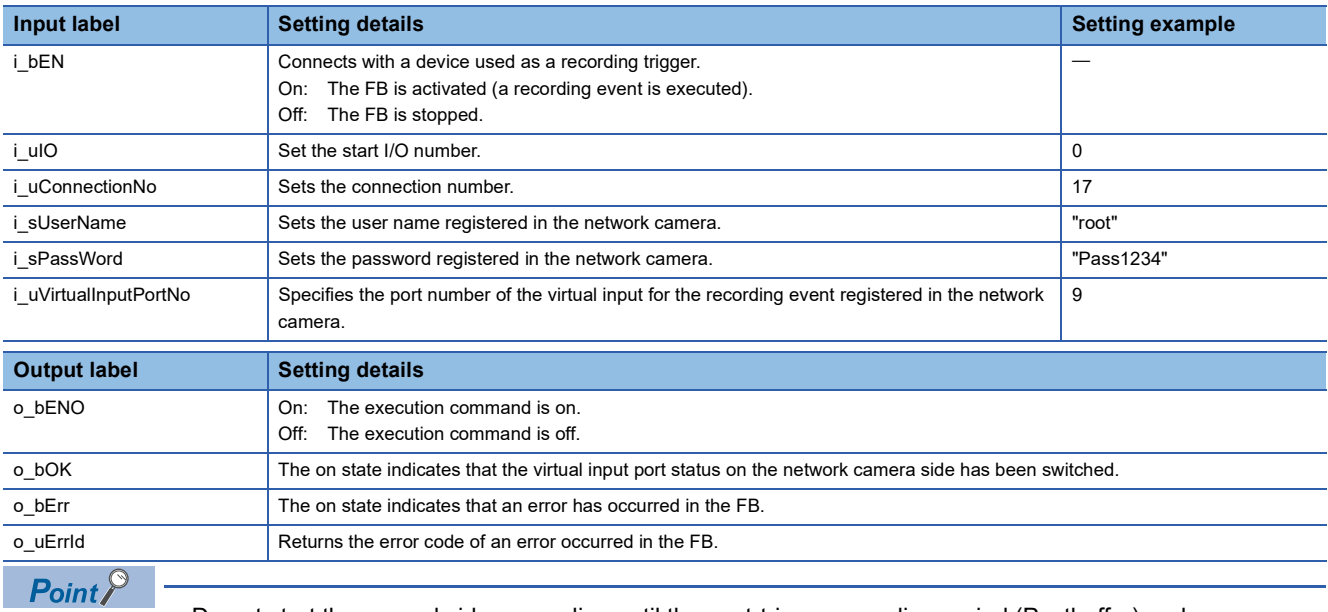

• Do not start the second video recording until the post-trigger recording period (Postbuffer) ends.

 • If recording events occur consecutively in a brief period of time and the recording duration of one event overlaps the recording duration of the subsequent event, this FB may not be completed successfully and a timeout error (C1E2H) may occur. Ensure that the recording durations of events do not overlap when this FB is executed.

### ■**Example to create M+CameraRecord-E\_AXIS\_VirtualInputControl\_R (Virtual input port control)**

This FB executes a recording event of the network camera with the virtual input port status on or off.

■When bVirtualInputControl\_EN (FB execution command) is turned on, the recording is instructed to the network camera.

- Store the number of the slot where the RJ71EN71 or RnENCPU is installed in i\_uIO (start I/O No.)
- The network camera is specified with i uConnectionNo (Connection number).
- The network camera authentication is cleared with i\_sUserName (User name) and i\_sPassWord (Password).
- The virtual input port is specified with i\_uVirtualInputPortNo (Virtual input port number).
- i\_bVirtualInputPortState (Virtual input port status) is turned on (enabled).

■When the recording direction has been completed successfully (bVirtualInputControl\_OK is on), i\_bVirtualInputPortState is turned off, and

bVirtualInputControl\_EN is turned on again.

### • Global label

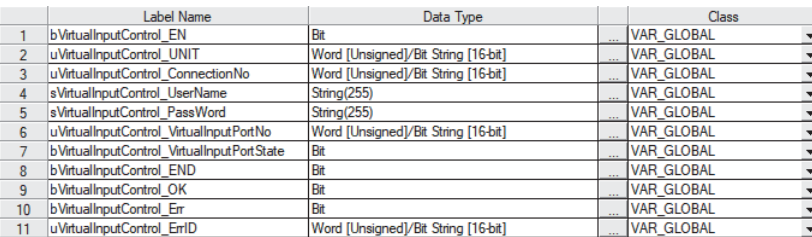

### • Program

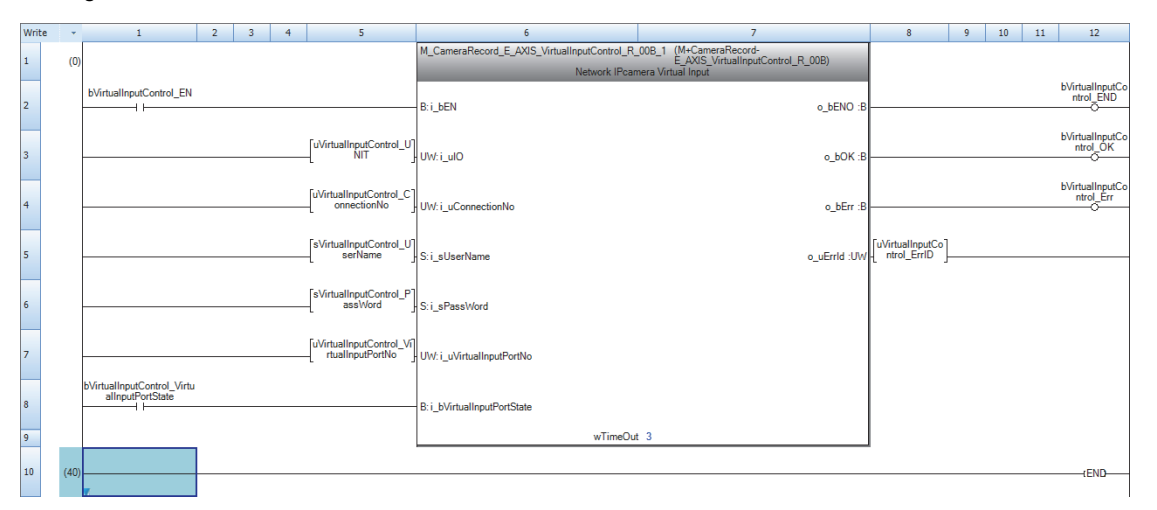

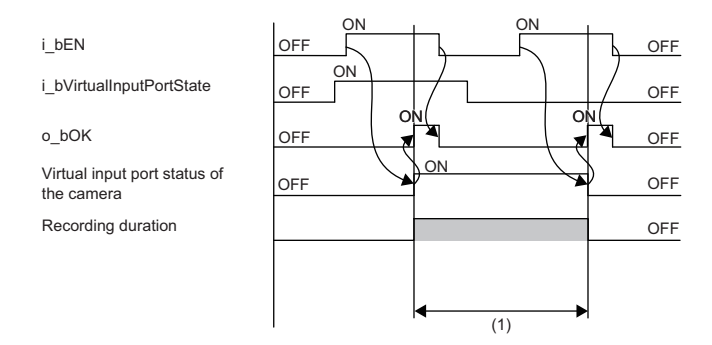

(1) Video recording duration

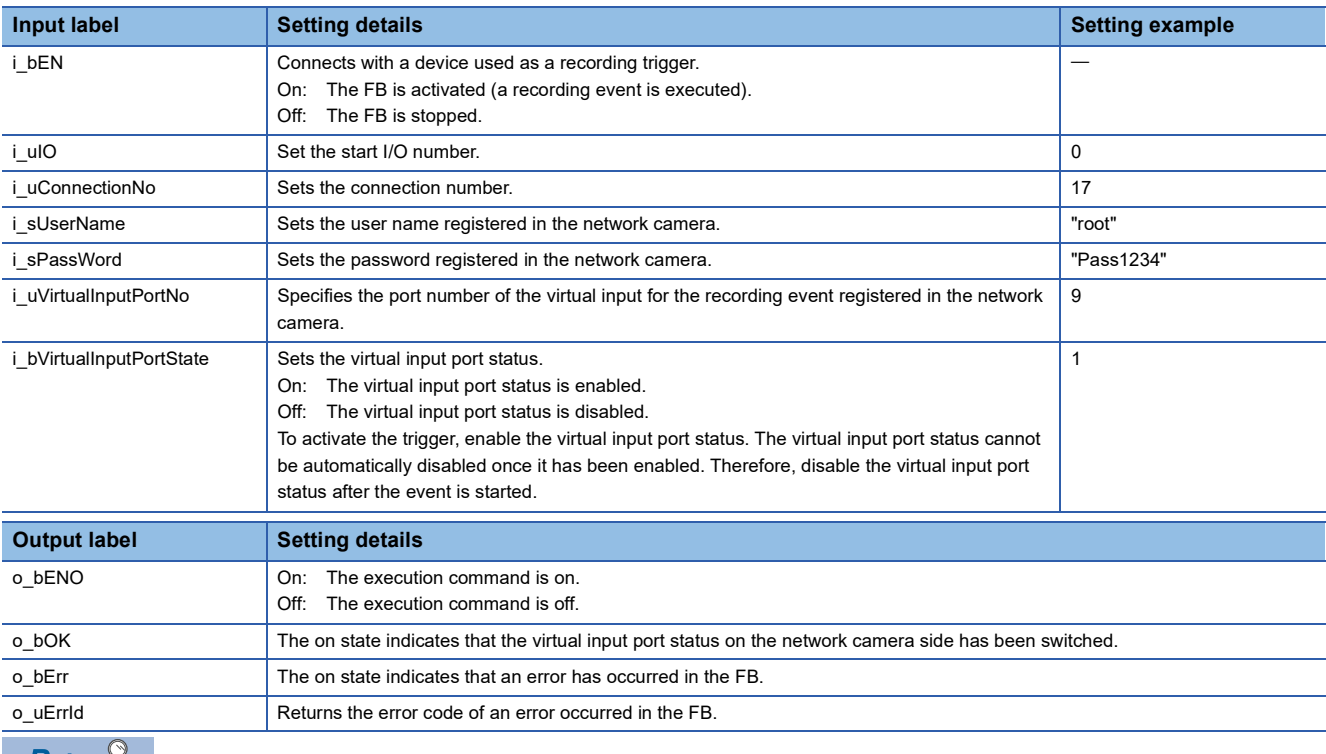

 $Point \nearrow$ 

If recording events occur consecutively in a brief period of time and the recording duration of one event overlaps the recording duration of the subsequent event, this FB may not be completed successfully and a timeout error (C1E2H) may occur. Ensure that recording events do not overlap when this FB is executed.

 $Point<sup>0</sup>$ 

When the virtual input port status of the network camera is turned on in this FB, it cannot be automatically turned off. Therefore, the processing to turn off the virtual input port status of the network camera is required. Therefore, when o bOK (FB completed successfully) has been turned on, turn off i\_bVirtualInputPortState to execute this FB again.

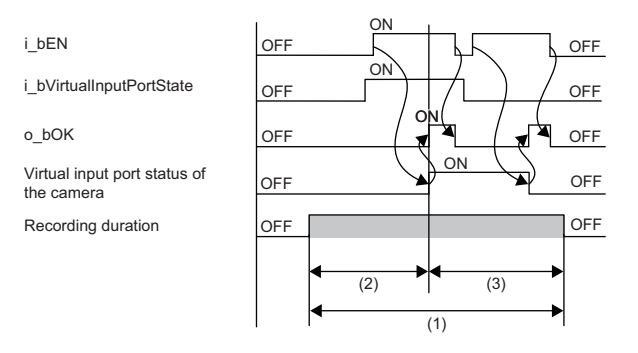

(1) Video recording duration

(2) Pre-trigger recording time (Prebuffer)

(3) Post-trigger recording time (Postbuffer)

When recording video before and after turning on the recording trigger, the second recording cannot be executed in the network camera without the above processing.

# **5.3 MELSEC-Q Series CPU Module**

### **Ethernet port settings**

Configure the Ethernet port settings using GX Works2.

### **IP address settings**

 $\mathcal{L}$  [Navigation window]  $\Leftrightarrow$  [Parameter]  $\Leftrightarrow$  [PC Parameter]  $\Leftrightarrow$  [Built-in Ethernet Port Setting]

*1.* Set the IP address, subnet mask pattern, and default rooter IP address of the module to be used.

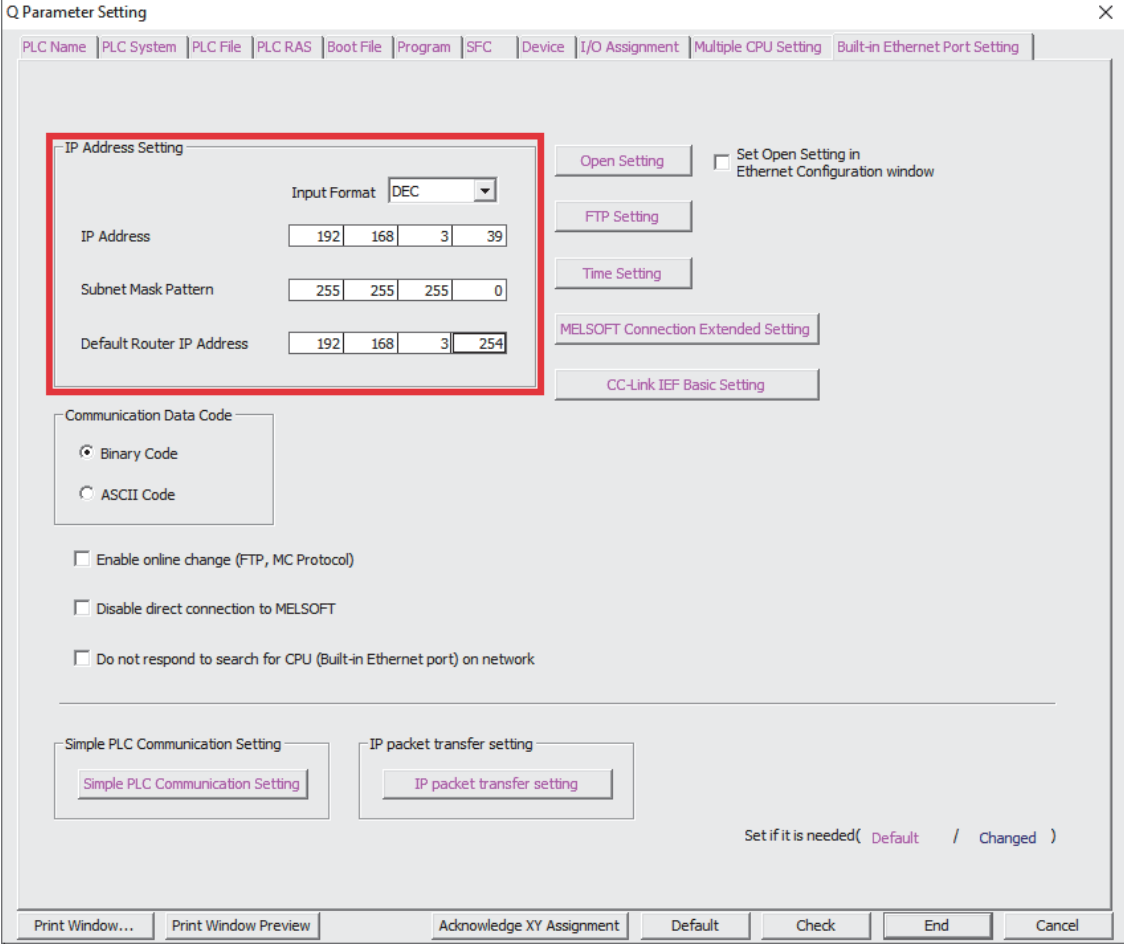

 $Point<sup>0</sup>$ 

• Set the IP address in the same segment as the network camera.

• Set the subnet mask pattern and default rooter IP address in the same settings as the network camera.

### **External device configuration**

Set the network camera to be connected.

\*্চী [Navigation window]  $\Leftrightarrow$  [Parameter]  $\Leftrightarrow$  [PC Parameter]  $\Leftrightarrow$  [Built-in Ethernet Port Setting]  $\Leftrightarrow$  [Open Setting]

*1.* Set the following items in the "Built-in Ethernet Port Open Setting" window.

- Open system (socket communications)
- TCP connection system (Active)
- Own station port number (1 to 4999, 5010 to 65534)
- IP Address of communication destination (IP address of the network camera)
- Port number of communication destination (80)

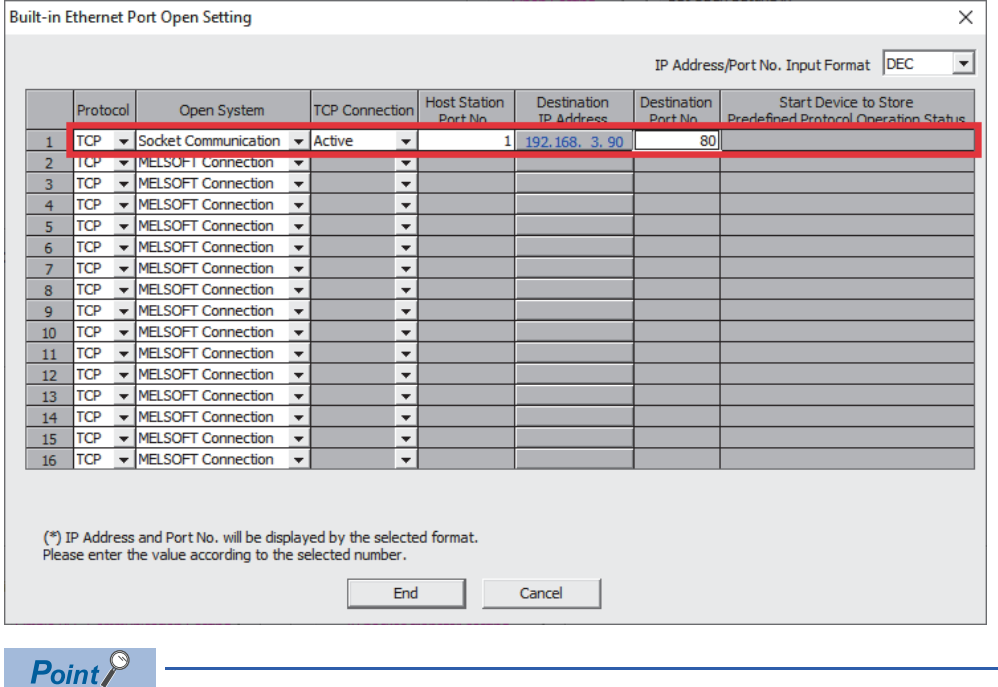

 • An own port number from 1 to 1023 is used as a reserved port number (WELL KNOWN PORT NUMBERS) generally, and a number from 61440 to 65534 is used in other communication functions. A number from 1024 to 4999 or 5010 to 61439 is recommended.

- Set 80 to the port number of the communication destination.
- *2.* Click the [End] button

# **Clock settings**

Set clock data of the programmable controller.

- **◯ [Online]**  $\Rightarrow$  **[Set Clock]**
- *1.* Check and enter the time, and click [Execute].

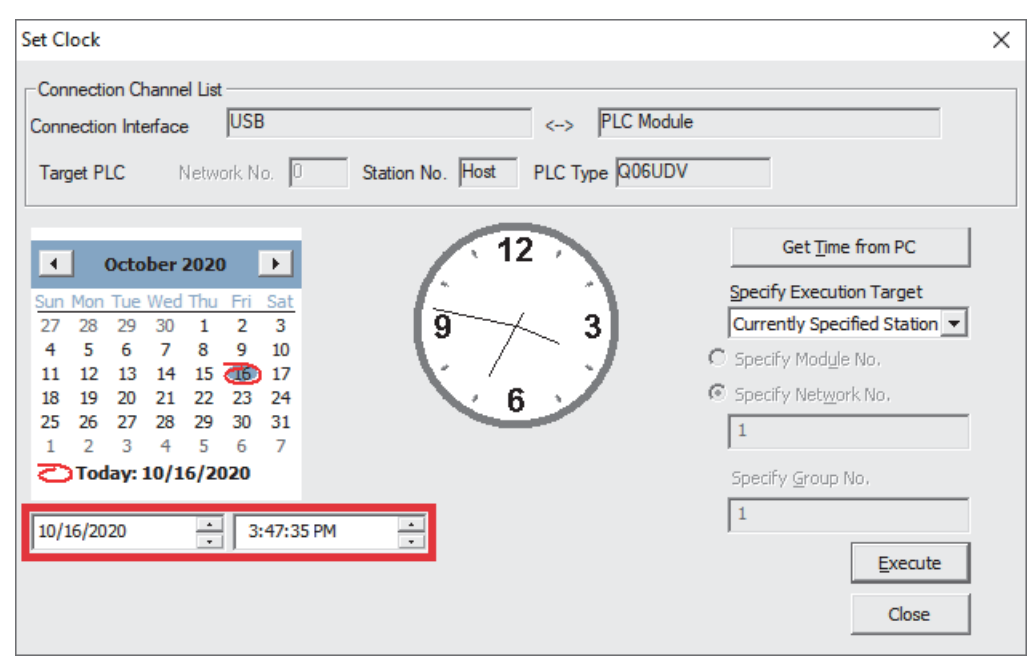

### $Point<sup>0</sup>$

This setting is not required if the time synchronization by the NTP server has been set on the network camera side. For details on the time setting function (SNTP client) of the MELSEC-Q series CPU modules, refer to the following.

QnUCPU User's Manual (Communication via Built-in Ethernet Port)

# **Connection of devices**

Connect the devices shown in the system configuration. ( $\mathbb{F}$  [Page 12 SYSTEM CONFIGURATION](#page-13-0))

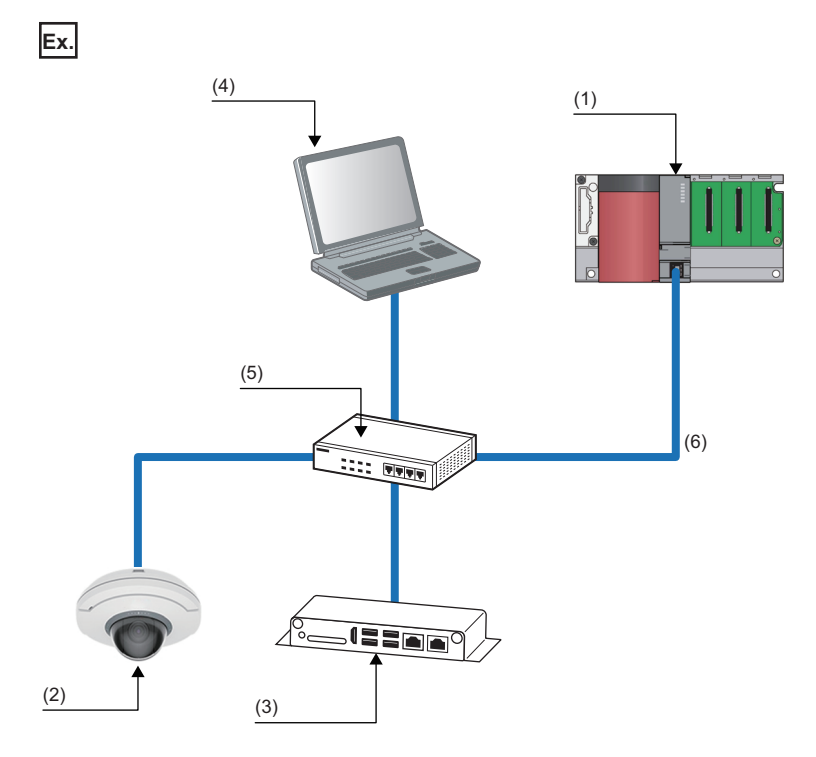

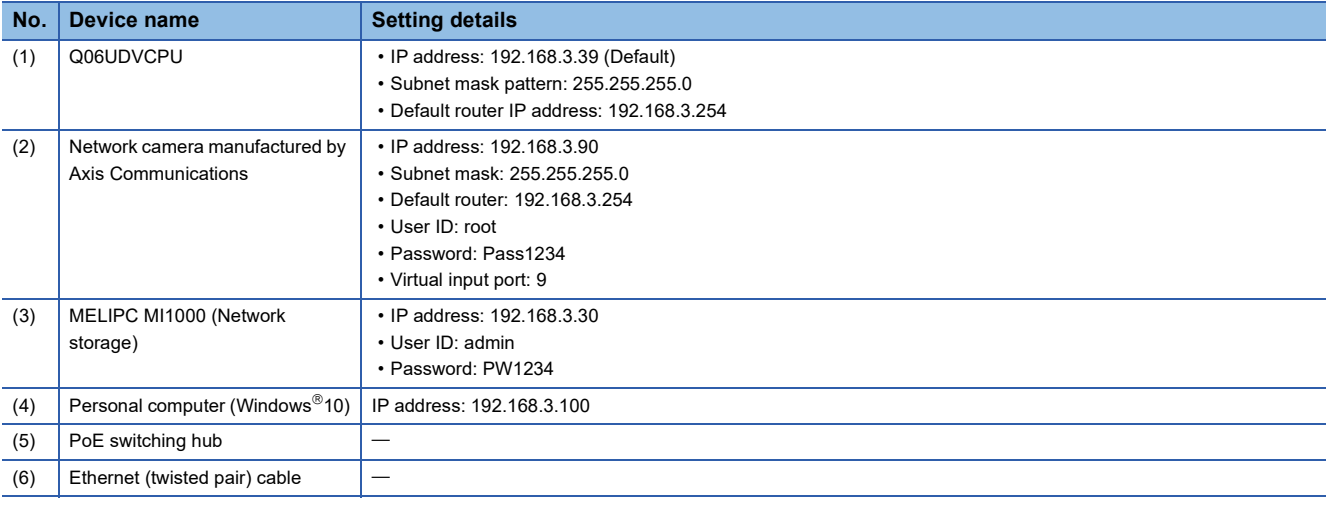

### **Precautions**

Do not connect an Ethernet port of the MELSEC-Q series CPU module and a PoE port of a PoE switching hub. Doing so may cause a failure.

### **Creating a program**

This section describes how to register the FB library to the library list and create a program using GX Works2.

### **Registering the FB library**

Register the FB library to be used to the library list.

*1.* Execute "setup.exe" from the ZIP file in the Camera recording package to install the library.

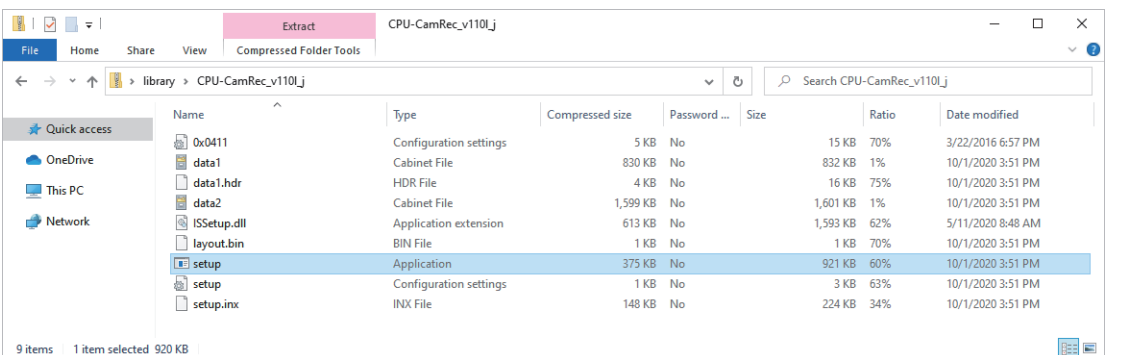

 $\mathbb{R}$  [Project]  $\Rightarrow$  [Library Operation]  $\Rightarrow$  [Install]

*2.* Select "CPU-CamRec" from the library list and click the [Refresh FB List] button.

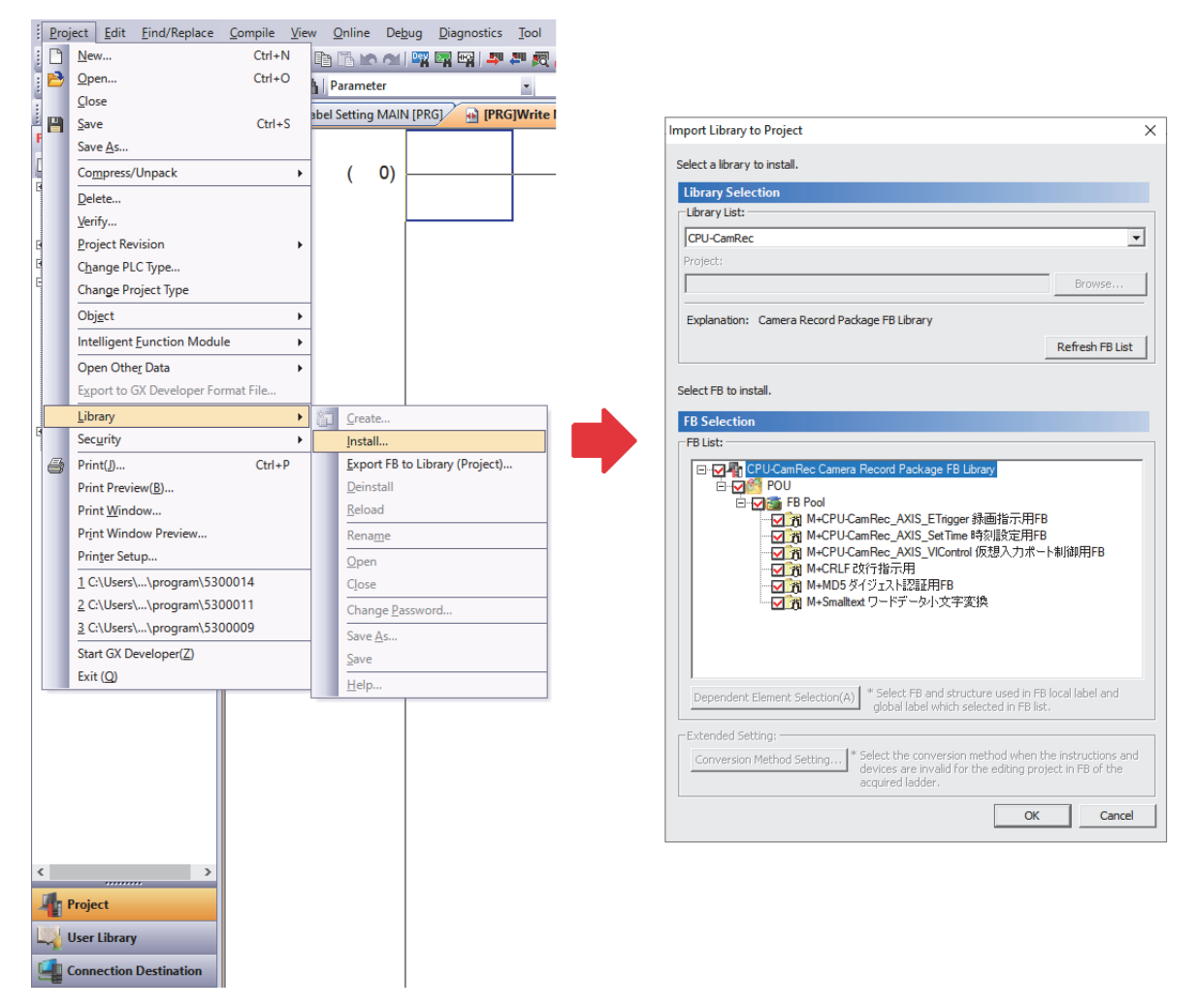

*3.* Select the target FB from the FB list and click the [OK] button.

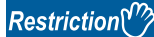

- Installing M+CRLF, M+MD5, and M+Smalltext is required, though they are not used in the program.
- FBs in a project cannot be overwritten or deleted. If any changes are made to FBs due to update of the installer, create a new project.

### <span id="page-54-0"></span>**Creating a program**

Create a program using an FB.

**T** [Navigation Window]  $\Leftrightarrow$  [POU]  $\Leftrightarrow$  [FB Control]

*1.* Drag and drop the applicable FB to the editor.

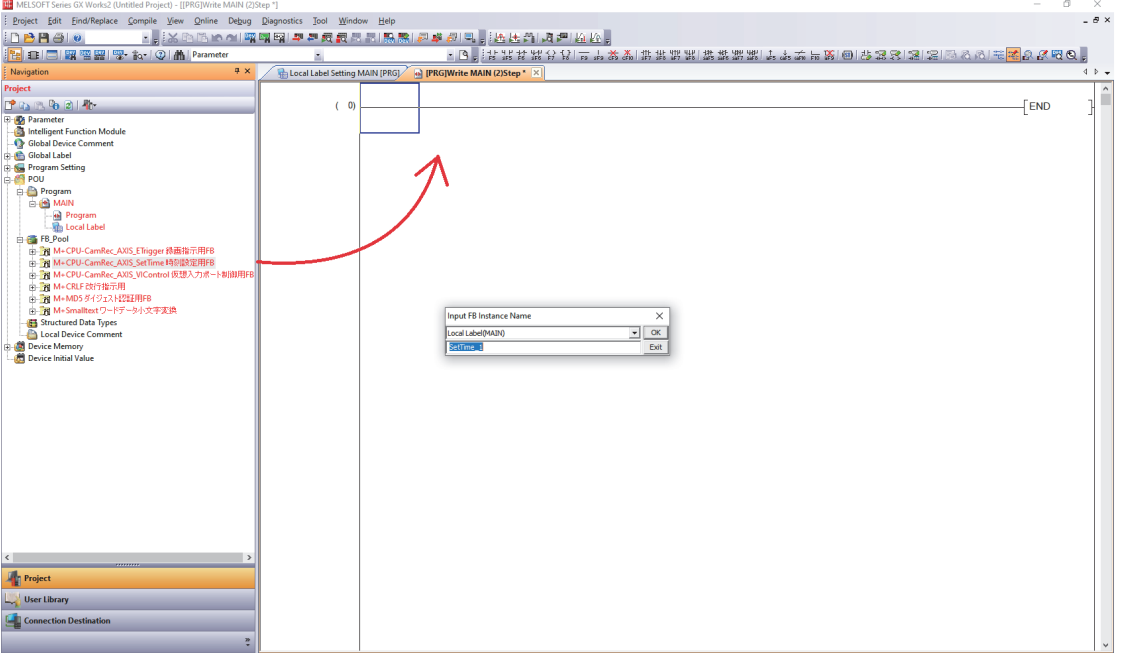

*2.* Enter the input labels and output labels of the created FB to create a program.

### $Restraction$ <sup> $\binom{n}{k}$ </sup>

For the subroutine FBs, setting labels that are common to the FBs for time setting, recording instruction, and virtual input port control is required. Set the following global labels. Note that the numbers of array elements should be set exactly the same as follows. If different numbers are set, the program may not run normally.

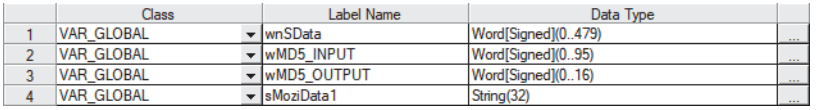

### ■**Example to create M+CPU-CamRec\_AXIS\_SetTime (Time setting)**

This FB is executed once when the operating status of the CPU module is changed to RUN to set the time information of the

### CPU module to the network camera.

- ■When bSetTime\_EN (FB execution command) is turned on, the time of the CPU module is set to the network camera.
- The network camera is specified with iw\_ConnectionNo (Connection number).
- The network camera authentication is cleared with is\_UserName (User name) and is\_PassWord (Password).

### • Global label

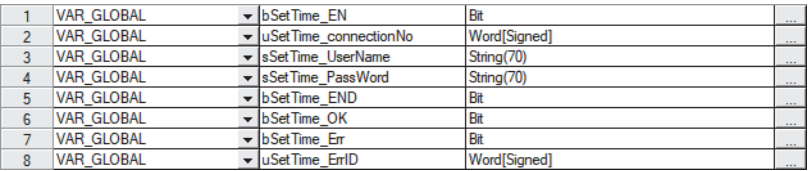

### $Restraction$ <sup>(1)</sup>

### To use this FB, setting labels for subroutine FBs is required. ( $\subset$  [Page 53 Creating a program\)](#page-54-0)

### • Program

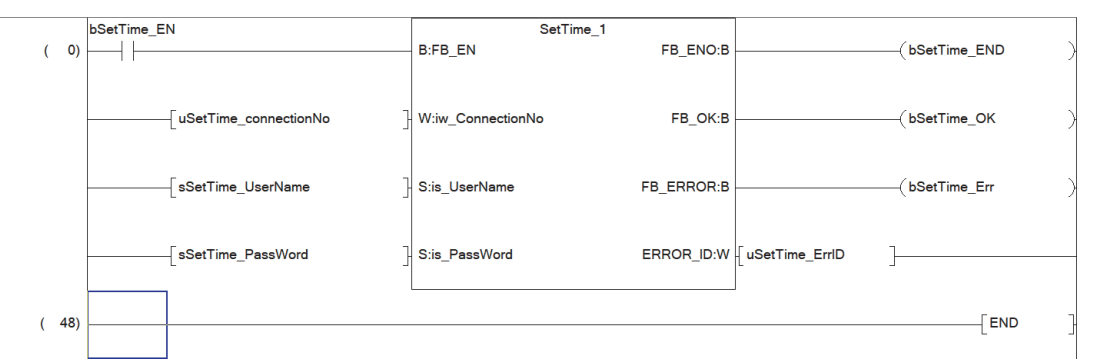

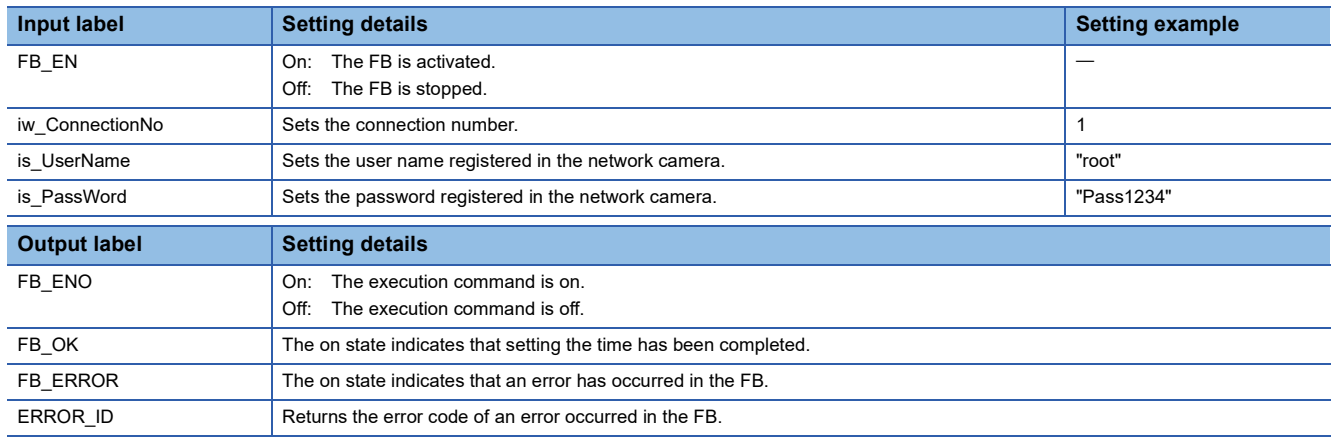

### ■**Example to create M+CPU-CamRec\_AXIS\_ETrigger (Recording direction)**

This FB is executed at the timing of recording to execute a recording event of the network camera.

■When bEventTrigger\_EN (FB execution command) is turned on, the recording is instructed to the network camera.

- The network camera is specified with iw\_ConnectionNo (Connection number).
- The network camera authentication is cleared with is\_UserName (User name) and is\_PassWord (Password).
- A recording event specified with iw\_VIPortNo (Virtual input port number) is executed.
- Global label

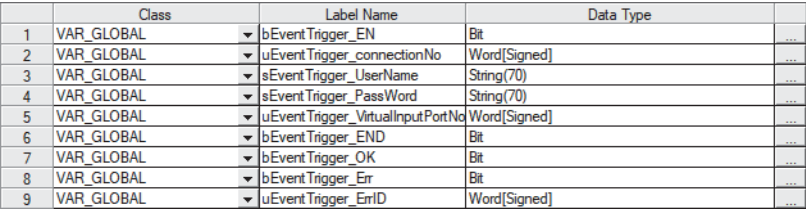

### Restriction<sup>(1</sup>

### To use this FB, setting labels for subroutine FBs is required. ( $\sqrt{P}$  [Page 53 Creating a program\)](#page-54-0)

#### • Program

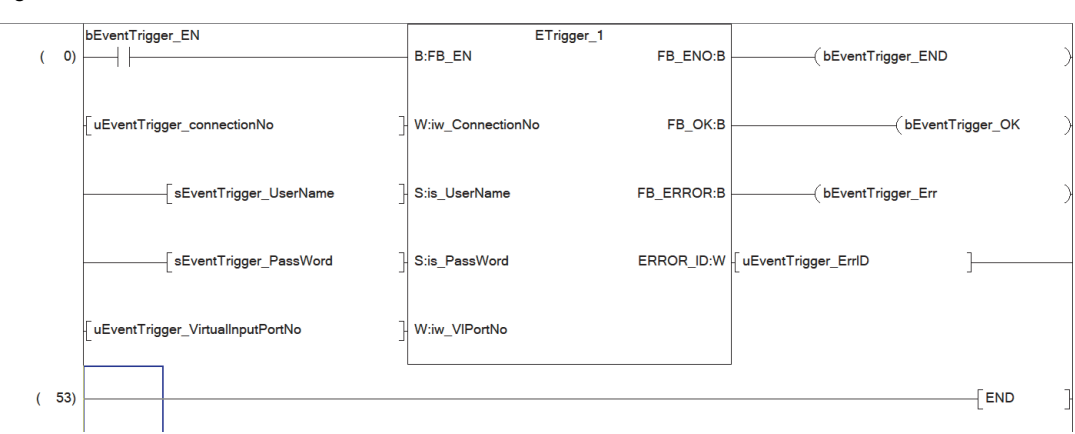

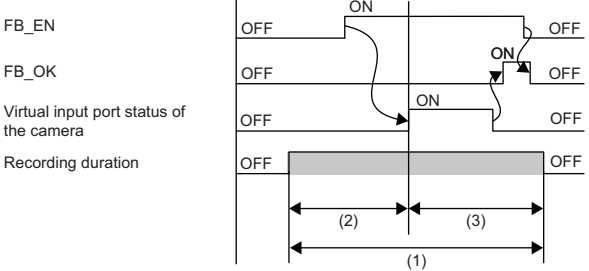

(1) Video recording duration

(2) Pre-trigger recording time (Prebuffer)

(3) Post-trigger recording time (Postbuffer)

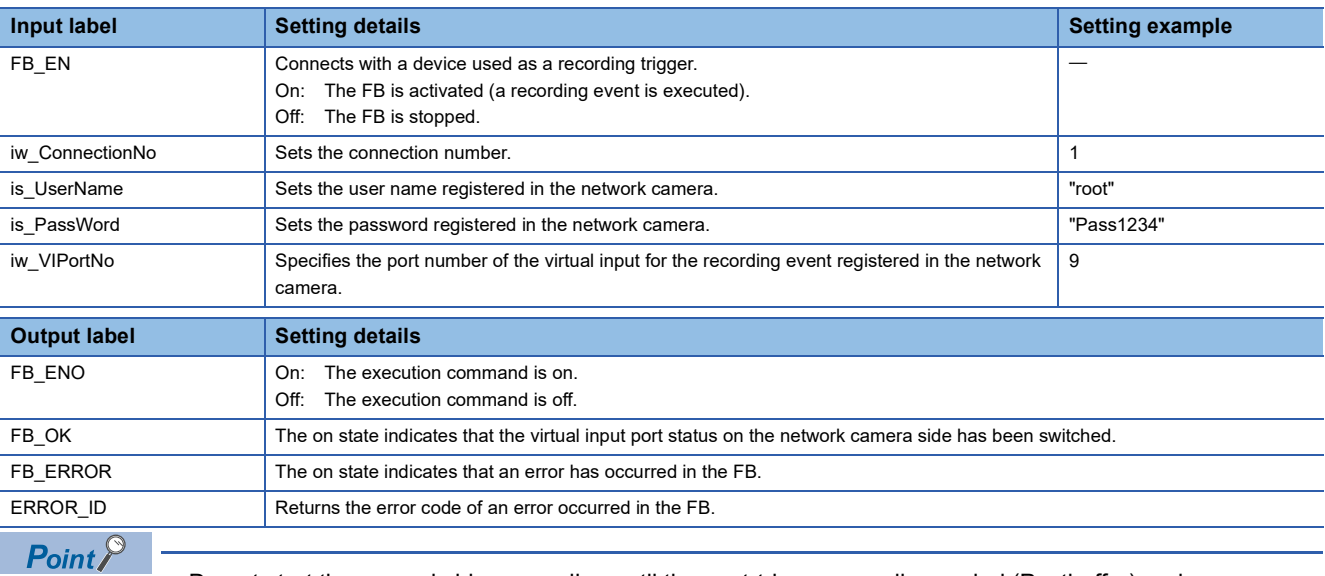

• Do not start the second video recording until the post-trigger recording period (Postbuffer) ends.

 • If recording events occur consecutively in a brief period of time and the recording duration of one event overlaps the recording duration of the subsequent event, this FB may not be completed successfully and a timeout error (C1E2H) may occur. Ensure that the recording durations of events do not overlap when this FB is executed.

### ■**Example to create M+CPU-CamRec\_AXIS\_VIControl (Virtual input port control)**

This FB executes a recording event of the network camera with the virtual input port status on or off.

■When bVirtualInputControl\_EN (FB execution command) is turned on, the recording is instructed to the network camera.

- The network camera is specified with iw\_ConnectionNo (Connection number).
- The network camera authentication is cleared with is\_UserName (User name) and is\_PassWord (Password).
- The virtual input port is specified with iw\_VIPortNo (Virtual input port number).
- ib\_VIPortState (Virtual input port status) is turned on (enabled).

■When the recording direction has been completed successfully (bVirtualInputControl\_OK is on), ib\_VIPortState is turned off, and bVirtualInputControl\_EN is turned on again.

#### • Global label

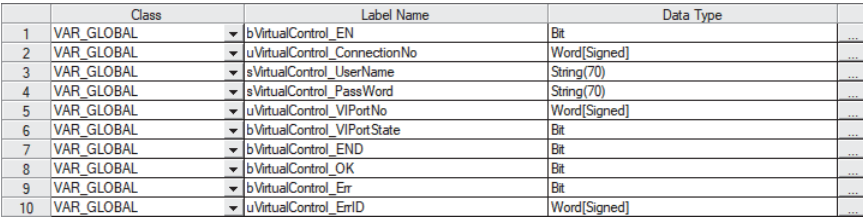

### Restriction<sup>(1</sup>

### To use this FB, setting labels for subroutine FBs is required. ( $\sqrt{p}$  [Page 53 Creating a program\)](#page-54-0)

### • Program

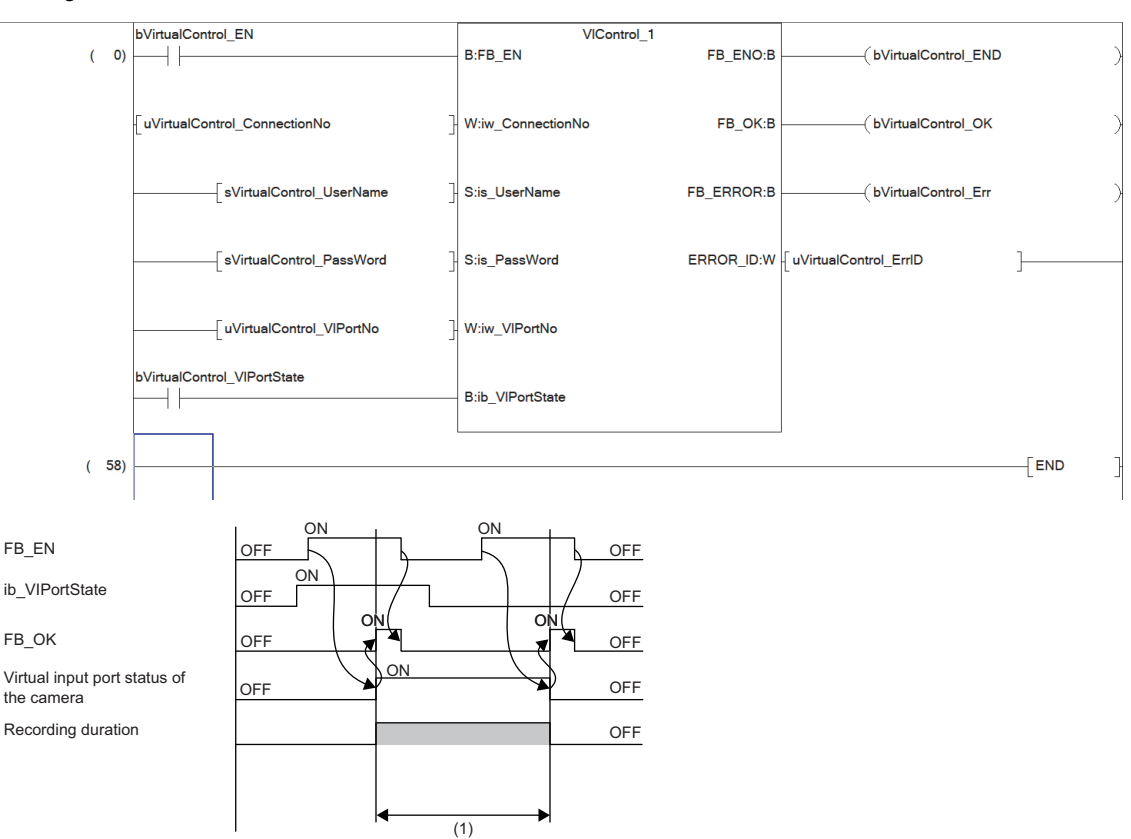

(1) Video recording duration

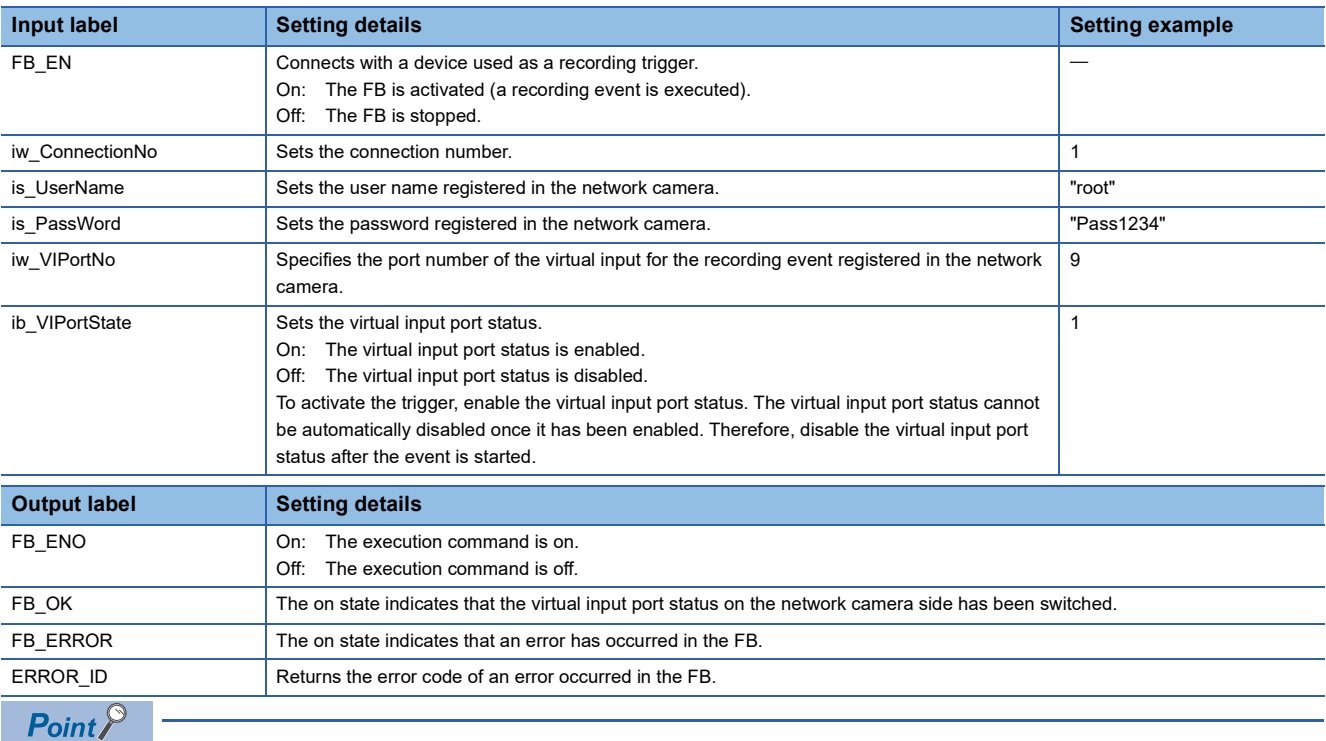

If recording events occur consecutively in a brief period of time and the recording duration of one event overlaps the recording duration of the subsequent event, this FB may not be completed successfully and a timeout error (C1E2H) may occur. Ensure that recording events do not overlap when this FB is executed.

### $Point<sup>0</sup>$

When the virtual input port status of the network camera is turned on in this FB, it cannot be automatically turned off. Therefore, the processing to turn off the virtual input port status of the network camera is required. Therefore, when o bOK (FB completed successfully) has been turned on, turn off i\_bVirtualInputPortState to execute this FB again.

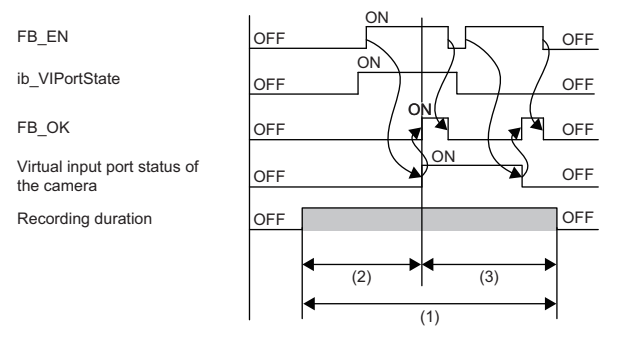

(1) Video recording duration

(2) Pre-trigger recording time (Prebuffer)

(3) Post-trigger recording time (Postbuffer)

When recording video before and after turning on the recording trigger, the second recording cannot be executed in the network camera without the above processing.

Video files that are generated with this product can be played back using GX VideoViewer.

When checking the video, GX VideoViewer can be used together with GX Works3 and GX LogViewer. For details, refer to the following.

**CLI GX VideoViewer Version 1 Operating Manual** 

# **6.1 Storage Location of Video Files**

Video files are stored into a location that conforms to the following format.

share\axis-ACCCXXXXXXXX\20200221\09\20200221\_092633\_CED6\_ACCCXXXXXXXXX\20200221\_09

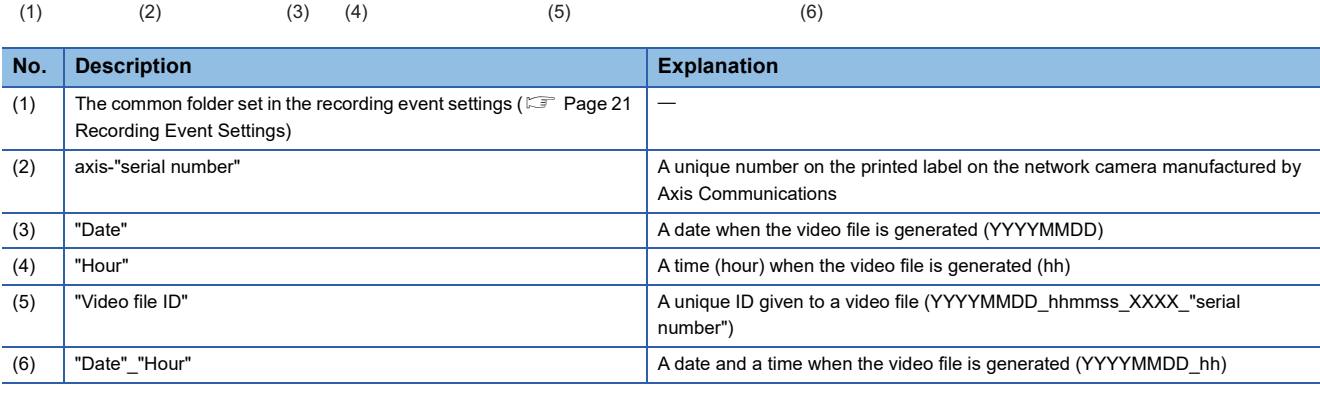

 $Point<sup>6</sup>$ 

To play back a video file from GX VideoViewer, copy and specify the hierarchical folder (5).

# **6.2 Name and Format of Video Files**

A video file consists of the file name and extension that conform to the following format. Only video files in the mkv format can be generated with the Camera recording package.

20200221\_092633\_ECD5.mkv  $(1)$   $(2)$   $(3)$ 

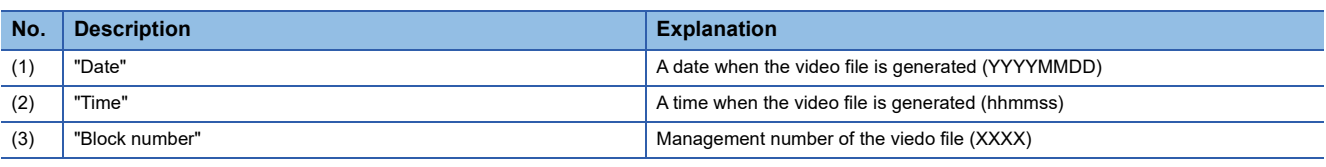

 $Point$ <sup> $\circ$ </sup>

 • When playing back the device data and generated video file together on GX VideoViewer, do not change the folder configuration and video file name.

 • The maximum recording duration per video file is five minutes. If the specified recording duration exceeds five minutes, the video is divided into multiple video files.

# **Video file specifications**

The following table shows the specifications of video files that can be played back on Video Verification Tool.

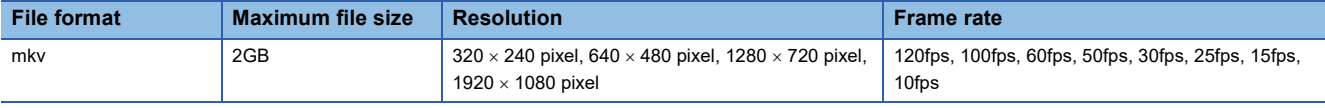

### **Other restrictions on video files**

- A video file must be in the same folder as an xml file containing time information.
- The frame rate needs to have been recorded correctly with no fast-forward/slow motion playback areas.
- A video file needs to contain continuous-time images.

# **7 TROUBLESHOOTING**

This chapter describes details on various errors that occur in use of the Camera recording package, and determined causes and actions for those errors.

### **When the FB ends with an error**

### ■**When the error code C1B1H is output**

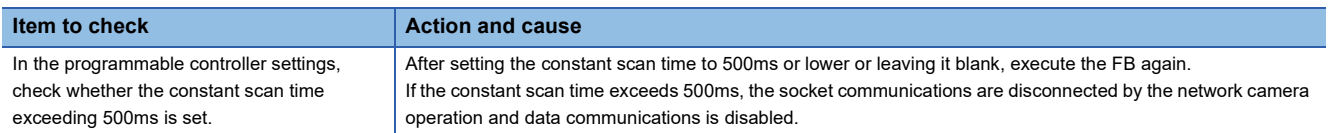

### ■**When the error code 1128H or 112EH is output in the connection with the MELSEC iQ-R series module**

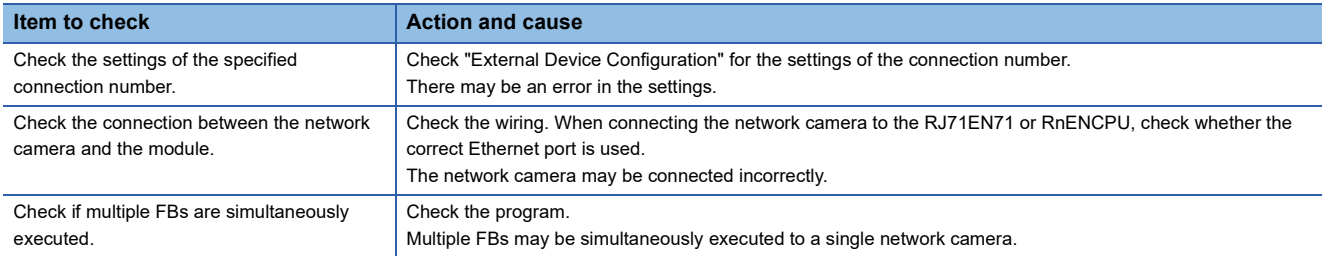

### ■**When the error code C1D3H or 112EH is output in the connection with the MELSEC iQ-F series module**

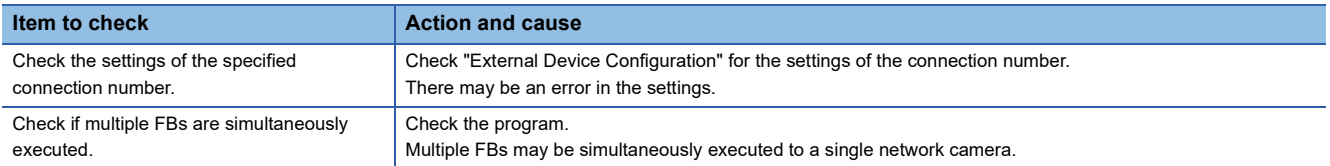

### ■**When the error code 41B9H or 41A6H is output in the connection with the MELSEC-Q series module**

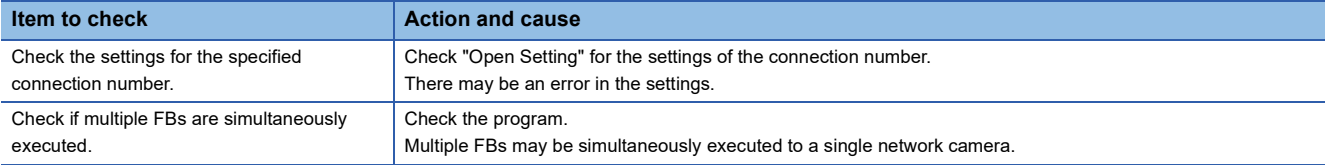

### ■**When any error code from C1E0H to C1E3H is output**

Refer to the list of error codes for each FB.

### ■**When an error code other than the above is output**

Refer to the following:

MELSEC iQ-R Ethernet User's Manual (Application)

MELSEC iQ-F FX5 User's Manual (Ethernet Communication)

QCPU User's Manual (Hardware Design, Maintenance and Inspection)

### **When the time of the programmable controller cannot be set to the network camera**

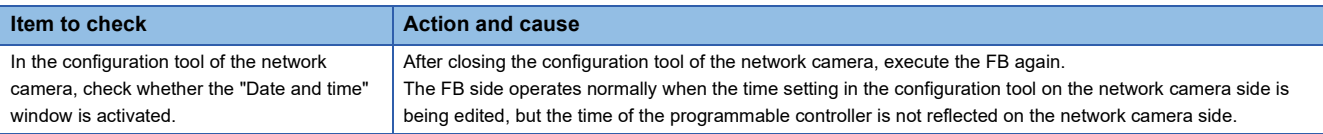

### **When no video file can be saved in the network storage**

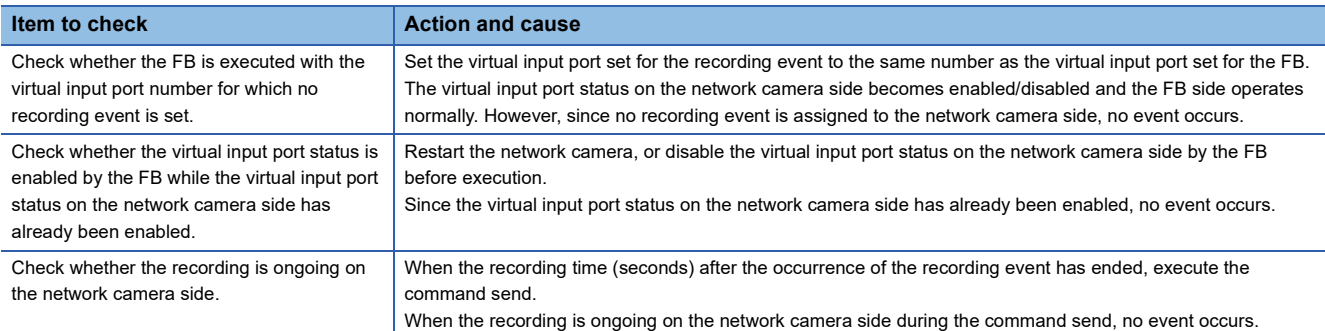

### **When an FB cannot be executed for two or more network cameras simultaneously**

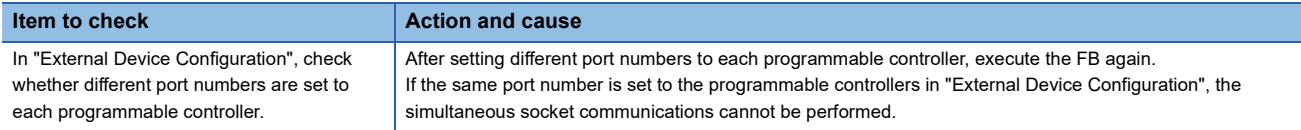

### **When the operation is completed neither successfully nor with an error**

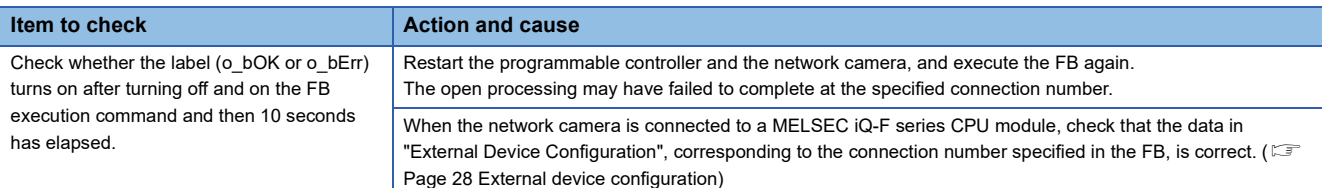

# **8 FB LIBRARY DETAILS (FOR MELSEC iQ-R SERIES CPU MODULES (BUILT-IN ETHERNET PORT PART))**

# **8.1 M+CameraRecord\_AXIS\_SetTime\_R**

### **Overview**

This FB sets the clock data of the CPU module to the network camera manufactured by Axis Communications that is connected to the MELSEC iQ-R series CPU module.

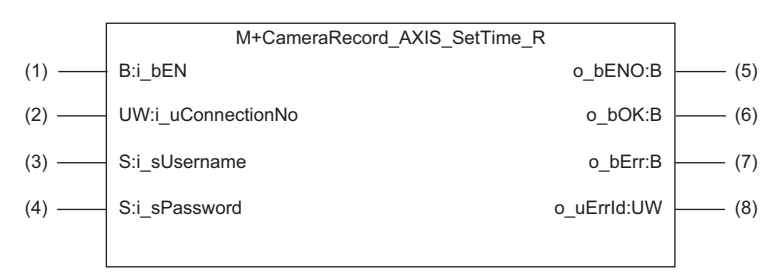

 $Point<sup>°</sup>$ 

By synchronizing the time of the network camera and the programmable controller, video files and the data acquired by the recorder module can be aligned and checked on a common time axis. Refer to "Offline Monitor Function" and "Camera Recording Function" in the following: MELSEC iQ-R System Recorder User's Manual (Application) Refer to "OPERATION METHODS" in the following: **CLI GX VideoViewer Version 1 Operating Manual** 

### **Labels**

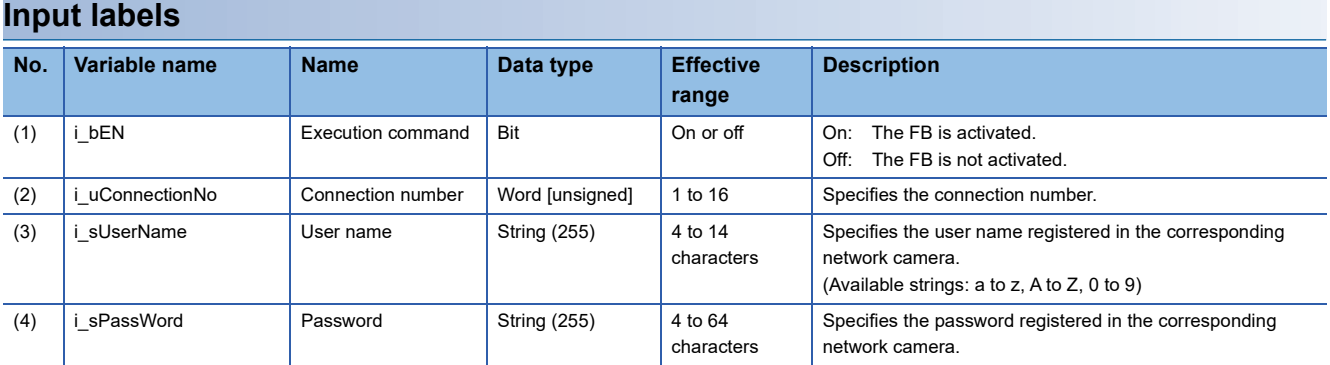

### **Output labels**

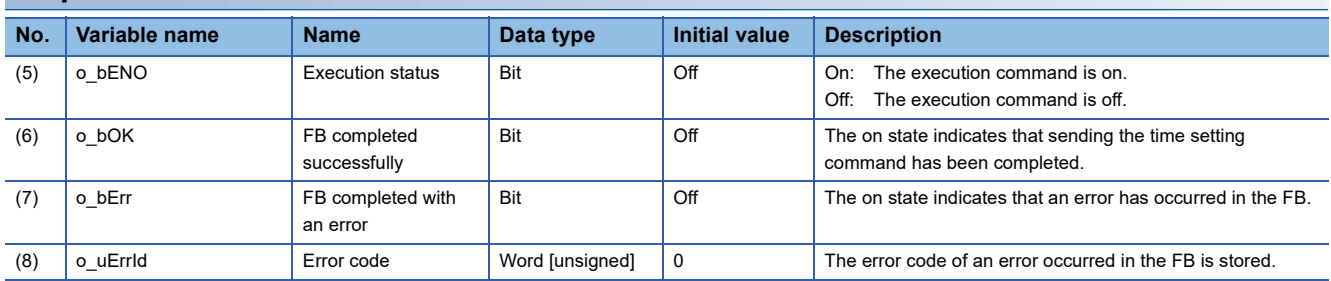

### **Relevant modules and software**

### ■**Target module**

MELSEC iQ-R series programmable controller CPU (built-in Ethernet port) ( $\sqrt{p}$  Page 13 Compatible Programmable [Controllers](#page-14-0))

### ■**Engineering tool**

GX Works3 Version 1.065T or later

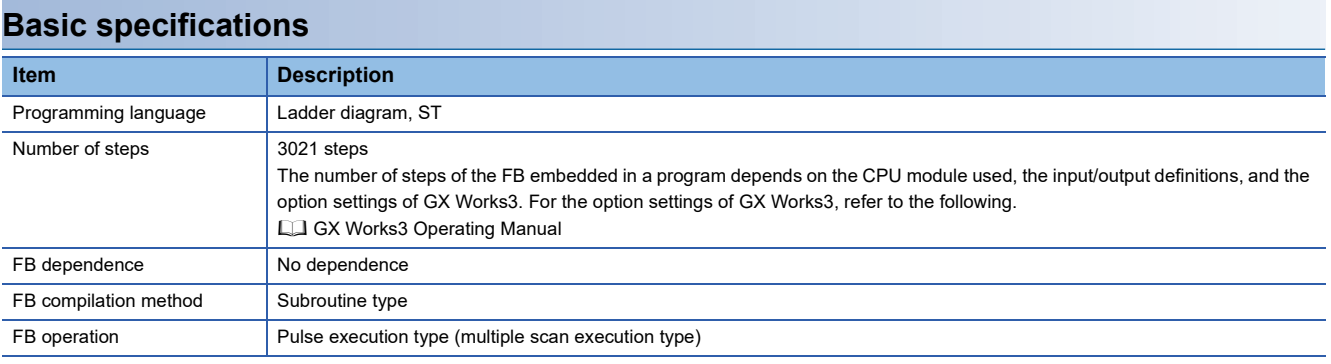

### **Functional description**

- When i bEN (Execution command) is turned on, the time is set by sending the command of the CPU module time to the network camera.
- If the number of the set characters is outside the effective range for i\_uConnectionNo (Connection number), i\_sUserName (User name), and i\_sPassWord (Password), o\_bErr (FB completed with an error) turns on and the processing of the FB is interrupted. In addition, the error code, C1E0H, is stored in o uErrId (Error code). (  $\sqrt{P}$  [Page 66 Error codes\)](#page-67-0)
- If no response is returned from the network camera after the command is sent, o bErr turns on and the processing of the FB is interrupted. In addition, the error code, C1E2H, is stored in o uErrId. ( $\Box$ ) [Page 66 Error codes](#page-67-0))
- If an unregistered i\_sUserName or i\_sPassWord is set, o\_bErr turns on and the processing of the FB is interrupted. In addition, the error code, C1E3H, is stored in o\_uErrId. ( $\subset$  [Page 66 Error codes](#page-67-0))
- For errors that occur in each processing for data communication between the Ethernet-equipped module and external device, and errors that occur in processing requests from the CPU module in the own station, refer to the following.

MELSEC iQ-R Ethernet User's Manual (Application)

### **Restrictions and precautions**

- The FB does not include the error recovery processing. Prepare the error recovery processing separately to suit the actual system and the expected operation.
- The FB cannot be used in an interrupt program.
- Using the FB in a program that is to be executed only once, such as a subroutine program or a FOR-NEXT loop, has a problem that i bEN (Execution command) can no longer be turned off and normal operation is not possible; Always use the FB in a program that is capable of turning off i bEN.
- Change the memory/device setting of the CPU parameter so that the memory capacity required to use the FB is secured. If the setting is not changed, an error may occur in GX Works3.
- Turning off i bEN stops the processing that is being performed. Turning off i bEN during the processing has a problem that the connection can no longer be closed; Turn off i\_bEN after o\_bOK (FB completed successfully) or o\_bErr (FB completed with an error) is turned on.
- During the execution of this FB, perform exclusive control to avoid using the same connection number.
- Use the FB in an environment where the scan time is 500ms or less.
- When this FB is changed online, o\_bENO, o\_bOK, o\_bErr, and o\_uErrId are not retained. Turn off and on i\_bEN after the online change.
- After the completion of the FB, wait for 500ms or more before subsequent execution of the FB if it specifies a connection having the same information (external device IP address, own station port number, and external device port number) as the connection specified by the preceding FB. If the subsequent execution must be started within 500ms, executing the FB after changing the own station port number on the Active open side is recommended.
- Do not perform the open/close processing instruction (SP.SOCOPEN/SP.SOCCLOSE) in the socket communications whose connection number is used in the FB. Doing so affects the FB operation.

### **Timing chart of I/O signals**

### ■**When the FB completed successfully**

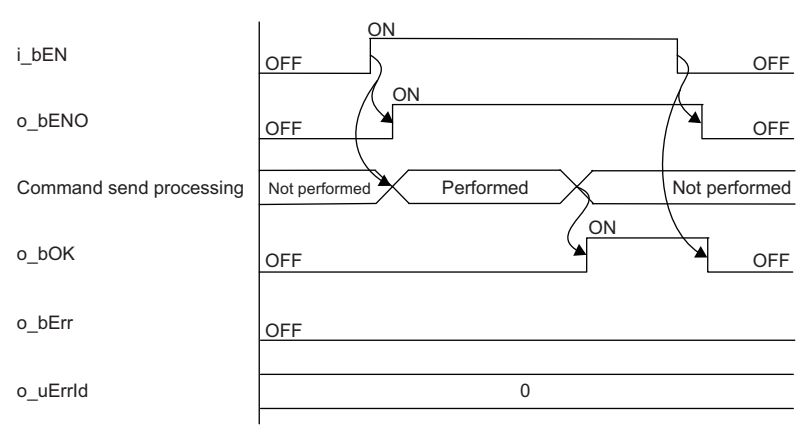

### ■**When the FB completed with an error**

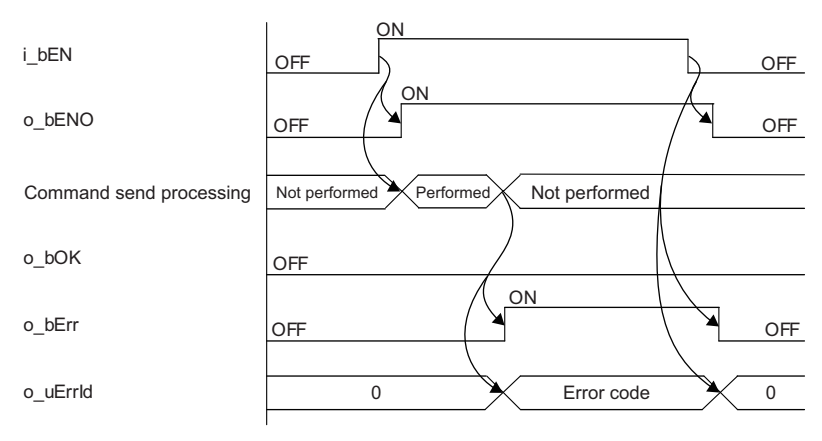

# <span id="page-67-0"></span>**Error codes**

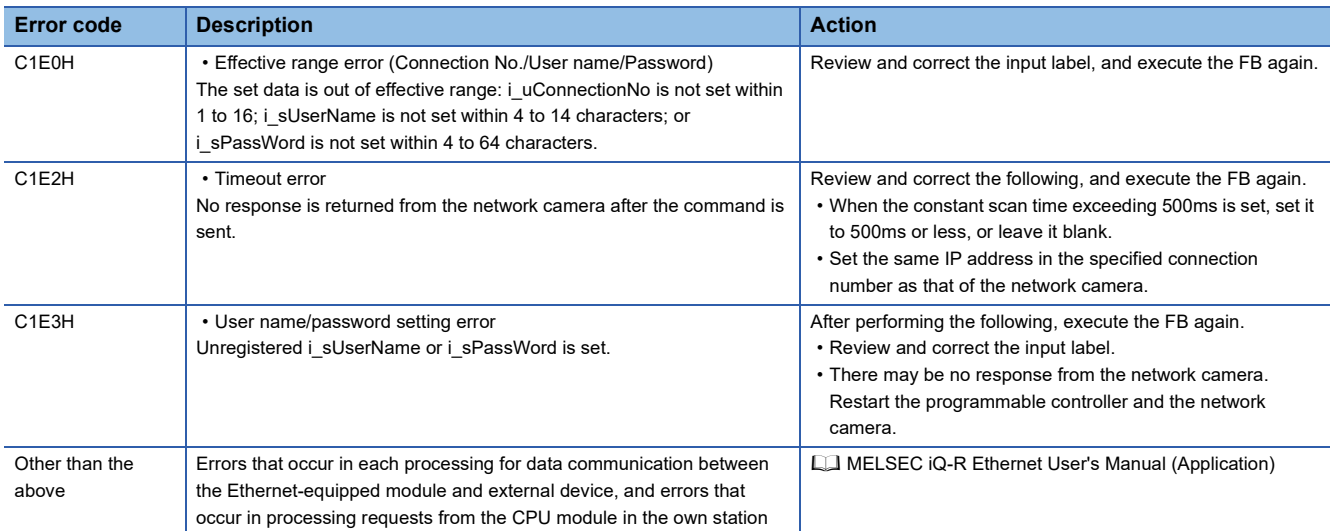

# **8.2 M+CameraRecord\_AXIS\_EventTrigger\_R**

### **Overview**

This FB executes the recording event set to the network camera manufactured by Axis Communications that is connected to the MELSEC iQ-R series CPU module.

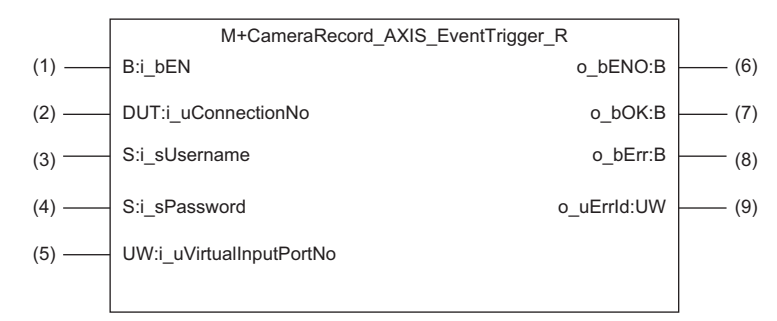

# **Labels**

### **Input labels**

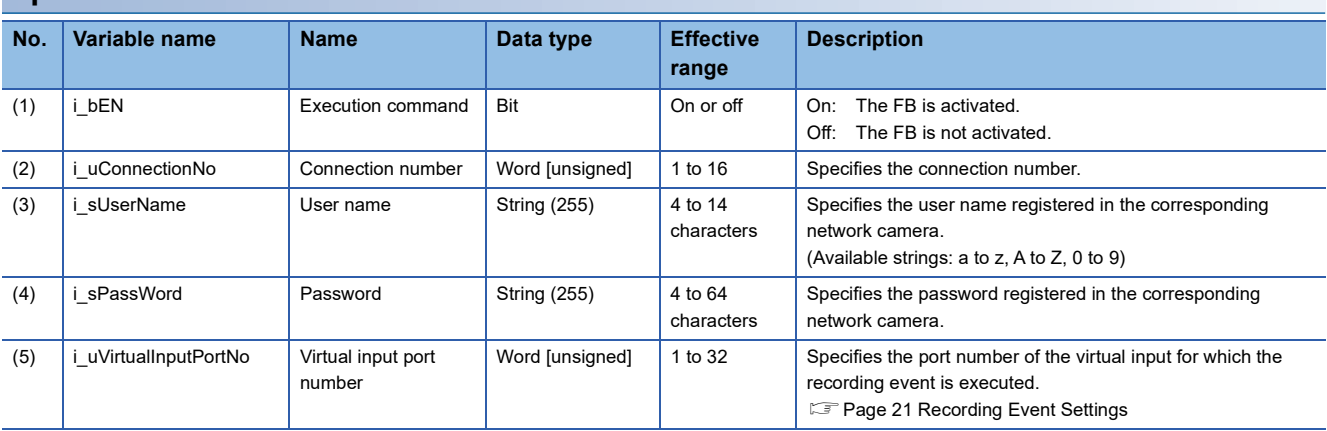

### **Output labels**

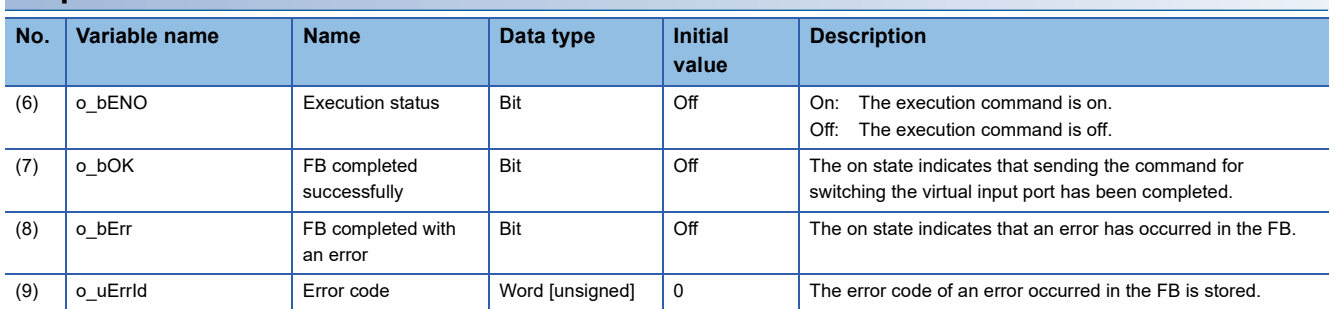

### **Relevant modules and software**

### ■**Target module**

MELSEC iQ-R series programmable controller CPU (built-in Ethernet port) ( $\sqrt{p}$  Page 13 Compatible Programmable [Controllers](#page-14-0))

### ■**Engineering tool**

GX Works3 Version 1.065T or later

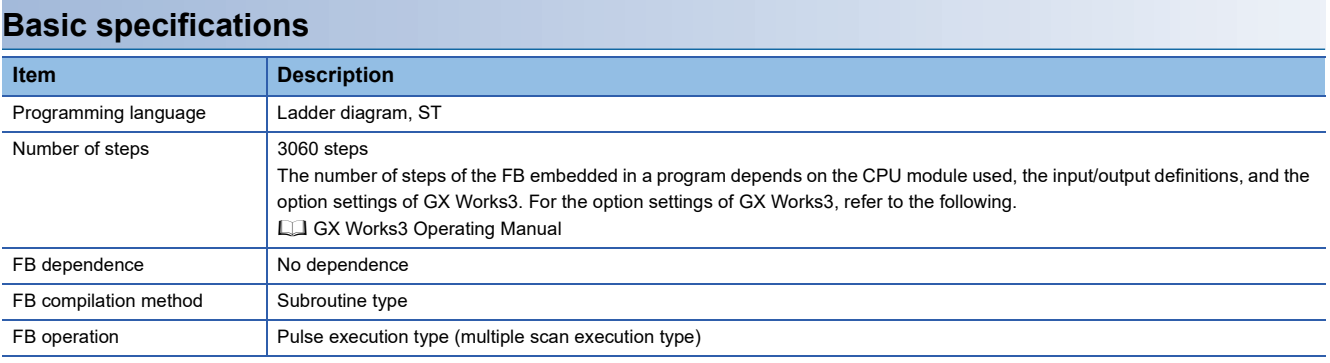

### **Functional description**

- When i bEN (Execution command) is turned on, an event execution command of i uVirtualInputPortNo (Virtual input port number) is sent to the network camera.
- If the number of the set characters is outside the effective range for i\_uConnectionNo (Connection number), i\_sUserName (User name), and i\_sPassWord (Password), o\_bErr (FB completed with an error) turns on and the processing of the FB is interrupted. In addition, the error code, C1E0H, is stored in o uErrId (Error code). (  $\sqrt{P}$  [Page 70 Error codes\)](#page-71-0)
- If the set value for i\_uVirtualInputPortNo is outside 1 to 32, o\_bErr turns on and the processing of the FB is interrupted. In addition, the error code, C1E1H, is stored in o uErrId. ( $\mathbb{CP}$  [Page 70 Error codes](#page-71-0))
- If no response is returned from the network camera after the command is sent, o bErr turns on and the processing of the FB is interrupted. In addition, the error code, C1E2H, is stored in o\_uErrId. ( $\Box$ ) [Page 70 Error codes](#page-71-0))
- If an unregistered i sUserName or i sPassWord is set, o bErr turns on and the processing of the FB is interrupted. In addition, the error code, C1E3H, is stored in o\_uErrId. (CF [Page 70 Error codes](#page-71-0))
- For errors that occur in each processing for data communication between the Ethernet-equipped module and external device, and errors that occur in processing requests from the CPU module in the own station, refer to the following.

MELSEC iQ-R Ethernet User's Manual (Application)

### **Restrictions and precautions**

- The FB does not include the error recovery processing. Prepare the error recovery processing separately to suit the actual system and the expected operation.
- The FB cannot be used in an interrupt program.
- Using the FB in a program that is to be executed only once, such as a subroutine program or a FOR-NEXT loop, has a problem that i bEN (Execution command) can no longer be turned off and normal operation is not possible; Always use the FB in a program that is capable of turning off i bEN.
- Change the memory/device setting of the CPU parameter so that the memory capacity required to use the FB is secured. If the setting is not changed, an error may occur in GX Works3.
- Turning off i bEN stops the processing that is being performed. Turning off i bEN during the processing has a problem that the connection can no longer be closed; Turn off i\_bEN after o\_bOK (FB completed successfully) or o\_bErr (FB completed with an error) is turned on.
- During the execution of this FB, perform exclusive control to avoid using the same connection number.
- Use the FB in an environment where the scan time is 500ms or less.
- When this FB is changed online, o\_bENO, o\_bOK, o\_bErr, and o\_uErrId are not retained. Turn off and on i\_bEN after the online change.
- If recording events occur consecutively in a brief period of time and the recording duration of one event overlaps the recording duration of the subsequent event, this FB may not be completed successfully and a timeout error (C1E2H) may occur. Ensure that the recording durations of events do not overlap when this FB is executed.
- After the completion of the FB, wait for 500ms or more before subsequent execution of the FB if it specifies a connection having the same information (external device IP address, own station port number, and external device port number) as the connection specified by the preceding FB. If the subsequent execution must be started within 500ms, executing the FB after changing the own station port number on the Active open side is recommended.
- Do not perform the open/close processing instruction (SP.SOCOPEN/SP.SOCCLOSE) in the socket communications whose connection number is used in the FB. Doing so affects the FB operation.

### **Timing chart of I/O signals**

### ■**When the FB completed successfully**

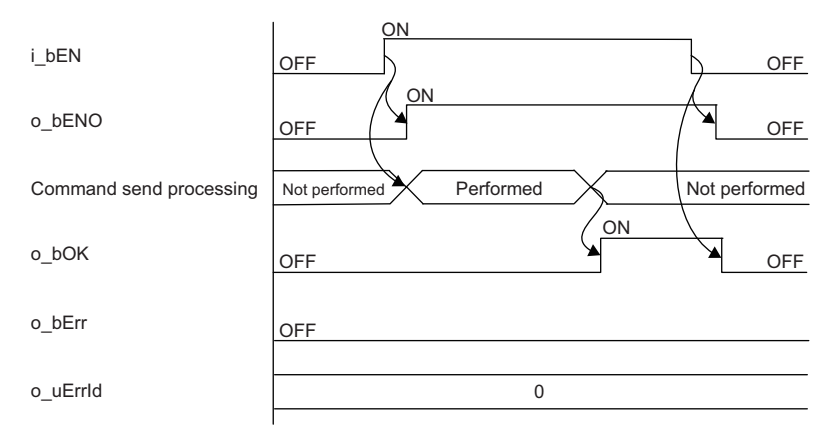

### ■**When the FB completed with an error**

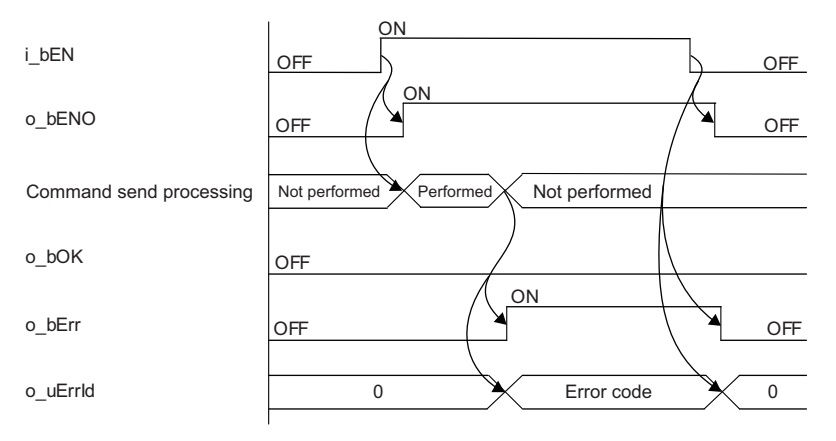

### <span id="page-71-0"></span>**Error codes**

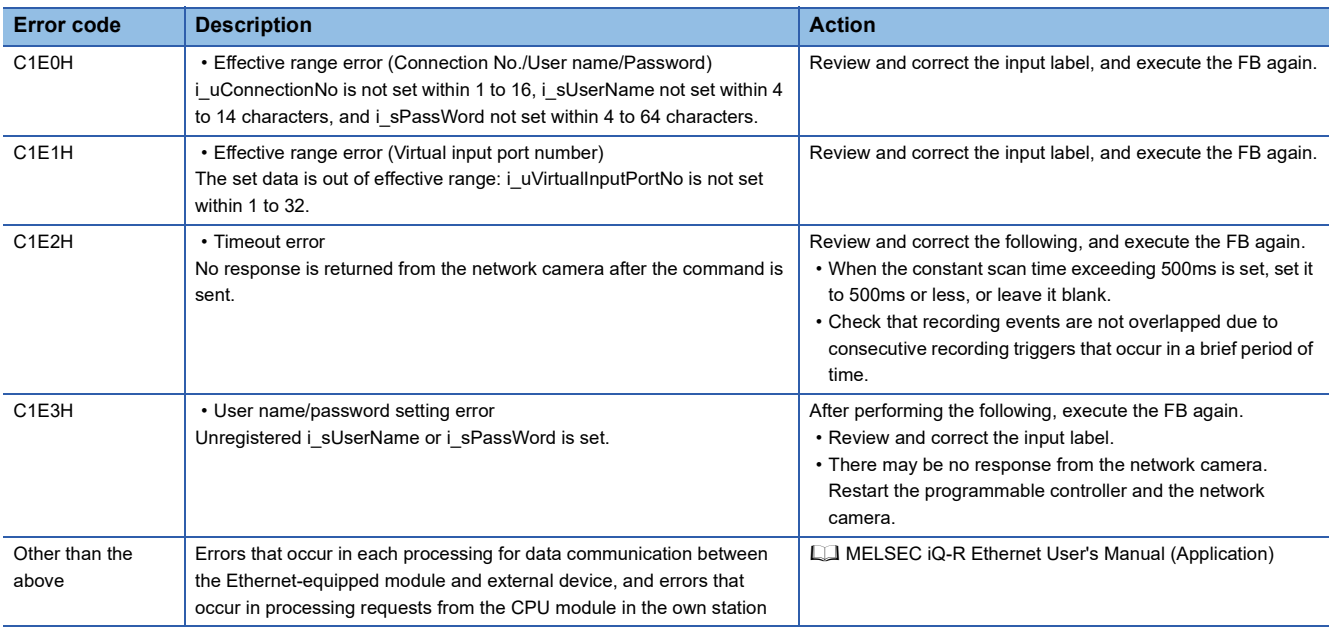
# **8.3 M+CameraRecord\_AXIS\_VirtualInputControl\_R**

### **Overview**

This FB enables or disables the execution trigger of the recording event set to the network camera manufactured by Axis Communications that is connected to the MELSEC iQ-R series CPU module.

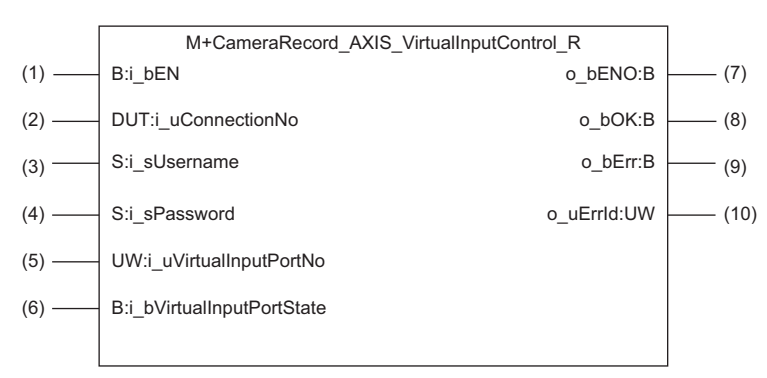

### **Labels**

### **Input labels**

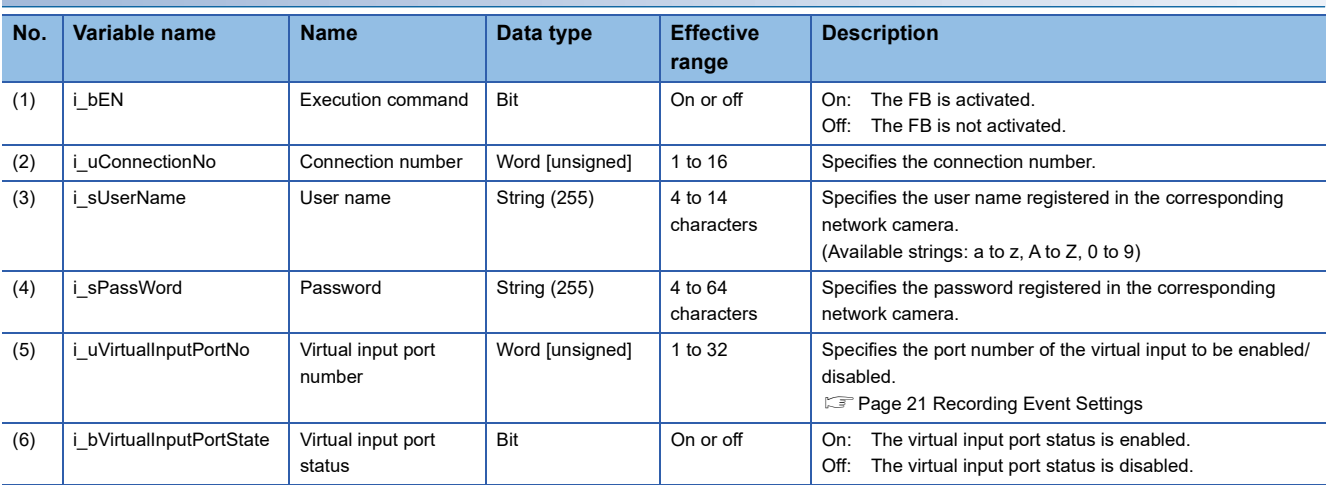

### **Output labels**

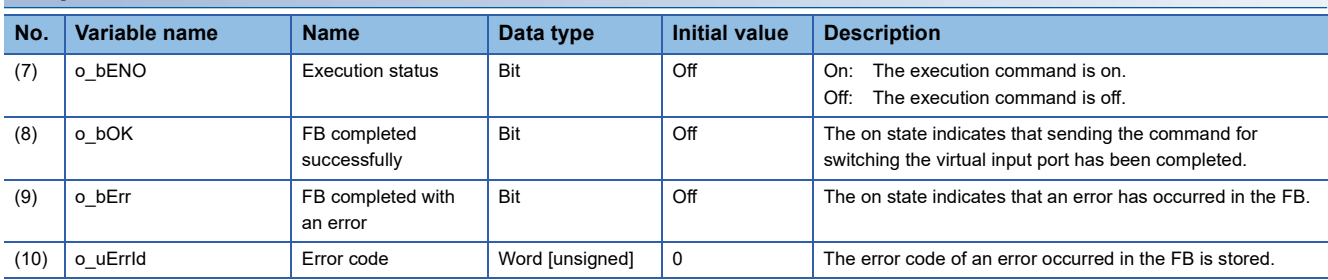

#### ■**Target module**

MELSEC iQ-R series programmable controller CPU (built-in Ethernet port) ( $\mathbb{F}$  Page 13 Compatible Programmable [Controllers](#page-14-0))

#### ■**Engineering tool**

GX Works3 Version 1.065T or later

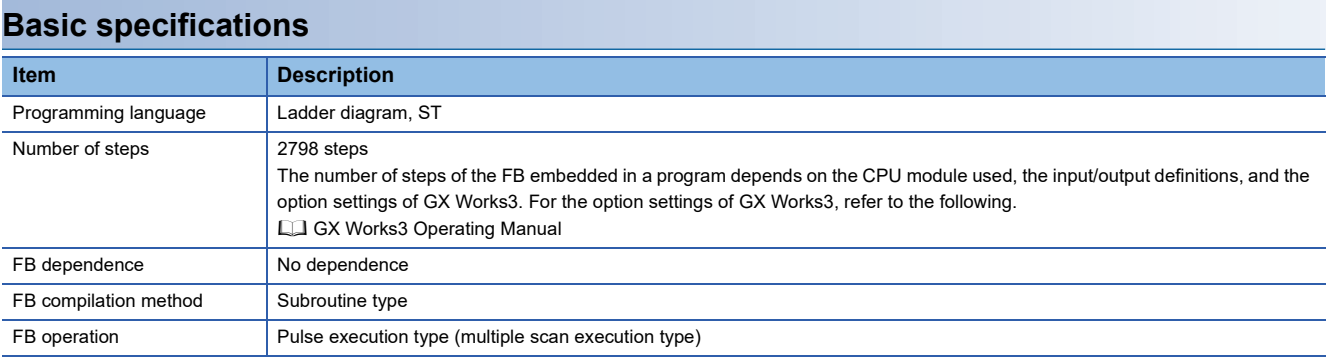

### **Functional description**

- When i bEN (Execution command) is turned on, a command for enabling/disabling i uVirtualInputPortState (Virtual input port status) of i\_uVirtualInputPortNo (Virtual input port number) is sent to the network camera. i\_uVirtualInputPortState cannot be automatically disabled once it has been enabled. Therefore, disable i\_uVirtualInputPortState after the event is started. If not disabled, the next event cannot be started.
- If the number of the set characters is outside the effective range for i\_uConnectionNo (Connection number), i\_sUserName (User name), and i\_sPassWord (Password), o\_bErr (FB completed with an error) turns on and the processing of the FB is interrupted. In addition, the error code, C1E0H, is stored in o uErrId (Error code). ( $\sqrt{P}$  [Page 75 Error codes\)](#page-76-0)
- If the set value for i\_uVirtualInputPortNo is outside 1 to 32, o\_bErr turns on and the processing of the FB is interrupted. In addition, the error code, C1E1H, is stored in o uErrId. ( $\sqrt{F}$  [Page 75 Error codes](#page-76-0))
- If no response is returned from the network camera after the command is sent, o bErr turns on and the processing of the FB is interrupted. In addition, the error code, C1E2H, is stored in o\_uErrId. ( $\Box$  [Page 75 Error codes](#page-76-0))
- If an unregistered i\_sUserName or i\_sPassWord is set, o\_bErr turns on and the processing of the FB is interrupted. In addition, the error code, C1E3H, is stored in o\_uErrId. ( $\Box$ ) [Page 75 Error codes](#page-76-0))
- For errors that occur in each processing for data communication between the Ethernet-equipped module and external device, and errors that occur in processing requests from the CPU module in the own station, refer to the following.

**LL MELSEC iQ-R Ethernet User's Manual (Application)** 

- The FB does not include the error recovery processing. Prepare the error recovery processing separately to suit the actual system and the expected operation.
- The FB cannot be used in an interrupt program.
- Using the FB in a program that is to be executed only once, such as a subroutine program or a FOR-NEXT loop, has a problem that i bEN (Execution command) can no longer be turned off and normal operation is not possible; Always use the FB in a program that is capable of turning off i bEN.
- Change the memory/device setting of the CPU parameter so that the memory capacity required to use the FB is secured. If the setting is not changed, an error may occur in GX Works3.
- Turning off i bEN stops the processing that is being performed. Turning off i bEN during the processing has a problem that the connection can no longer be closed; Turn off i\_bEN after o\_bOK (FB completed successfully) or o\_bErr (FB completed with an error) is turned on.
- During the execution of this FB, perform exclusive control to avoid using the same connection number.
- Use the FB in an environment where the scan time is 500ms or less.
- When this FB is changed online, o\_bENO, o\_bOK, o\_bErr, and o\_uErrId are not retained. Turn off and on i\_bEN after the online change.
- If recording events occur consecutively in a brief period of time and the recording duration of one event overlaps the recording duration of the subsequent event, this FB may be completed with an error and a timeout error (C1E2H) may occur. Ensure that the recording durations of events do not overlap when this FB is executed.
- After the completion of the FB, wait for 500ms or more before subsequent execution of the FB if it specifies a connection having the same information (external device IP address, own station port number, and external device port number) as the connection specified by the preceding FB. If the subsequent execution must be started within 500ms, executing the FB after changing the own station port number on the Active open side is recommended.
- Do not perform the open/close processing instruction (SP.SOCOPEN/SP.SOCCLOSE) in the socket communications whose connection number is used in the FB. Doing so affects the FB operation.

### **Timing chart of I/O signals**

### ■**When the FB completed successfully**

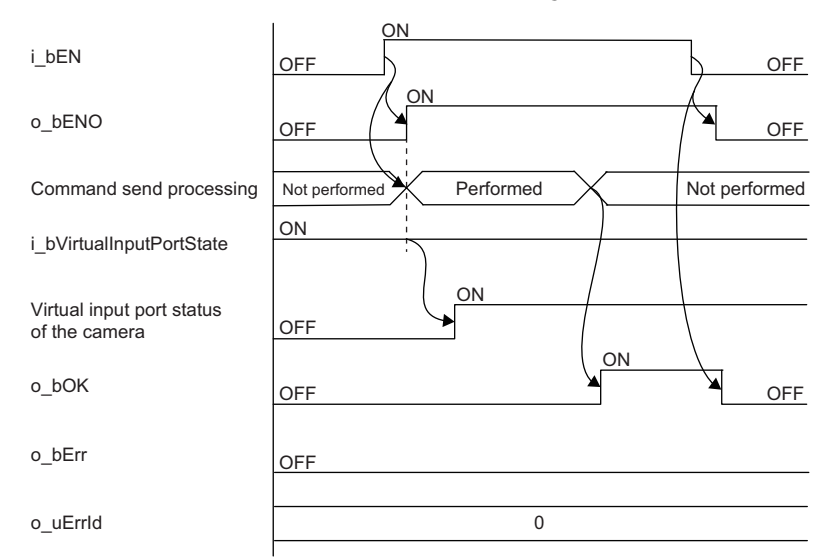

### ■**When the FB completed with an error**

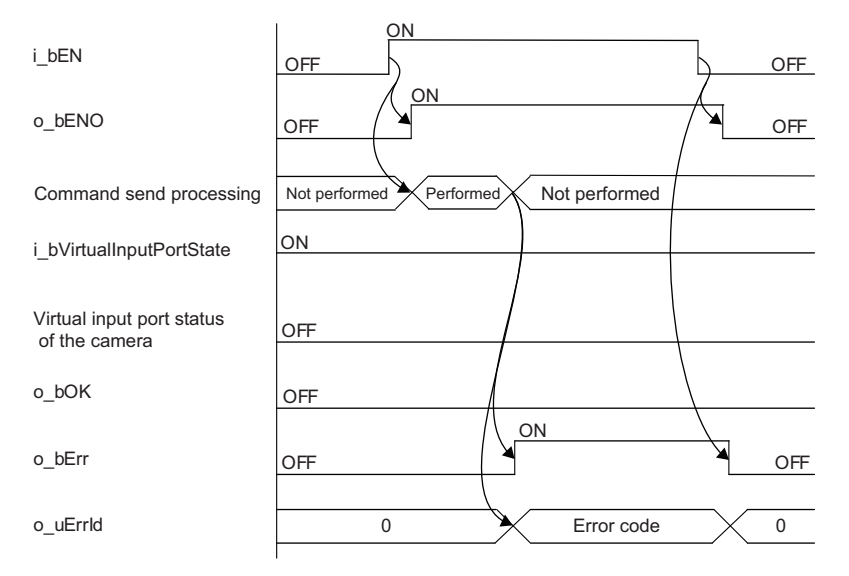

<span id="page-76-0"></span>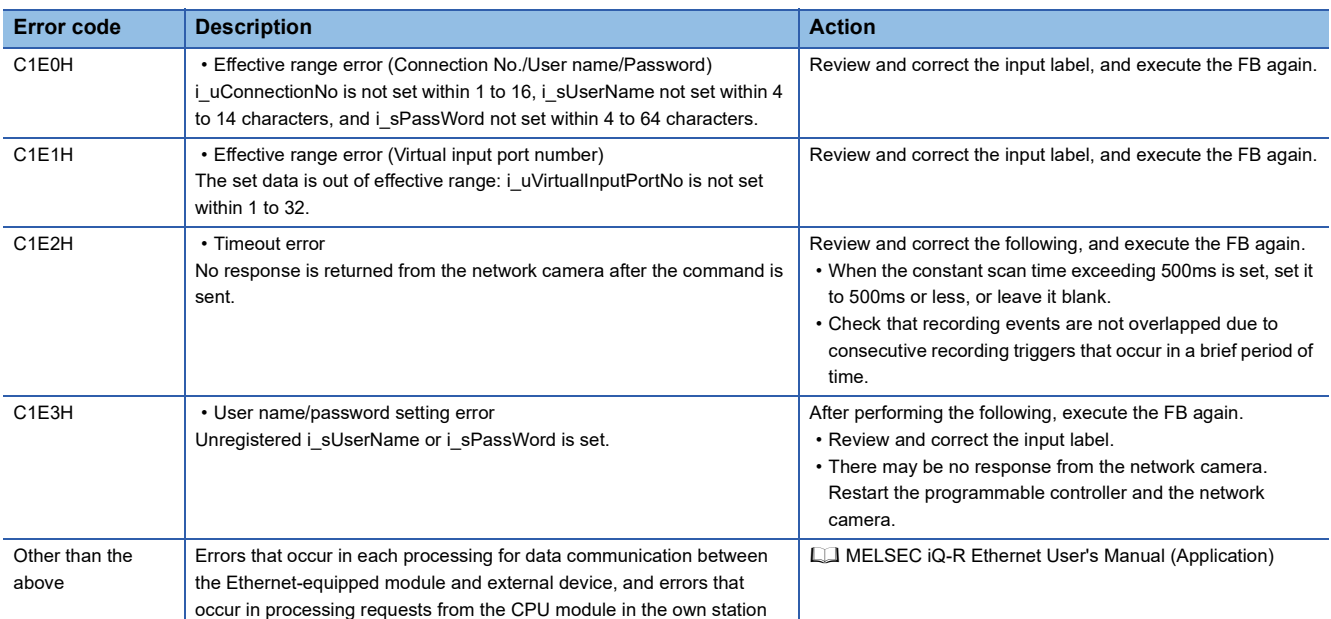

## **9 FB LIBRARY DETAILS (FOR MELSEC iQ-R SERIES MODULES (RJ71EN71, RnENCPU (NETWORK PART))**

## **9.1 M+CameraRecord-E\_AXIS\_SetTime\_R**

### **Overview**

This FB sets the clock data of the CPU module to the network camera manufactured by Axis Communications that is connected to the MELSEC iQ-R series Ethernet module or RnENCPU network part.

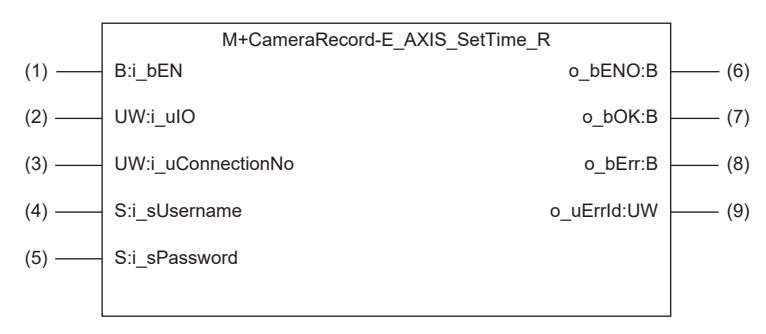

### $Point$

By synchronizing the time of the network camera and the programmable controller, video files and the data acquired by the recorder module can be aligned and checked on a common time axis. Refer to "Offline Monitor Function" and "Camera Recording Function" in the following: MELSEC iQ-R System Recorder User's Manual (Application) Refer to "OPERATION METHODS" in the following: GX VideoViewer Version 1 Operating Manual

### **Labels**

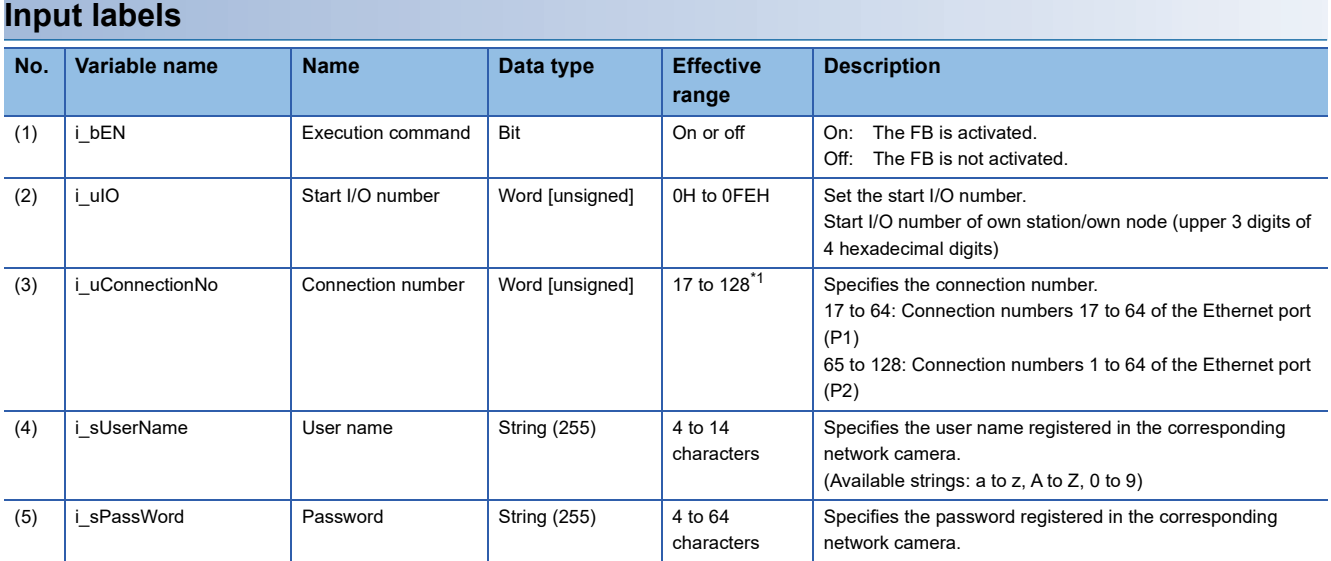

<span id="page-77-0"></span>\*1 For the RnENCPU (network part), the effective range is 17 to 64 because only the Ethernet port (P1) can be connected.

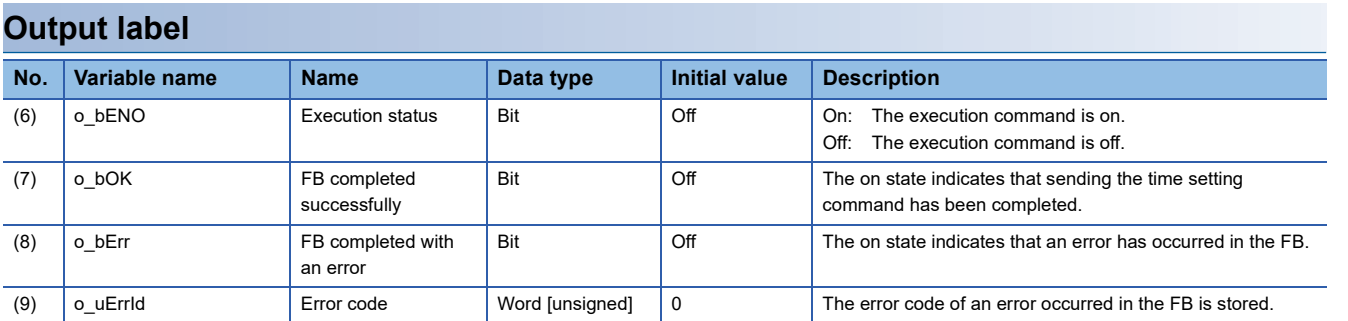

#### ■**Target module**

MELSEC iQ-R series Ethernet module, RnENCPU (network part) (Fig. [Page 13 Compatible Programmable Controllers](#page-14-0))

#### ■**Engineering tool**

GX Works3 Version 1.065T or later

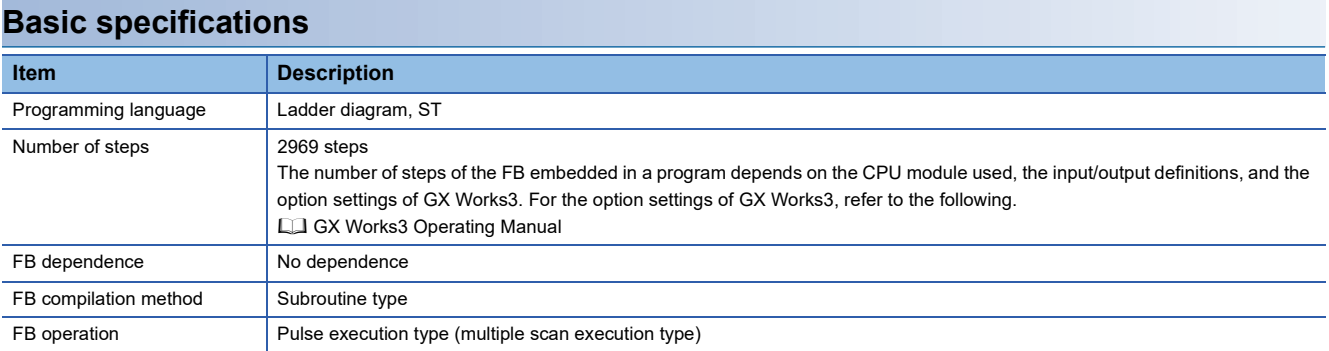

### **Functional description**

- When i bEN (Execution command) is turned on, the time is set by sending the command of the CPU module time to the network camera.
- If the number of the set characters is outside the effective range for i\_uConnectionNo (Connection number), i\_sUserName (User name), and i sPassWord (Password), o bErr (FB completed with an error) turns on and the processing of the FB is interrupted. In addition, the error code, C1E0H, is stored in o\_uErrId (Error code). ( Fig. [Page 80 Error codes\)](#page-81-0)
- If no response is returned from the network camera after the command is sent, o bErr turns on and the processing of the FB is interrupted. In addition, the error code, C1E2H, is stored in o\_uErrId. ( $\Box$ ) [Page 80 Error codes](#page-81-0))
- If an unregistered i sUserName or i sPassWord is set, o bErr turns on and the processing of the FB is interrupted. In addition, the error code, C1E3H, is stored in o uErrId. ( $\sqrt{P}$  [Page 80 Error codes](#page-81-0))
- For errors that occur in each processing for data communication between the Ethernet-equipped module and external device, and errors that occur in processing requests from the CPU module in the own station, refer to the following.

MELSEC iQ-R Ethernet User's Manual (Application)

- The FB does not include the error recovery processing. Prepare the error recovery processing separately to suit the actual system and the expected operation.
- This FB uses the index register (Z9). When using an interrupt program, do not use the index register (Z9) in the program.
- Using the FB in a program that is to be executed only once, such as a subroutine program or a FOR-NEXT loop, has a problem that i bEN (Execution command) can no longer be turned off and normal operation is not possible; Always use the FB in a program that is capable of turning off i bEN.
- Change the memory/device setting of the CPU parameter so that the memory capacity required to use the FB is secured. If the setting is not changed, an error may occur in GX Works3.
- Turning off i bEN stops the processing that is being performed. Turning off i bEN during the processing has a problem that the connection can no longer be closed; Turn off i\_bEN after o\_bOK (FB completed successfully) or o\_bErr (FB completed with an error) is turned on.
- During the execution of this FB, perform exclusive control to avoid using the same connection number.
- Use the FB in an environment where the scan time is 500ms or less.
- When this FB is changed online, o\_bENO, o\_bOK, o\_bErr, and o\_uErrId are not retained. Turn off and on i\_bEN after the online change.
- If an incorrect number is set for i\_uIO (Start I/O number), an error may occur in the CPU module.
- After the completion of the FB, wait for 500ms or more before subsequent execution of the FB if it specifies a connection having the same information (external device IP address, own station port number, and external device port number) as the connection specified by the preceding FB. If the subsequent execution must be started within 500ms, executing the FB after changing the own station port number on the Active open side is recommended.
- Do not perform the open/close processing instruction (SP.SOCOPEN/SP.SOCCLOSE) in the socket communications whose connection number is used in the FB. Doing so affects the FB operation.

### **Timing chart of I/O signals**

### ■**When the FB completed successfully**

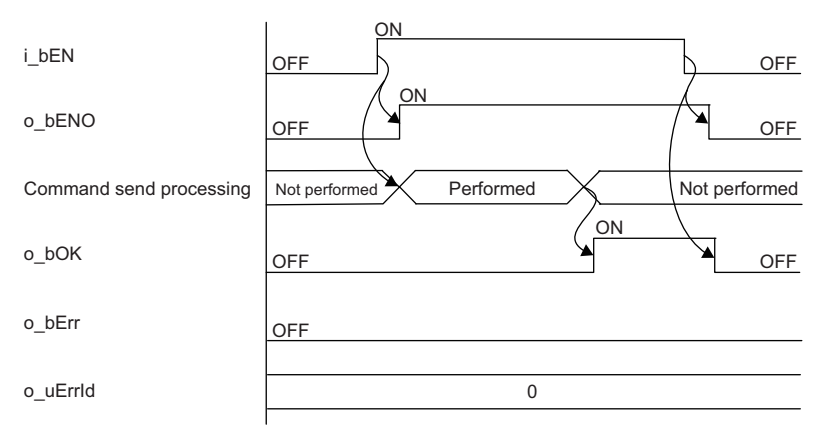

#### ■**When the FB completed with an error**

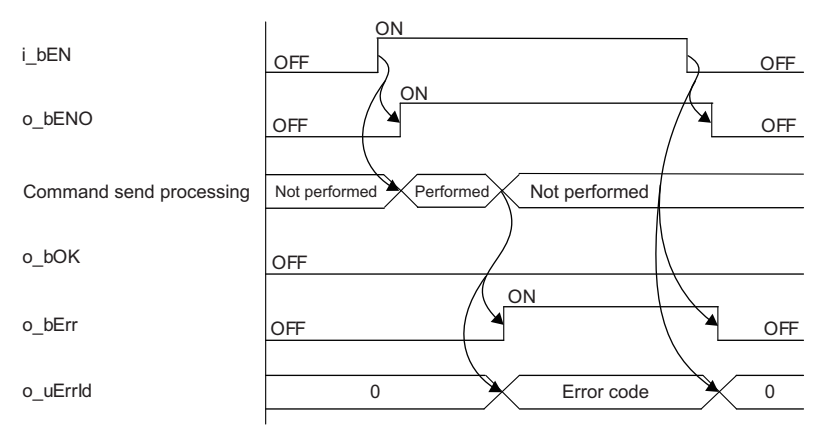

<span id="page-81-0"></span>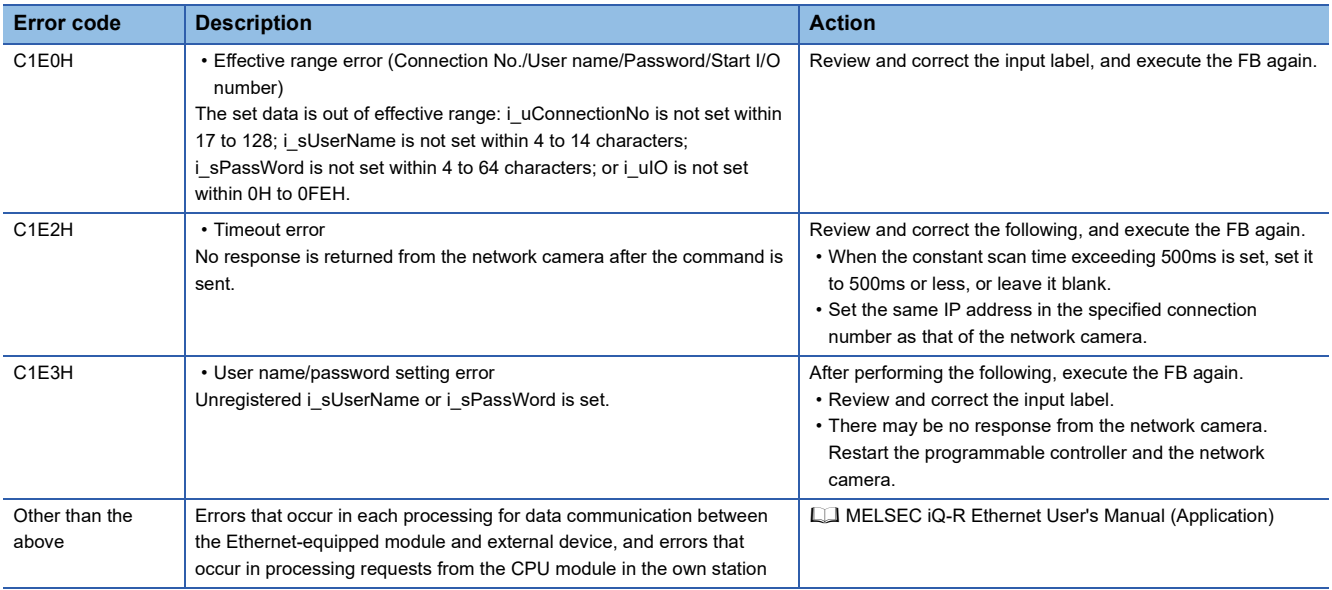

## **9.2 M+CameraRecord-E\_AXIS\_EventTrigger\_R**

### **Overview**

This FB executes the recording event set to the network camera manufactured by Axis Communications that is connected to the MELSEC iQ-R series Ethernet module or RnENCPU network part.

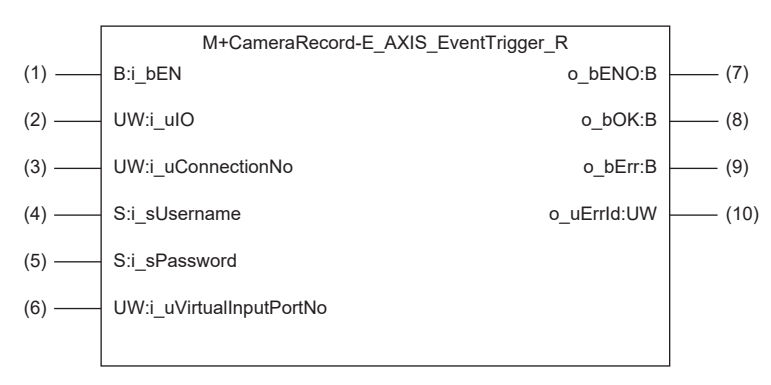

### **Labels**

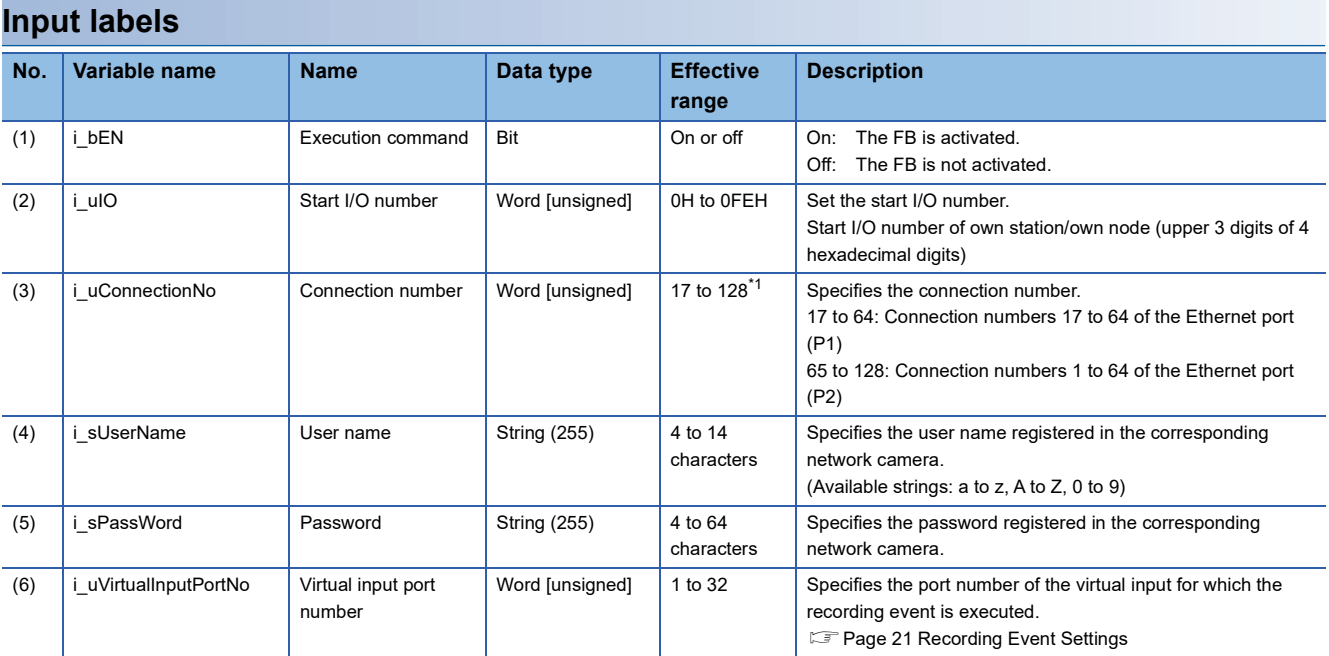

<span id="page-82-0"></span>\*1 For the RnENCPU (network part), the effective range is 17 to 64 because only the Ethernet port (P1) can be connected.

### **Output label**

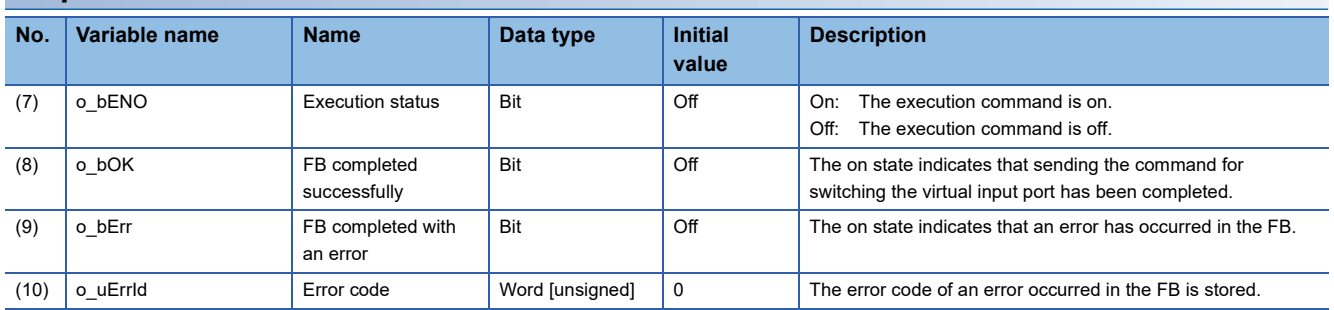

#### ■**Target module**

MELSEC iQ-R series Ethernet module, RnENCPU (network part) (Fig. [Page 13 Compatible Programmable Controllers](#page-14-0))

#### ■**Engineering tool**

GX Works3 Version 1.065T or later

### **Basic specifications Item Description** Programming language Ladder diagram, ST Number of steps 2976 steps The number of steps of the FB embedded in a program depends on the CPU module used, the input/output definitions, and the option settings of GX Works3. For the option settings of GX Works3, refer to the following. GX Works3 Operating Manual FB dependence <br>No dependence FB compilation method Subroutine type FB operation **Pulse execution type (multiple scan execution type)**

### **Functional description**

- When i bEN (Execution command) is turned on, an event execution command of i uVirtualInputPortNo (Virtual input port number) is sent to the network camera.
- If the number of the set characters is outside the effective range for i\_uConnectionNo (Connection number), i\_sUserName (User name), and i sPassWord (Password), o bErr (FB completed with an error) turns on and the processing of the FB is interrupted. In addition, the error code, C1E0H, is stored in o\_uErrId (Error code). (EF [Page 84 Error codes\)](#page-85-0)
- If the set value for i\_uVirtualInputPortNo is outside 1 to 32, o\_bErr turns on and the processing of the FB is interrupted. In addition, the error code, C1E1H, is stored in o\_uErrId. ( $\sqrt{p}$  [Page 84 Error codes](#page-85-0))
- If no response is returned from the network camera after the command is sent, o bErr turns on and the processing of the FB is interrupted. In addition, the error code, C1E2H, is stored in o\_uErrId. ( $\Box$ ) [Page 84 Error codes](#page-85-0))
- If an unregistered i\_sUserName or i\_sPassWord is set, o\_bErr turns on and the processing of the FB is interrupted. In addition, the error code, C1E3H, is stored in o uErrId. ( $\sqrt{P}$  [Page 84 Error codes](#page-85-0))
- For errors that occur in each processing for data communication between the Ethernet-equipped module and external device, and errors that occur in processing requests from the CPU module in the own station, refer to the following.

**LLI MELSEC iQ-R Ethernet User's Manual (Application)** 

- The FB does not include the error recovery processing. Prepare the error recovery processing separately to suit the actual system and the expected operation.
- This FB uses the index register (Z9). When using an interrupt program, do not use the index register (Z9) in the program.
- Using the FB in a program that is to be executed only once, such as a subroutine program or a FOR-NEXT loop, has a problem that i bEN (Execution command) can no longer be turned off and normal operation is not possible; Always use the FB in a program that is capable of turning off i bEN.
- Change the memory/device setting of the CPU parameter so that the memory capacity required to use the FB is secured. If the setting is not changed, an error may occur in GX Works3.
- Turning off i bEN stops the processing that is being performed. Turning off i bEN during the processing has a problem that the connection can no longer be closed; Turn off i\_bEN after o\_bOK (FB completed successfully) or o\_bErr (FB completed with an error) is turned on.
- During the execution of this FB, perform exclusive control to avoid using the same connection number.
- Use the FB in an environment where the scan time is 500ms or less.
- If this FB is repeatedly executed with a fixed cycle of less than 60s, a timeout error may occur due to trouble on the camera side.
- If an incorrect number is set for i\_uIO (Start I/O number), an error may occur in the CPU module.
- After the completion of the FB, wait for 500ms or more before subsequent execution of the FB if it specifies a connection having the same information (external device IP address, own station port number, and external device port number) as the connection specified by the preceding FB. If the subsequent execution must be started within 500ms, executing the FB after changing the own station port number on the Active open side is recommended.
- Do not perform the open/close processing instruction (SP.SOCOPEN/SP.SOCCLOSE) in the socket communications whose connection number is used in the FB. Doing so affects the FB operation.

### **Timing chart of I/O signals**

### ■**When the FB completed successfully**

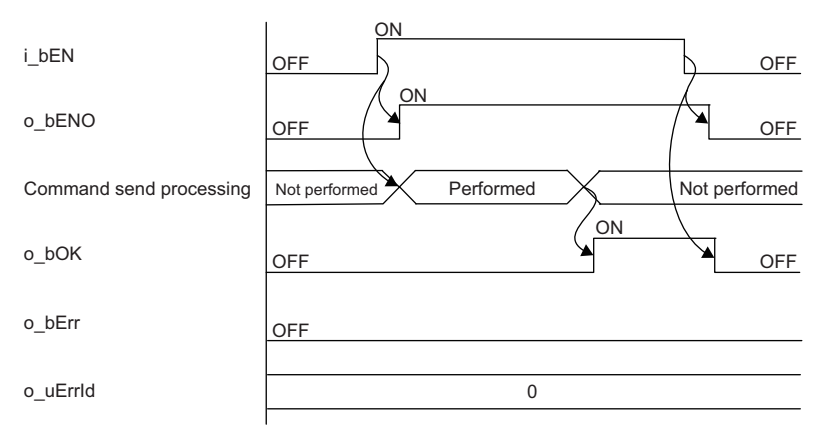

#### ■**When the FB completed with an error**

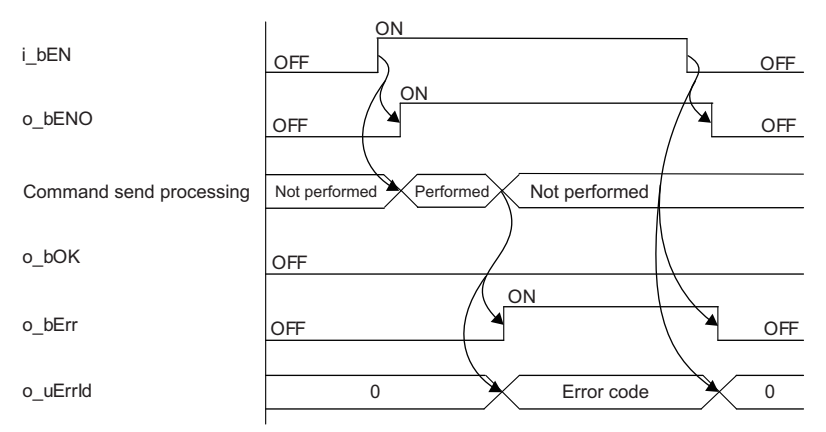

<span id="page-85-0"></span>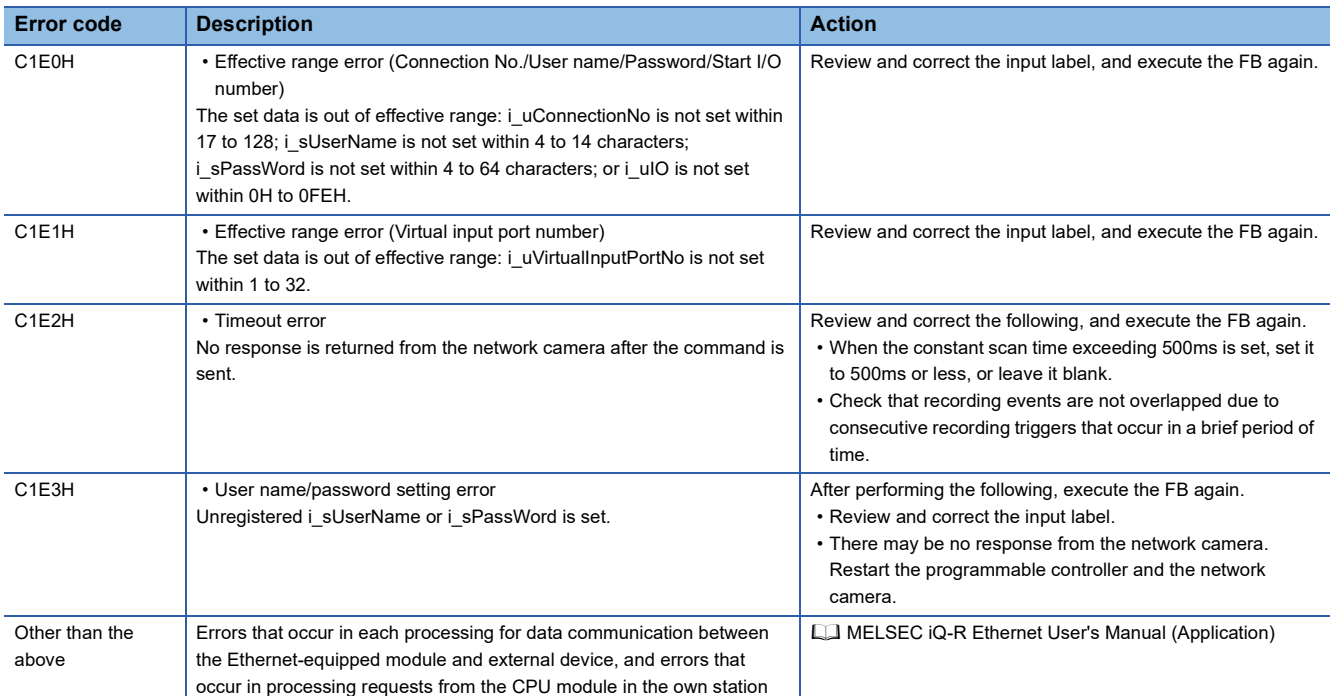

## **9.3 M+CameraRecord-E\_AXIS\_VirtualInputControl\_R**

### **Overview**

This FB enables or disables the execution trigger of the recording event set to the network camera manufactured by Axis Communications that is connected to the MELSEC iQ-R series Ethernet module or RnENCPU network part.

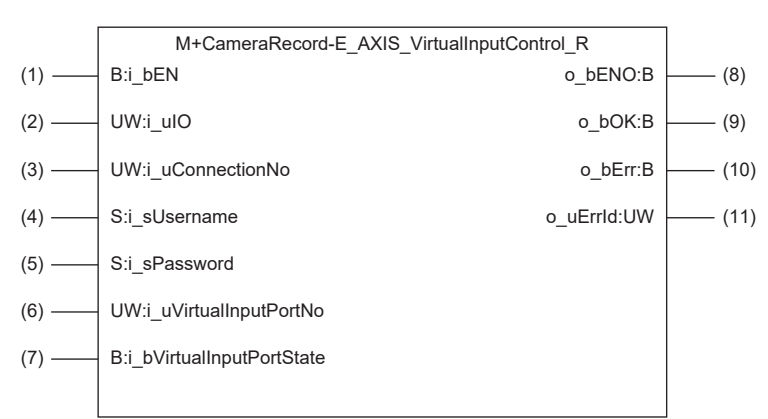

### **Labels**

### **Input labels**

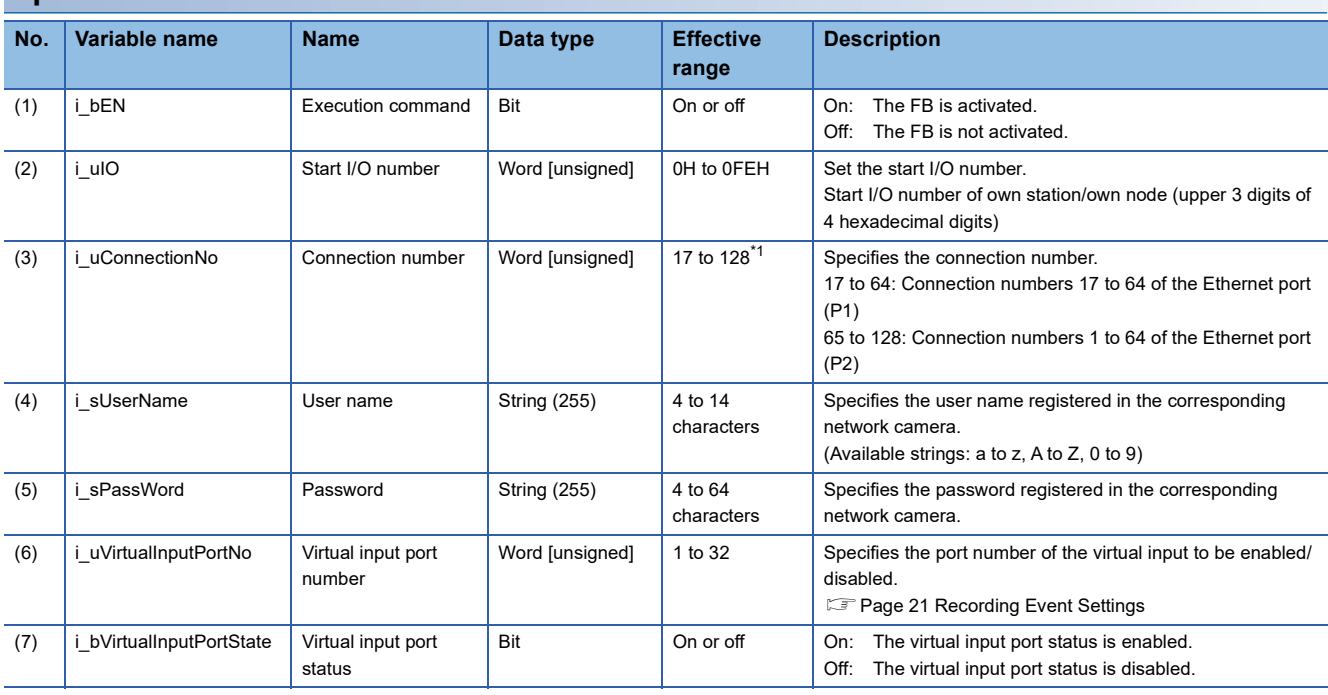

<span id="page-86-0"></span>\*1 For the RnENCPU (network part), the effective range is 17 to 64 because only the Ethernet port (P1) can be connected.

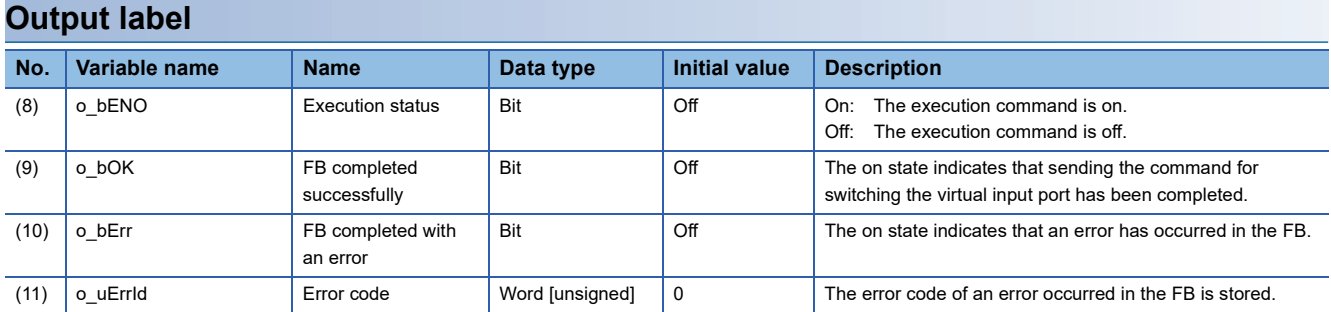

#### ■**Target module**

MELSEC iQ-R series Ethernet module, RnENCPU (network part) ( $\Box$  [Page 13 Compatible Programmable Controllers](#page-14-0))

#### ■**Engineering tool**

GX Works3 Version 1.065T or later

### **Basic specifications Item Description** Programming language Ladder diagram, ST Number of steps 2728 steps The number of steps of the FB embedded in a program depends on the CPU module used, the input/output definitions, and the option settings of GX Works3. For the option settings of GX Works3, refer to the following. GX Works3 Operating Manual FB dependence <br>No dependence FB compilation method Subroutine type FB operation **Pulse execution type (multiple scan execution type)**

### **Functional description**

- When i bEN (Execution command) is turned on, a command for enabling/disabling i uVirtualInputPortState (Virtual input port status) of i\_uVirtualInputPortNo (Virtual input port number) is sent to the network camera. i\_uVirtualInputPortState cannot be automatically disabled once it has been enabled. Therefore, disable i uVirtualInputPortState after the event is started. If not disabled, the next event cannot be started.
- If the number of the set characters is outside the effective range for i\_uConnectionNo (Connection number), i\_sUserName (User name), and i sPassWord (Password), o bErr (FB completed with an error) turns on and the processing of the FB is interrupted. In addition, the error code, C1E0H, is stored in o\_uErrId (Error code). ( $\mathbb{F}$  [Page 89 Error codes\)](#page-90-0)
- If the set value for i\_uVirtualInputPortNo is outside 1 to 32, o\_bErr turns on and the processing of the FB is interrupted. In addition, the error code, C1E1H, is stored in o uErrId. ( $\sqrt{P}$  [Page 89 Error codes](#page-90-0))
- If no response is returned from the network camera after the command is sent, o bErr turns on and the processing of the FB is interrupted. In addition, the error code, C1E2H, is stored in o uErrId. ( $\Box$ ) [Page 89 Error codes](#page-90-0))
- If an unregistered i\_sUserName or i\_sPassWord is set, o\_bErr turns on and the processing of the FB is interrupted. In addition, the error code, C1E3H, is stored in o uErrId. ( $\sqrt{P}$  [Page 89 Error codes](#page-90-0))
- For errors that occur in each processing for data communication between the Ethernet-equipped module and external device, and errors that occur in processing requests from the CPU module in the own station, refer to the following.

MELSEC iQ-R Ethernet User's Manual (Application)

### **9**

### **Restrictions and precautions**

- The FB does not include the error recovery processing. Prepare the error recovery processing separately to suit the actual system and the expected operation.
- This FB uses the index register (Z9). When using an interrupt program, do not use the index register (Z9) in the program.
- Using the FB in a program that is to be executed only once, such as a subroutine program or a FOR-NEXT loop, has a problem that i bEN (Execution command) can no longer be turned off and normal operation is not possible; Always use the FB in a program that is capable of turning off i bEN.
- Change the memory/device setting of the CPU parameter so that the memory capacity required to use the FB is secured. If the setting is not changed, an error may occur in GX Works3.
- Turning off i bEN stops the processing that is being performed. Turning off i bEN during the processing has a problem that the connection can no longer be closed; Turn off i\_bEN after o\_bOK (FB completed successfully) or o\_bErr (FB completed with an error) is turned on.
- During the execution of this FB, perform exclusive control to avoid using the same connection number.
- Use the FB in an environment where the scan time is 500ms or less.
- If this FB is repeatedly executed with a fixed cycle of less than 60s, a timeout error may occur due to trouble on the camera side.
- If an incorrect number is set for i\_uIO (Start I/O number), an error may occur in the CPU module.
- After the completion of the FB, wait for 500ms or more before subsequent execution of the FB if it specifies a connection having the same information (external device IP address, own station port number, and external device port number) as the connection specified by the preceding FB. If the subsequent execution must be started within 500ms, executing the FB after changing the own station port number on the Active open side is recommended.
- Do not perform the open/close processing instruction (SP.SOCOPEN/SP.SOCCLOSE) in the socket communications whose connection number is used in the FB. Doing so affects the FB operation.

### **Timing chart of I/O signals**

### ■**When the FB completed successfully**

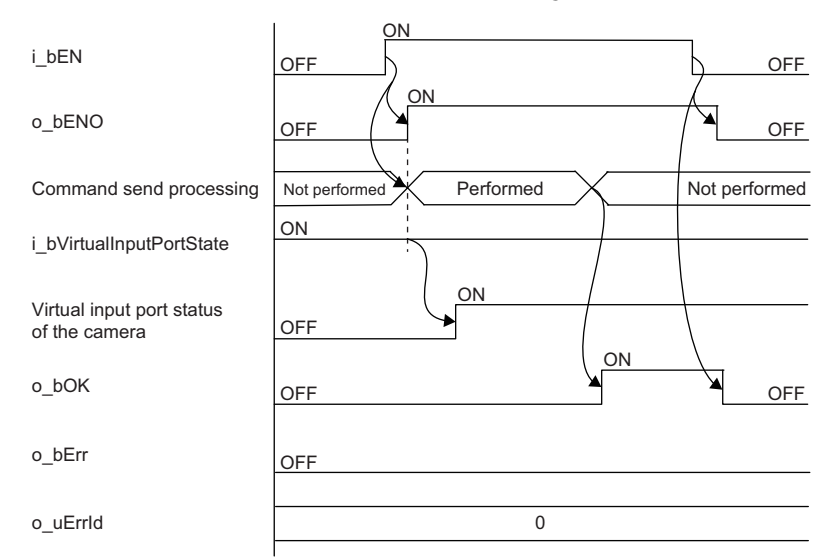

### ■**When the FB completed with an error**

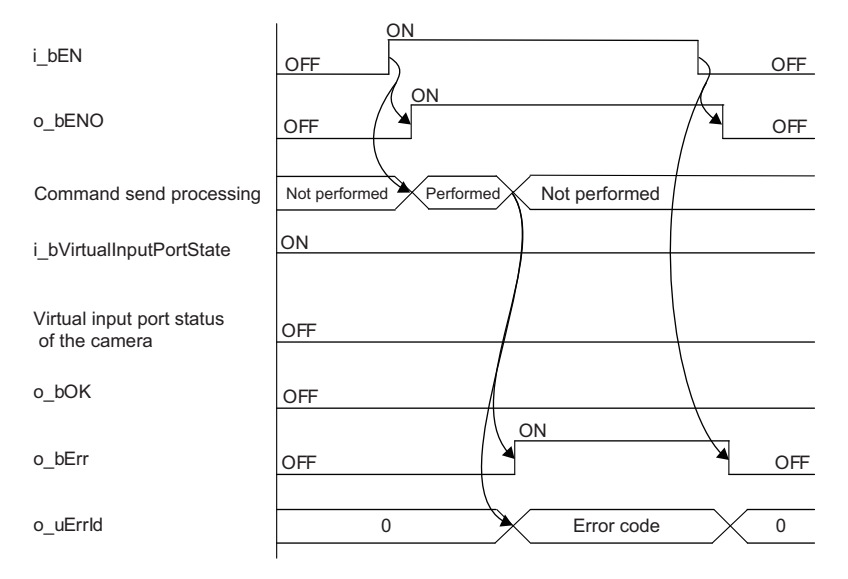

<span id="page-90-0"></span>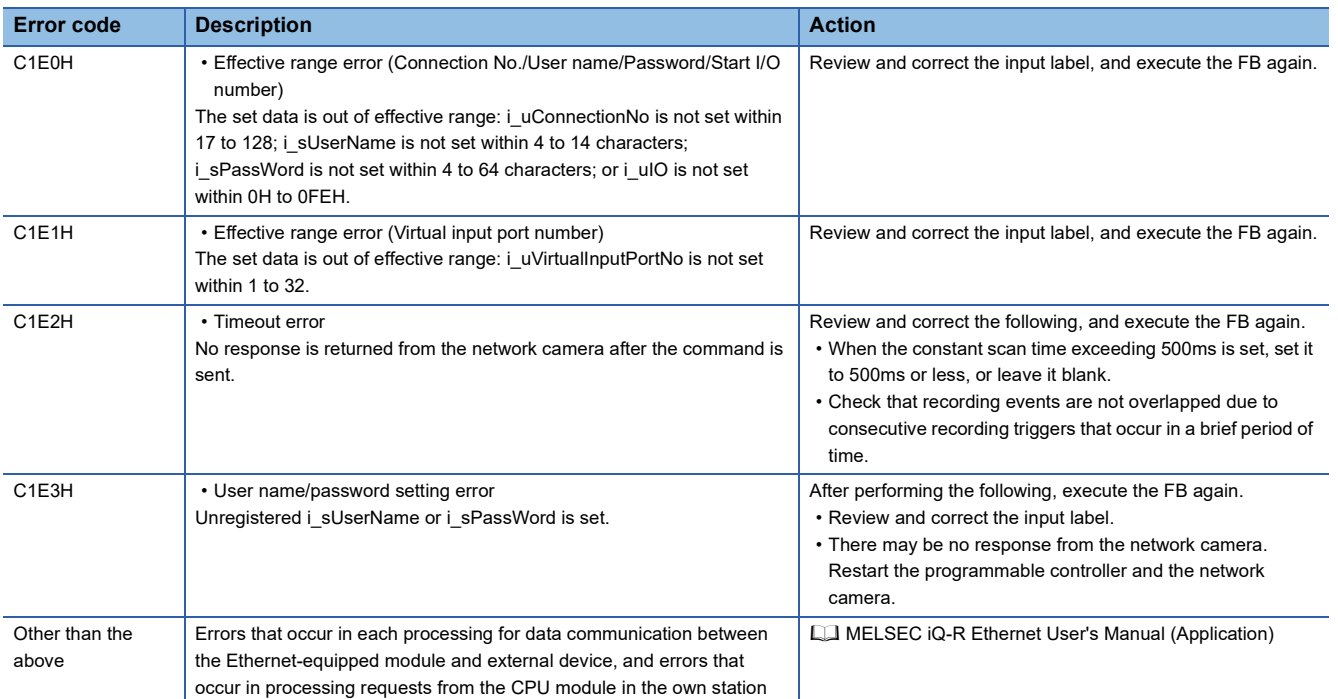

# **10 FB LIBRARY DETAILS (FOR MELSEC iQ-F SERIES CPU MODULES)**

## **10.1 M+CameraRecord\_AXIS\_SetTime\_F**

### **Overview**

This FB sets the clock data of the CPU module to the network camera manufactured by Axis Communications that is connected to the MELSEC iQ-F series CPU module.

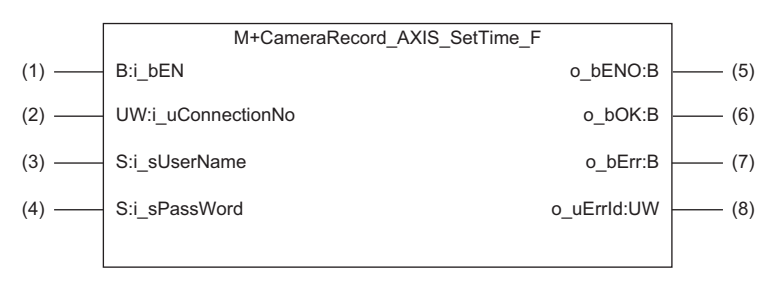

 $Point$ <sup> $\circ$ </sup>

By synchronizing the time of the network camera and the programmable controller, video files and the data acquired by the CPU module can be aligned and checked on a common time axis.

Refer to "DATA LOGGING FUNCTION" in the following:

MELSEC iQ-F FX5 User's Manual (Application)

Refer to "Displaying Data/Events of a Data Logger", "Connecting to a Data Logger or Data Communication",

and "Checking Data" in the following:

GX LogViewer Version 1 Operating Manual

Refer to "OPERATION METHODS" in the following:

GX VideoViewer Version 1 Operating Manual

### **Labels**

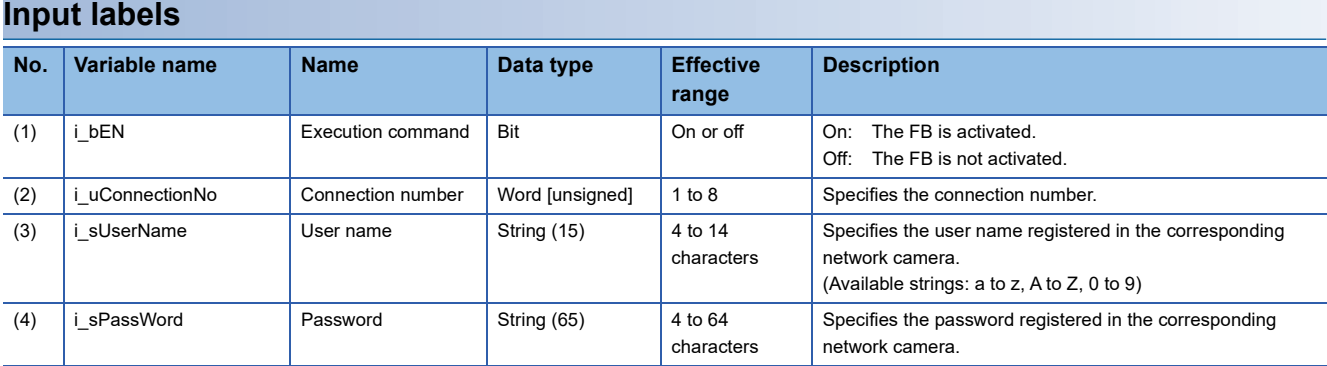

### **Output labels**

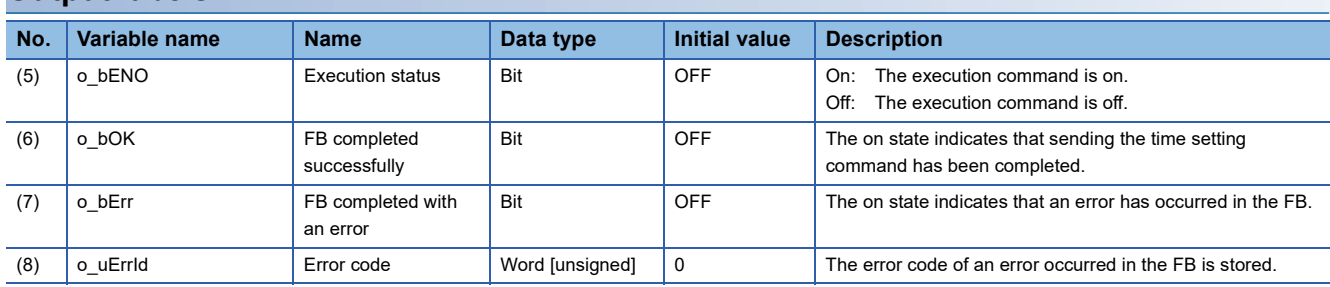

#### ■**Relevant modules**

MELSEC iQ-F series programmable controller CPU ( $\subset$ P [Page 13 Compatible Programmable Controllers\)](#page-14-0)

#### ■**Engineering tool**

GX Works3 Version 1.065T or later

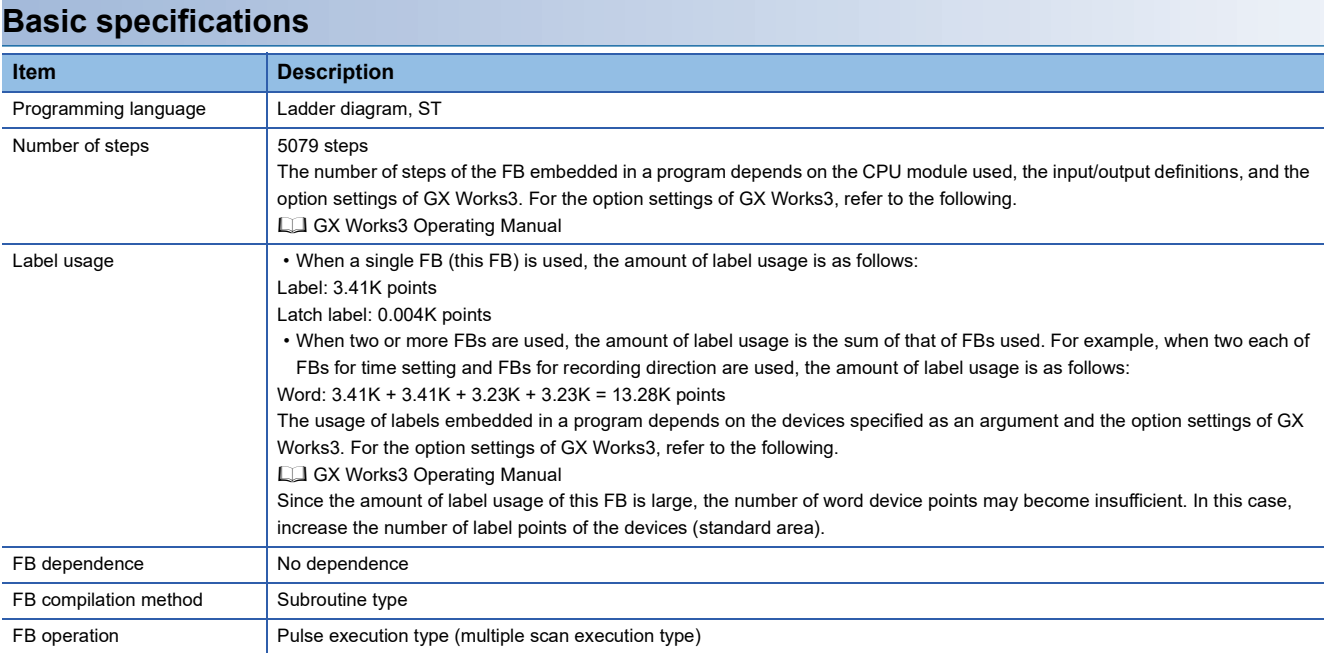

### **Functional description**

- When i bEN (Execution command) is turned on, the time is set by sending the command of the CPU module time to the network camera.
- If the number of the set characters is outside the effective range for i\_uConnectionNo (Connection number), i\_sUserName (User name), and i sPassWord (Password), o bErr (FB completed with an error) turns on and the processing of the FB is interrupted. In addition, the error code, C1E0H, is stored in o uErrId (Error code). (  $\sqrt{P}$  [Page 93 Error codes\)](#page-94-0)
- If no response is returned from the network camera after the command is sent, o bErr turns on and the processing of the FB is interrupted. In addition, the error code, C1E2H, is stored in o\_uErrId. ( $\sqrt{p}$  [Page 93 Error codes](#page-94-0))
- If an unregistered i sUserName or i sPassWord is set, o bErr turns on and the processing of the FB is interrupted. In addition, the error code, C1E3H, is stored in o uErrId. ( $\sqrt{P}$  [Page 93 Error codes](#page-94-0))
- For errors that occur in each processing for data communication between the Ethernet-equipped module and external device, and errors that occur in processing requests from the CPU module in the own station, refer to the following.

MELSEC iQ-F FX5 User's Manual (Ethernet Communication)

- The FB does not include the error recovery processing. Prepare the error recovery processing separately to suit the actual system and the expected operation.
- The FB cannot be used in an interrupt program.
- Using the FB in a program that is to be executed only once, such as a subroutine program or a FOR-NEXT loop, has a problem that i bEN (Execution command) can no longer be turned off and normal operation is not possible; Always use the FB in a program that is capable of turning off i bEN.
- Change the memory/device setting of the CPU parameter so that the memory capacity required to use the FB is secured. If the setting is not changed, an error may occur in GX Works3.
- Turning off i bEN stops the processing that is being performed. Turning off i bEN during the processing has a problem that the connection can no longer be closed; Turn off i\_bEN after o\_bOK (FB completed successfully) or o\_bErr (FB completed with an error) is turned on.
- During the execution of this FB, perform exclusive control to avoid using the same connection number.
- Use the FB in an environment where the scan time is 500ms or less.
- When this FB is changed online, o\_bENO, o\_bOK, o\_bErr, and o\_uErrId are not retained. Turn off and on i\_bEN after the online change.
- After the completion of the FB, wait for 500ms or more before subsequent execution of the FB if it specifies a connection having the same information (external device IP address, own station port number, and external device port number) as the connection specified by the preceding FB. If the subsequent execution must be started within 500ms, executing the FB after changing the own station port number on the Active open side is recommended.
- Do not perform the open/close processing instruction (SP.SOCOPEN/SP.SOCCLOSE) in the socket communications whose connection number is used in the FB. Doing so affects the FB operation.

### **Timing chart of I/O signals**

### ■**When the FB completed successfully**

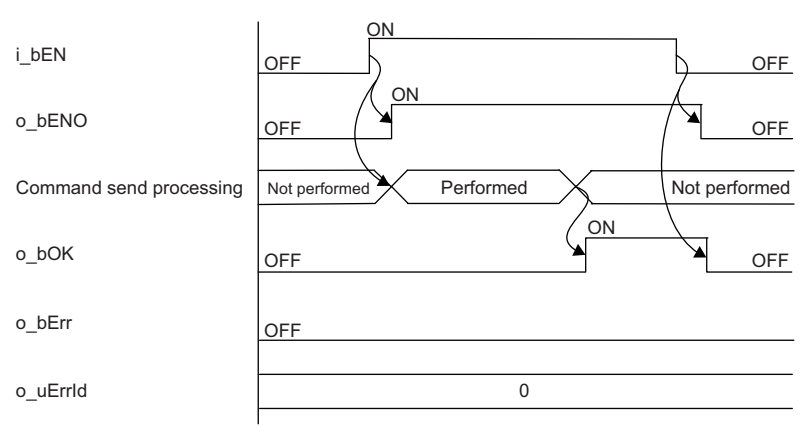

### ■**When the FB completed with an error**

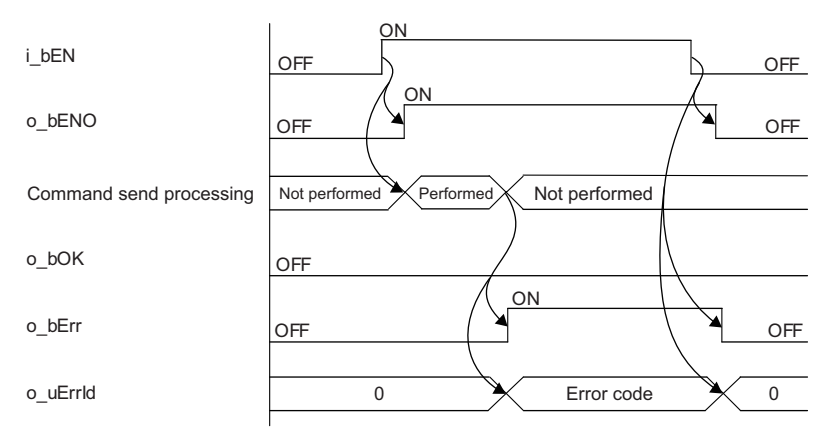

<span id="page-94-0"></span>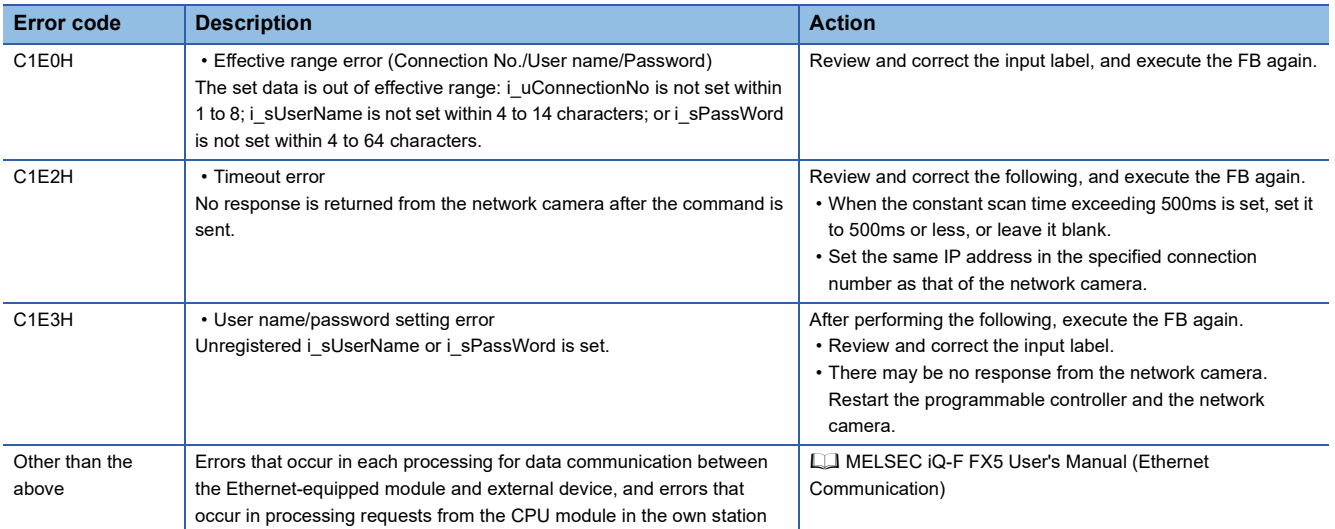

# **10.2 M+CameraRecord\_AXIS\_EventTrigger\_F**

### **Overview**

This FB executes the recording event set to the network camera manufactured by Axis Communications that is connected to the MELSEC iQ-F series CPU module.

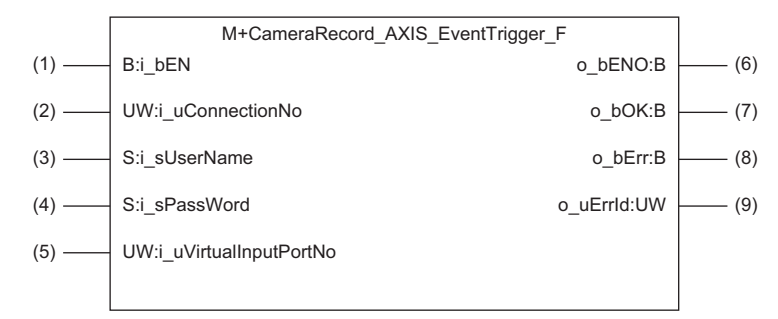

### **Labels**

### **Input labels**

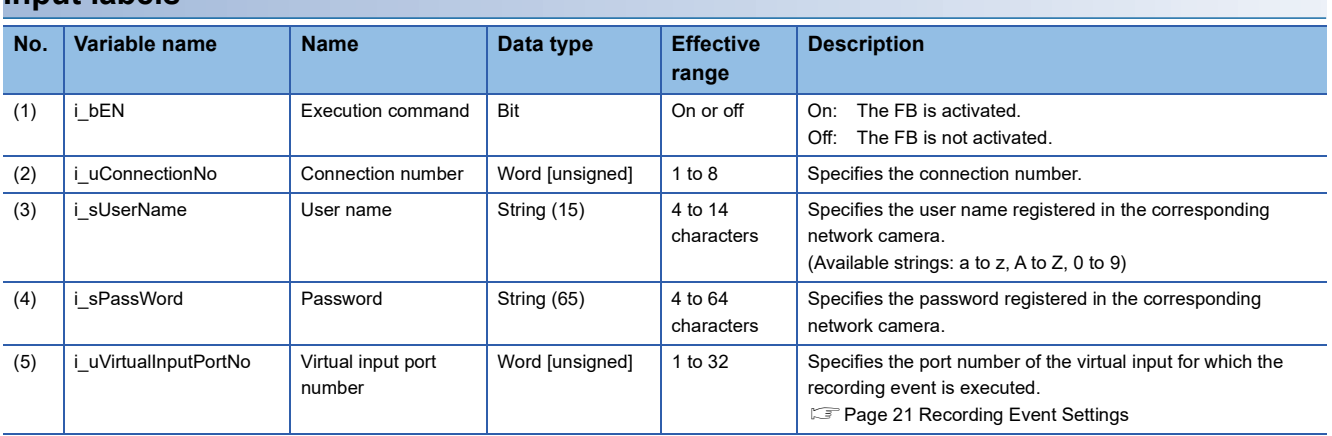

### **Output labels**

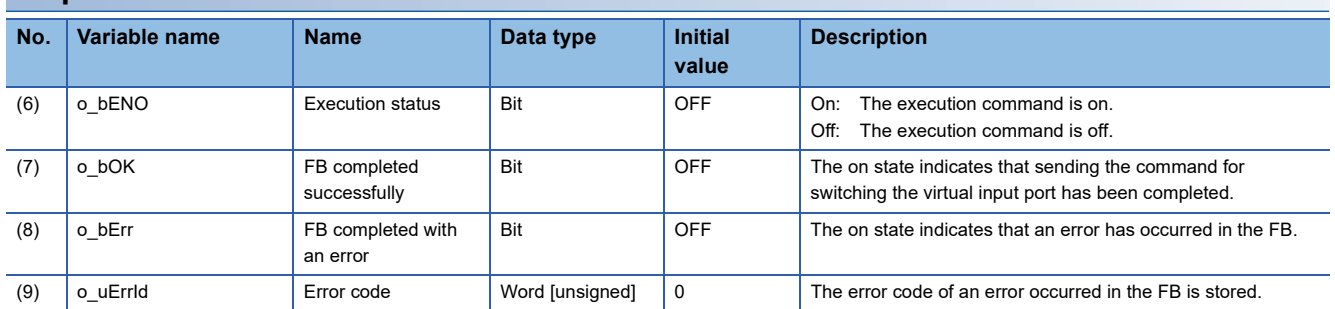

#### ■**Relevant modules**

MELSEC iQ-F series programmable controller CPU ( $\subset$ P [Page 13 Compatible Programmable Controllers\)](#page-14-0)

#### ■**Engineering tool**

GX Works3 Version 1.065T or later

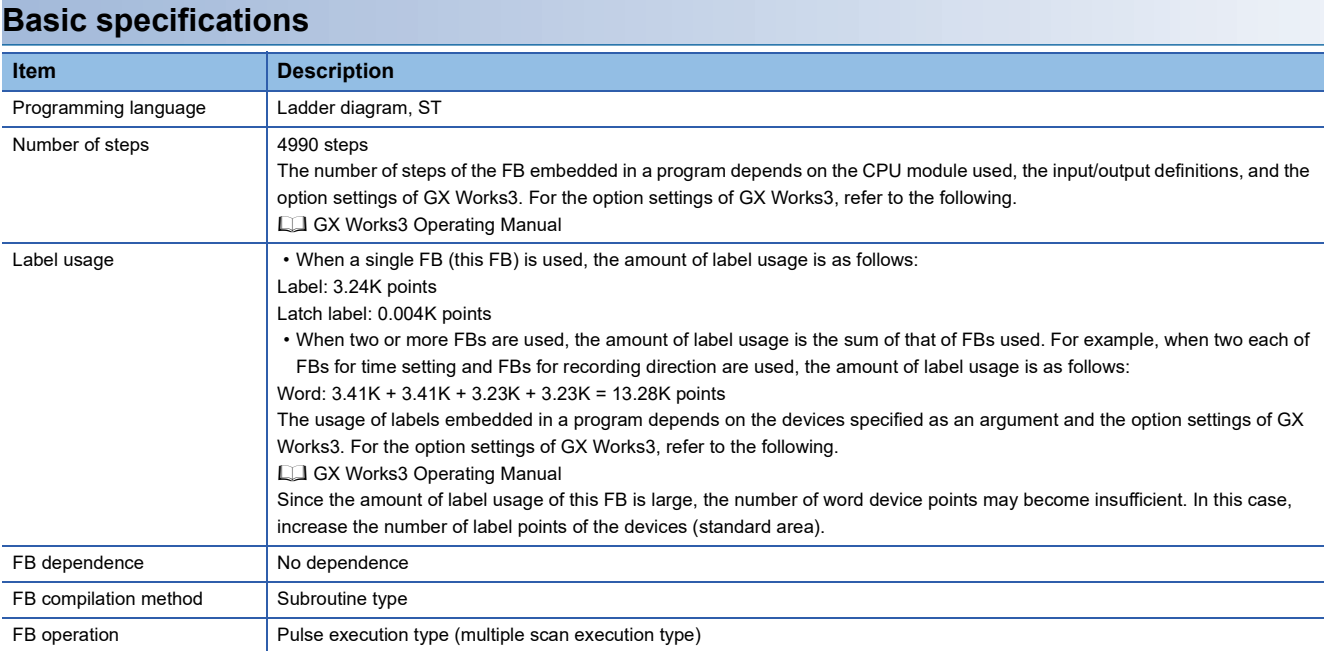

### **Functional description**

- When i bEN (Execution command) is turned on, an event execution command of i uVirtualInputPortNo (Virtual input port number) is sent to the network camera.
- If the number of the set characters is outside the effective range for i\_uConnectionNo (Connection number), i\_sUserName (User name), and i sPassWord (Password), o bErr (FB completed with an error) turns on and the processing of the FB is interrupted. In addition, the error code, C1E0H, is stored in o uErrId (Error code). (  $\sqrt{P}$  [Page 97 Error codes\)](#page-98-0)
- If the set value for i\_uVirtualInputPortNo is outside 1 to 32, o\_bErr turns on and the processing of the FB is interrupted. In addition, the error code, C1E1H, is stored in o\_uErrId. (For [Page 97 Error codes](#page-98-0))
- If no response is returned from the network camera after the command is sent, o bErr turns on and the processing of the FB is interrupted. In addition, the error code, C1E2H, is stored in o uErrId. ( $\Box$ ) [Page 97 Error codes](#page-98-0))
- If an unregistered i sUserName or i sPassWord is set, o bErr turns on and the processing of the FB is interrupted. In addition, the error code, C1E3H, is stored in o\_uErrId. ( $\sqrt{P}$  [Page 97 Error codes](#page-98-0))
- For errors that occur in each processing for data communication between the Ethernet-equipped module and external device, and errors that occur in processing requests from the CPU module in the own station, refer to the following.

MELSEC iQ-F FX5 User's Manual (Ethernet Communication)

- The FB does not include the error recovery processing. Prepare the error recovery processing separately to suit the actual system and the expected operation.
- The FB cannot be used in an interrupt program.
- Using the FB in a program that is to be executed only once, such as a subroutine program or a FOR-NEXT loop, has a problem that i bEN (Execution command) can no longer be turned off and normal operation is not possible; Always use the FB in a program that is capable of turning off i bEN.
- Change the memory/device setting of the CPU parameter so that the memory capacity required to use the FB is secured. If the setting is not changed, an error may occur in GX Works3.
- Turning off i bEN stops the processing that is being performed. Turning off i bEN during the processing has a problem that the connection can no longer be closed; Turn off i\_bEN after o\_bOK (FB completed successfully) or o\_bErr (FB completed with an error) is turned on.
- During the execution of this FB, perform exclusive control to avoid using the same connection number.
- Use the FB in an environment where the scan time is 500ms or less.
- When this FB is changed online, o\_bENO, o\_bOK, o\_bErr, and o\_uErrId are not retained. Turn off and on i\_bEN after the online change.
- If recording events occur consecutively in a brief period of time and the recording duration of one event overlaps the recording duration of the subsequent event, this FB may not be completed successfully and a timeout error (C1E2H) may occur. Ensure that the recording durations of events do not overlap when this FB is executed.
- After the completion of the FB, wait for 500ms or more before subsequent execution of the FB if it specifies a connection having the same information (external device IP address, own station port number, and external device port number) as the connection specified by the preceding FB. If the subsequent execution must be started within 500ms, executing the FB after changing the own station port number on the Active open side is recommended.
- Do not perform the open/close processing instruction (SP.SOCOPEN/SP.SOCCLOSE) in the socket communications whose connection number is used in the FB. Doing so affects the FB operation.

### **Timing chart of I/O signals**

### ■**When the FB completed successfully**

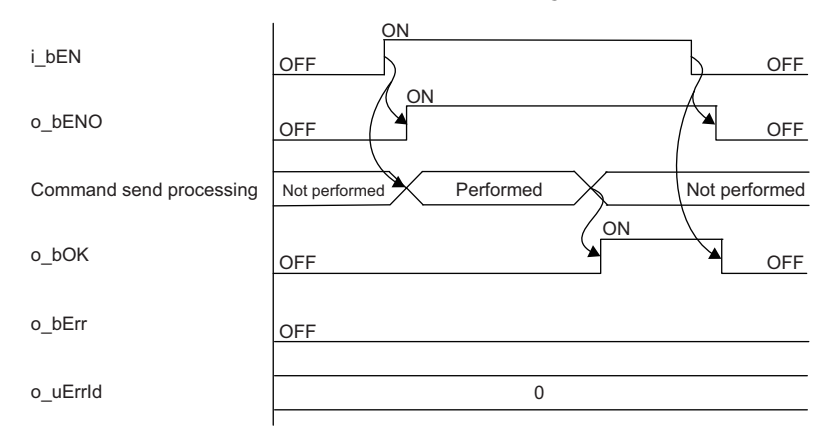

### ■**When the FB completed with an error**

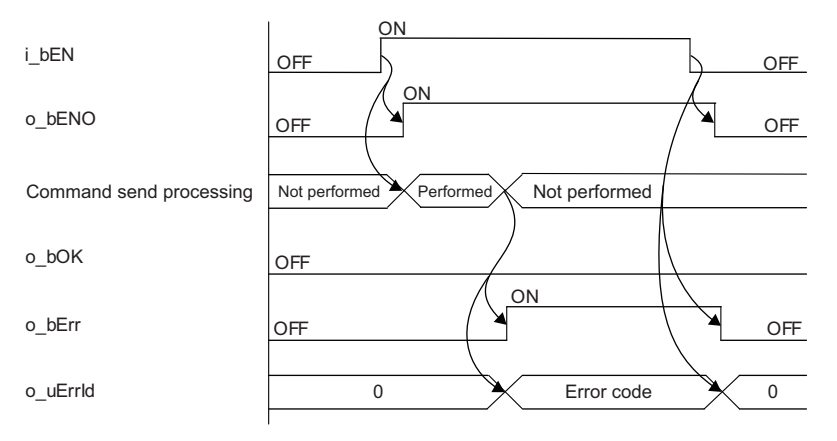

<span id="page-98-0"></span>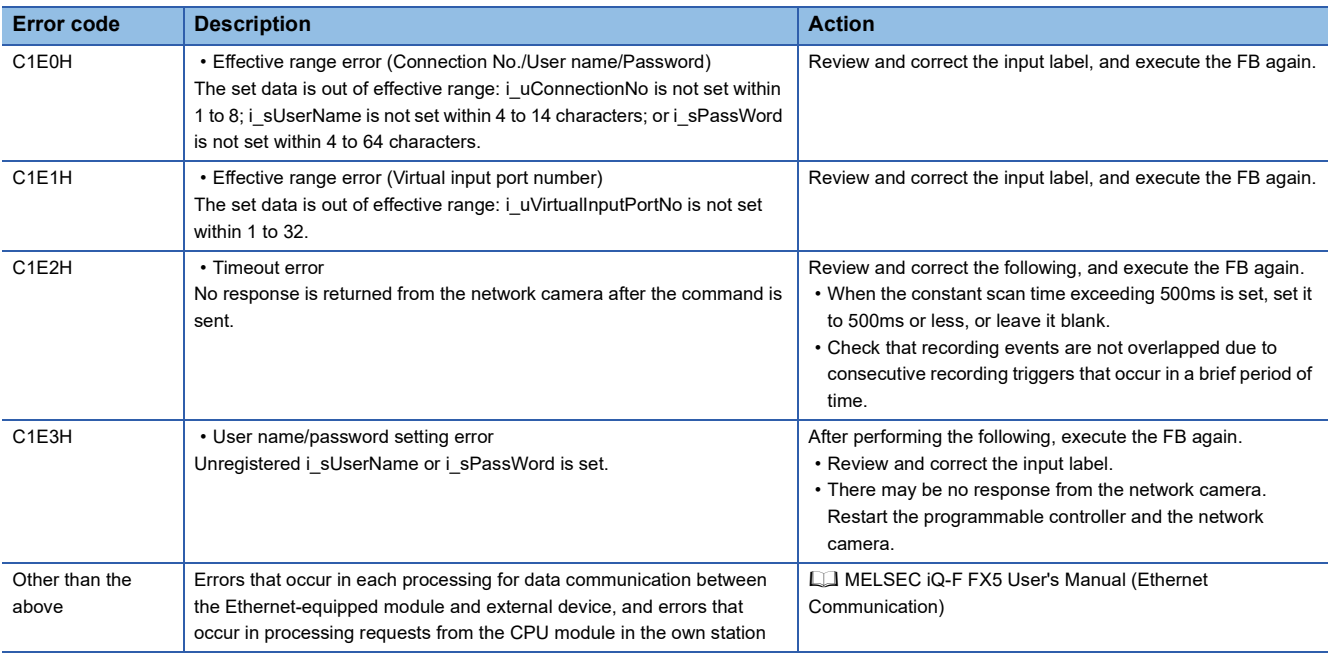

## **10.3 M+CameraRecord\_AXIS\_VirtualInputControl\_F**

### **Overview**

This FB enables or disables the execution trigger of the recording event set to the network camera manufactured by Axis Communications that is connected to the MELSEC iQ-F series CPU module.

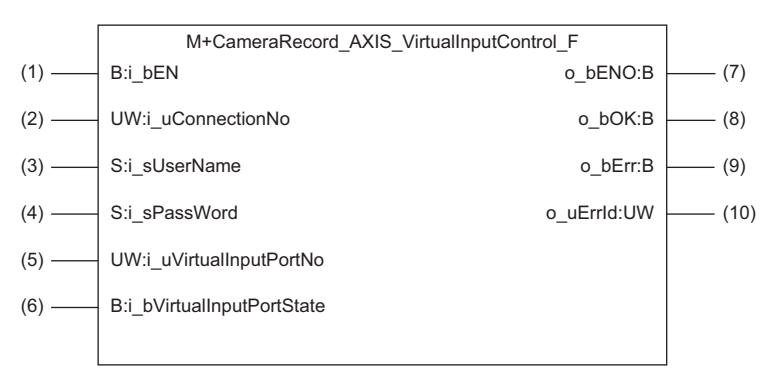

### **Labels**

### **Input labels**

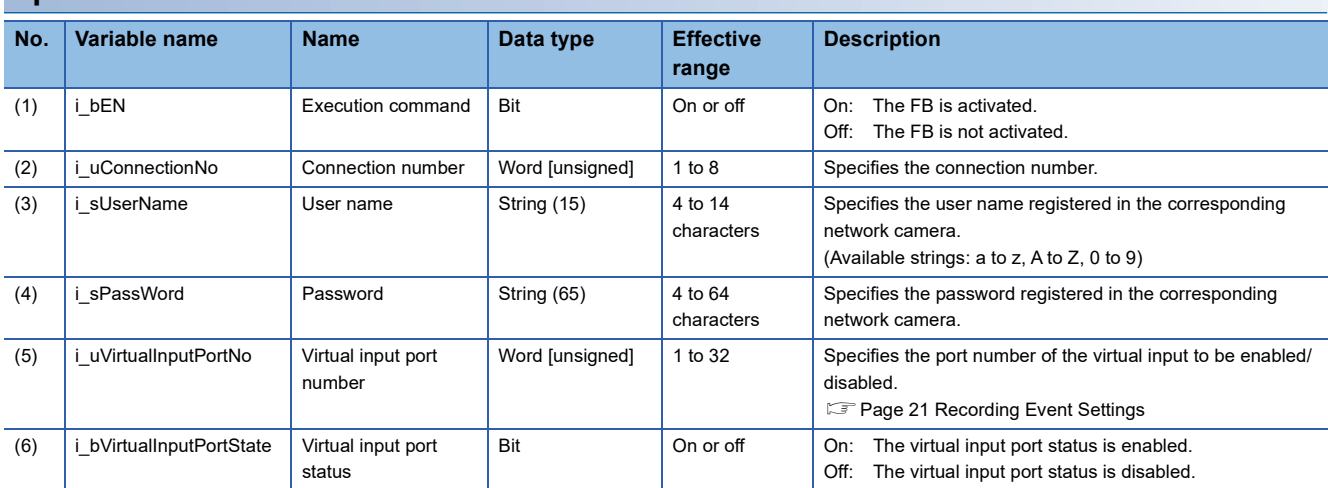

### **Output labels**

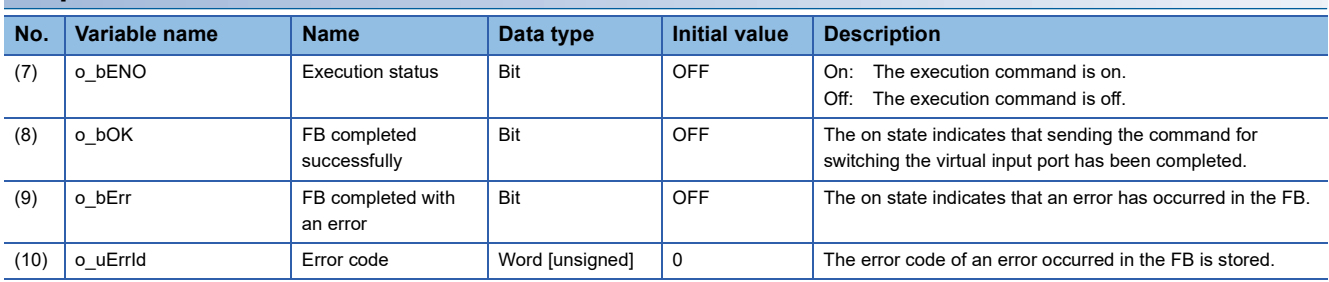

#### ■**Relevant modules**

MELSEC iQ-F series programmable controller CPU ( $\Box$  [Page 13 Compatible Programmable Controllers\)](#page-14-0)

#### ■**Engineering tool**

GX Works3 Version 1.065T or later

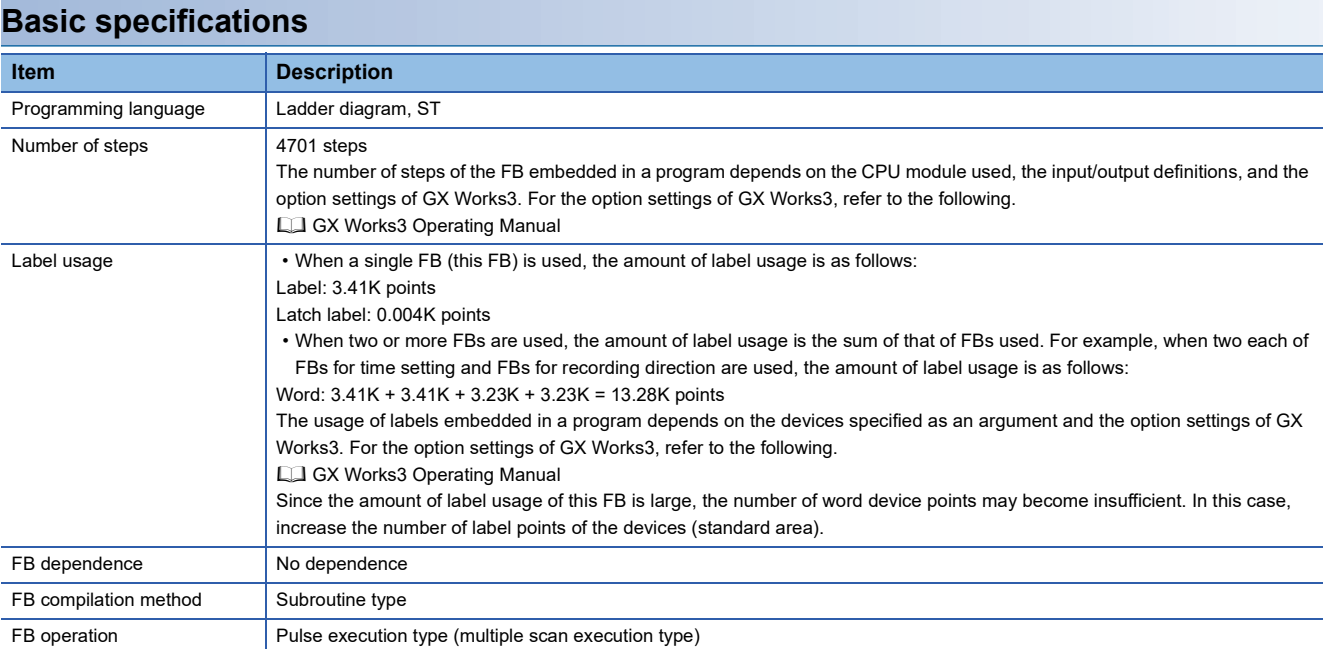

### **Functional description**

- When i bEN (Execution command) is turned on, a command for enabling/disabling i uVirtualInputPortState (Virtual input port status) of i\_uVirtualInputPortNo (Virtual input port number) is sent to the network camera. i\_uVirtualInputPortState cannot be automatically disabled once it has been enabled. Therefore, disable i uVirtualInputPortState after the event is started. If not disabled, the next event cannot be started.
- If the number of the set characters is outside the effective range for i\_uConnectionNo (Connection number), i\_sUserName (User name), and i sPassWord (Password), o bErr (FB completed with an error) turns on and the processing of the FB is interrupted. In addition, the error code, C1E0H, is stored in o\_uErrId (Error code). (EF [Page 102 Error codes\)](#page-103-0)
- If the set value for i\_uVirtualInputPortNo is outside 1 to 32, o\_bErr turns on and the processing of the FB is interrupted. In addition, the error code, C1E1H, is stored in o uErrId. ( **Fig. 2** [Page 102 Error codes](#page-103-0))
- If no response is returned from the network camera after the command is sent, o bErr turns on and the processing of the FB is interrupted. In addition, the error code, C1E2H, is stored in o uErrId. ( $\sqrt{p}$  [Page 102 Error codes](#page-103-0))
- If an unregistered i sUserName or i sPassWord is set, o bErr turns on and the processing of the FB is interrupted. In addition, the error code, C1E3H, is stored in o uErrId. ( **Fig. 2** [Page 102 Error codes](#page-103-0))
- For errors that occur in each processing for data communication between the Ethernet-equipped module and external device, and errors that occur in processing requests from the CPU module in the own station, refer to the following. MELSEC iQ-F FX5 User's Manual (Ethernet Communication)

- The FB does not include the error recovery processing. Prepare the error recovery processing separately to suit the actual system and the expected operation.
- The FB cannot be used in an interrupt program.
- Using the FB in a program that is to be executed only once, such as a subroutine program or a FOR-NEXT loop, has a problem that i bEN (Execution command) can no longer be turned off and normal operation is not possible; Always use the FB in a program that is capable of turning off i bEN.
- Change the memory/device setting of the CPU parameter so that the memory capacity required to use the FB is secured. If the setting is not changed, an error may occur in GX Works3.
- Turning off i bEN stops the processing that is being performed. Turning off i bEN during the processing has a problem that the connection can no longer be closed; Turn off i\_bEN after o\_bOK (FB completed successfully) or o\_bErr (FB completed with an error) is turned on.
- During the execution of this FB, perform exclusive control to avoid using the same connection number.
- Use the FB in an environment where the scan time is 500ms or less.
- When this FB is changed online, o\_bENO, o\_bOK, o\_bErr, and o\_uErrId are not retained. Turn off and on i\_bEN after the online change.
- If recording events occur consecutively in a brief period of time and the recording duration of one event overlaps the recording duration of the subsequent event, this FB may not be completed successfully and a timeout error (C1E2H) may occur. Ensure that the recording durations of events do not overlap when this FB is executed.
- After the completion of the FB, wait for 500ms or more before subsequent execution of the FB if it specifies a connection having the same information (external device IP address, own station port number, and external device port number) as the connection specified by the preceding FB. If the subsequent execution must be started within 500ms, executing the FB after changing the own station port number on the Active open side is recommended.
- Do not perform the open/close processing instruction (SP.SOCOPEN/SP.SOCCLOSE) in the socket communications whose connection number is used in the FB. Doing so affects the FB operation.

### **Timing chart of I/O signals**

### ■**When the FB completed successfully**

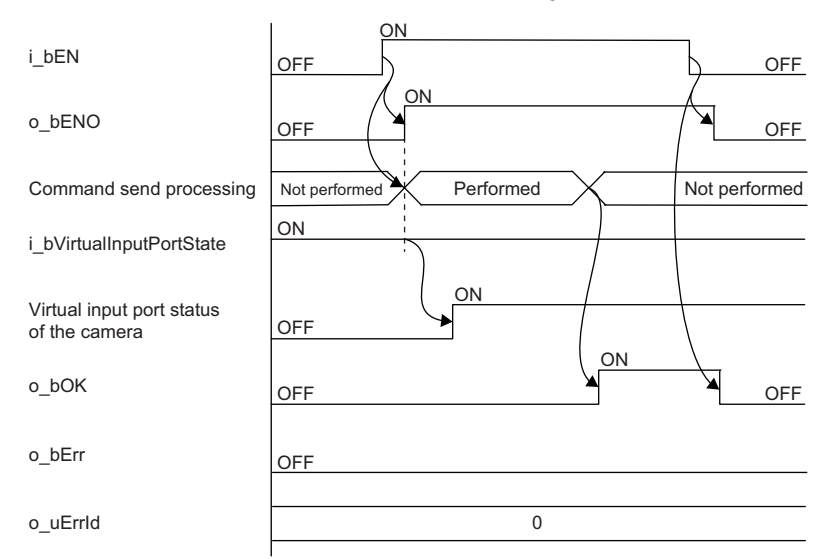

### ■**When the FB completed with an error**

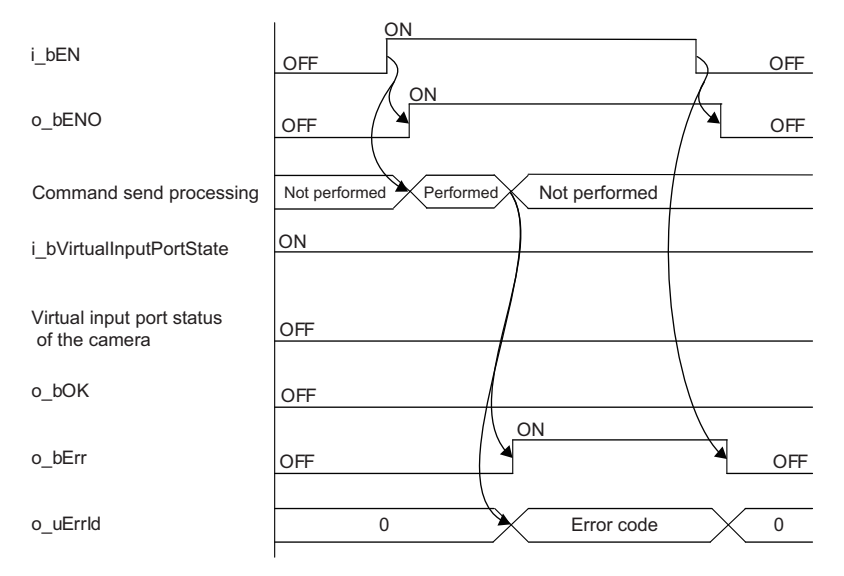

<span id="page-103-0"></span>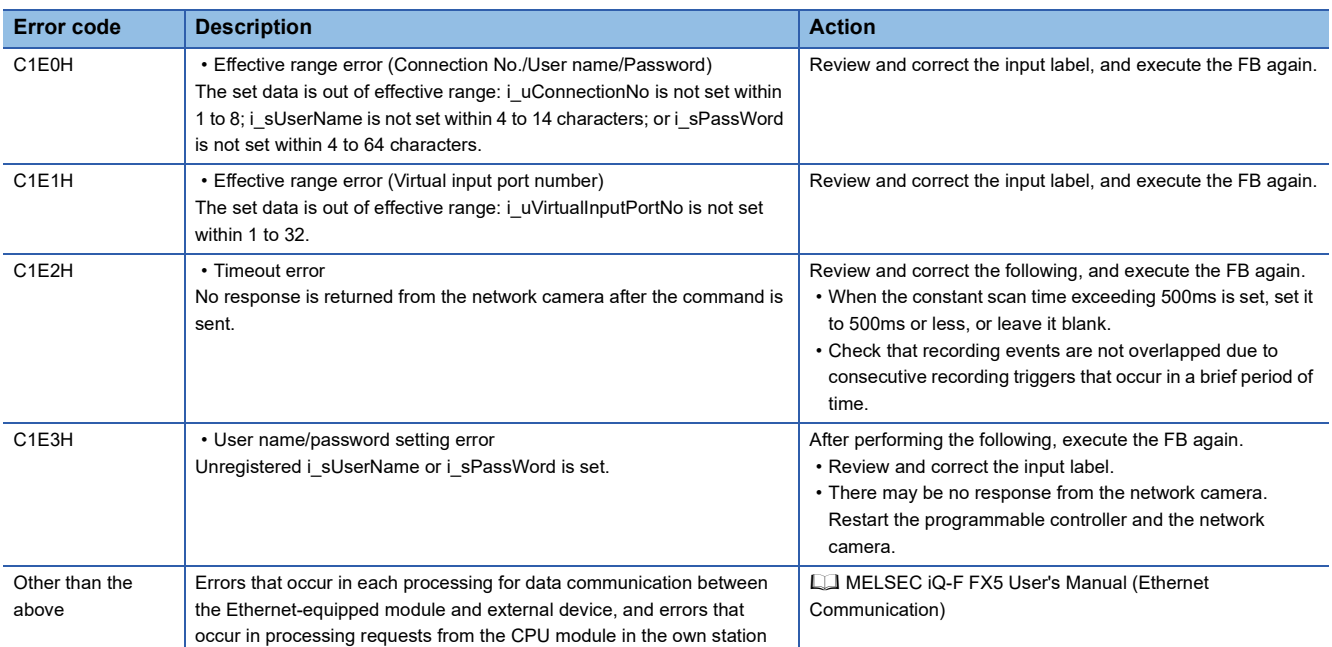

# **11 FB LIBRARY DETAILS (FOR MELSEC-Q SERIES CPU MODULES)**

## **11.1 M+CPU-CamRec\_AXIS\_SetTime**

### **Overview**

This FB sets the clock data of the CPU module to the network camera manufactured by Axis Communications that is connected to the MELSEC-Q series QnUDVCPU.

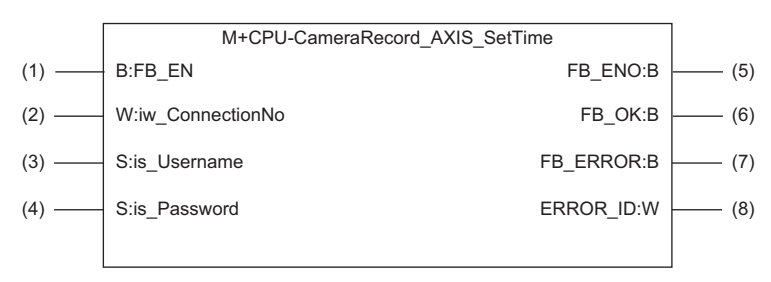

 $Point<sup>0</sup>$ 

By synchronizing the time of the network camera and the programmable controller, video files and the data acquired by the high speed data logger module can be aligned and checked on a common time axis. Refer to "DATA LOGGING FUNCTION" in the following:

**La High Speed Data Logger Module User's Manual** 

Refer to "Displaying Data/Events of a Data Logger", "Connecting to a Data Logger or Data Communication", and "Checking Data" in the following:

**CO** GX LogViewer Version 1 Operating Manual

Refer to "OPERATION METHODS" in the following:

GX VideoViewer Version 1 Operating Manual

### $Restriction<sup>(17)</sup>$

To use this FB, setting labels for subroutine FBs is required. ( $\subset$  [Page 53 Creating a program\)](#page-54-0)

### **Labels**

### **Input labels**

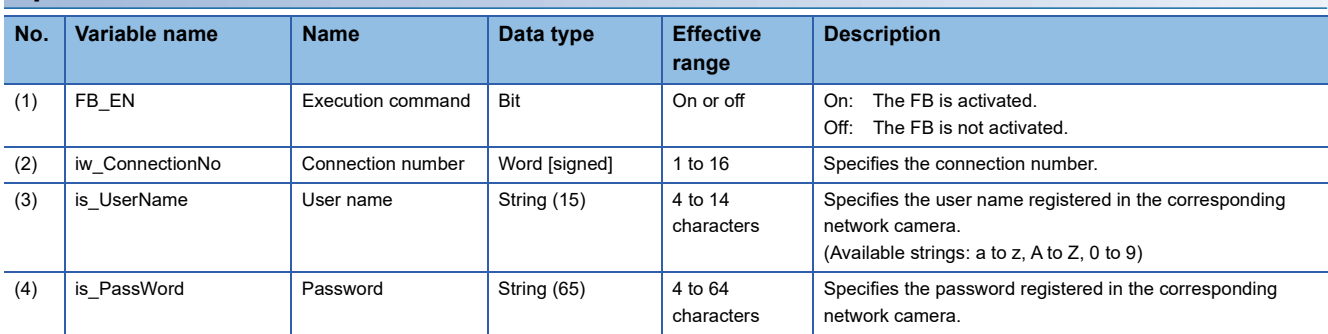

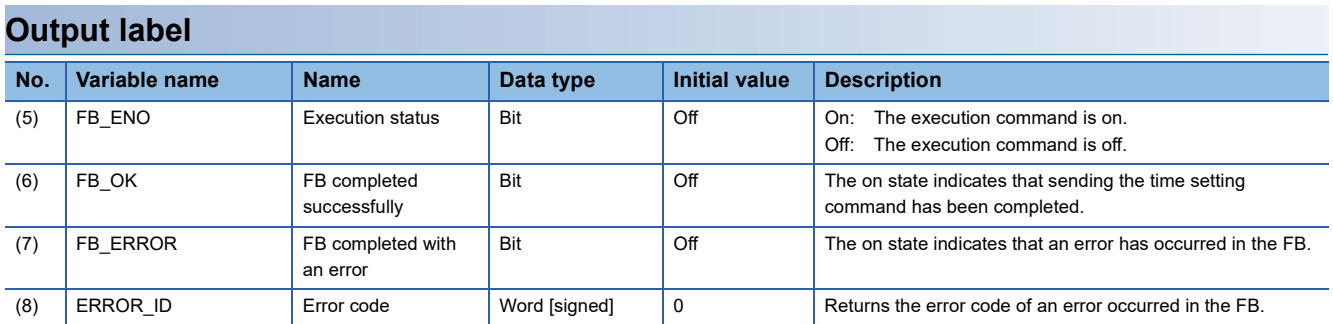

#### ■**Target module**

High-speed Universal model QCPU ( $\subset \mathbb{F}$  [Page 13 Compatible Programmable Controllers\)](#page-14-0)

#### ■**Engineering tool**

GX Works2 Version 1.586L or later

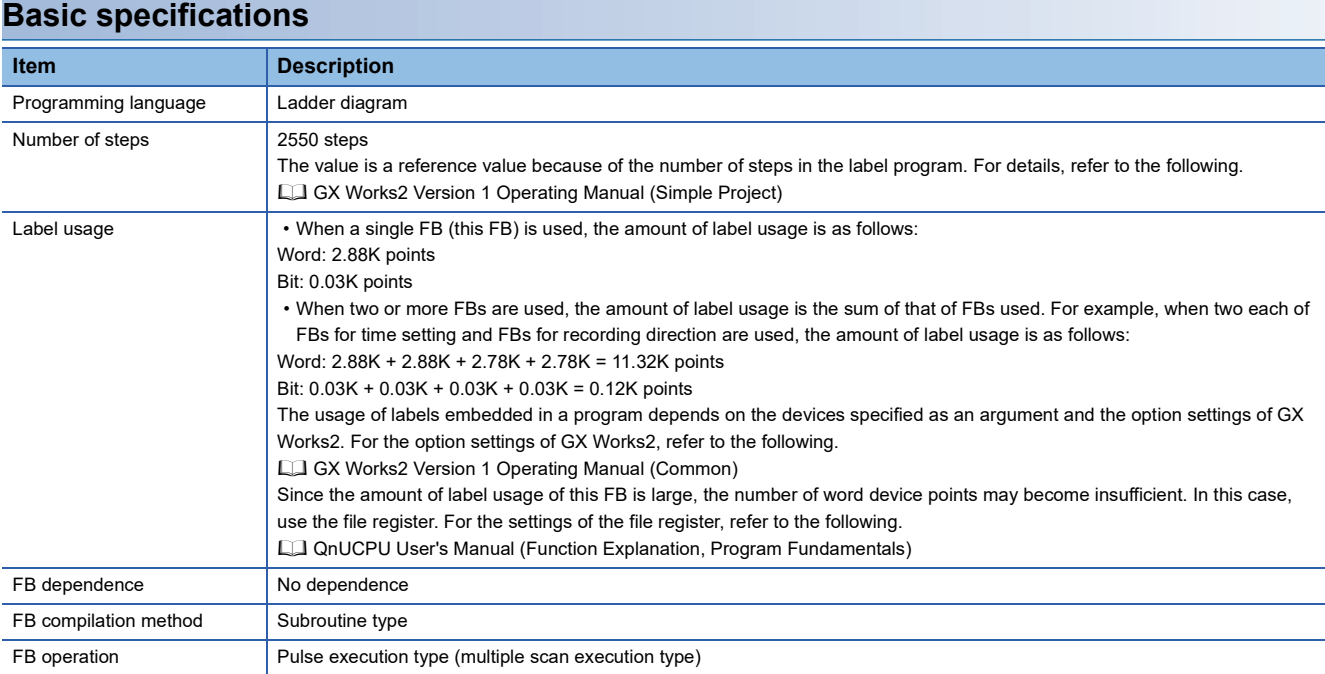

### **Functional description**

- When FB\_EN (Execution command) is turned on, the time is set by sending the command of the CPU module time to the network camera.
- If the number of the set characters is outside the effective range for iw\_ConnectionNo (Connection number), is\_UserName (User name), and is PassWord (Password), FB\_ERROR (FB completed with an error) turns on and the processing of the FB is interrupted. In addition, the error code, C1E0H, is stored in ERROR\_ID (Error code). ( $\Box$  [Page 107 Error codes](#page-108-0))
- If no response is returned from the network camera after the command is sent, FB\_ERROR turns on and the processing of the FB is interrupted. In addition, the error code, C1E2H, is stored in ERROR\_ID. ( $\Box$  [Page 107 Error codes](#page-108-0))
- If an unregistered is UserName or is PassWord is set, FB\_ERROR turns on and the processing of the FB is interrupted. In addition, the error code, C1E3H, is stored in ERROR\_ID. ( $\mathbb{F}$  [Page 107 Error codes](#page-108-0))
- For errors that occur in each processing for data communication between the Ethernet-equipped module and external device, and errors that occur in processing requests from the CPU module in the own station, refer to the following.

QCPU User's Manual (Hardware Design, Maintenance and Inspection)

- The FB does not include the error recovery processing. Prepare the error recovery processing separately to suit the actual system and the expected operation.
- The FB cannot be used in an interrupt program.
- Using the FB in a program that is to be executed only once, such as a subroutine program or a FOR-NEXT loop, has a problem where FB\_EN (Execution command) can no longer be turned off and normal operation is not possible; always use the FB in a program that is capable of turning off FB\_EN.
- Change the memory/device setting of the CPU parameter so that the memory capacity required to use the FB is secured. If the setting is not changed, an error may occur in GX Works2.
- Turning off FB\_EN stops the processing that is being performed. Turning off FB\_EN during the processing has a problem where the connection can no longer be closed; turn off FB\_EN after FB\_OK (FB completed successfully) or FB\_ERROR (FB completed with an error) is turned on.
- During the execution of this FB, perform exclusive control to avoid using the same connection number.
- Use the FB in an environment where the scan time is 500ms or less.
- When this FB is changed online, o\_bENO (Execution status), o\_bOK (Completed successfully), o\_bErr (Completed with an error), and o uErrId (Error code) are not retained. Turn i bEN (Execution command) off and on after the online change.
- After the completion of the FB, wait for 8s or more before subsequent execution of the FB if it specifies a connection having the same information (external device IP address, own station port number, and external device port number) as the connection specified by the preceding FB. If the subsequent execution must be started within 8s, executing the FB after changing the own station port number on the Active open side is recommended.
- Do not perform the open/close processing instruction (SP.SOCOPEN/SP.SOCCLOSE) in the socket communications whose connection number is used in the FB. Doing so affects the FB operation.
## **Timing chart of I/O signals**

### ■**When the FB completed successfully**

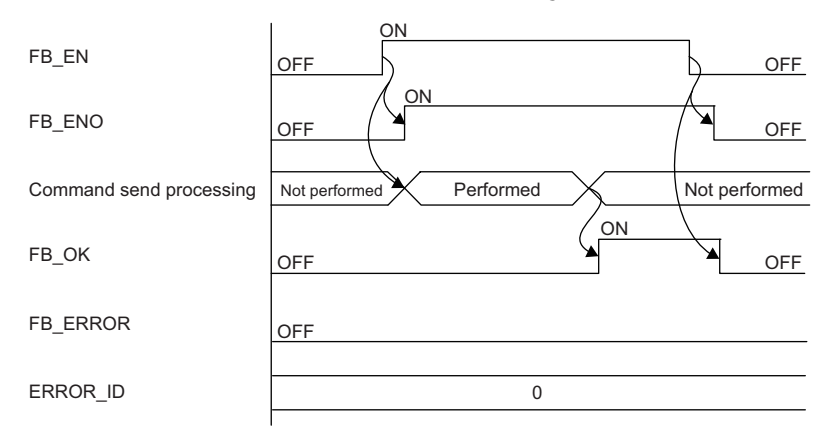

#### ■**When the FB completed with an error**

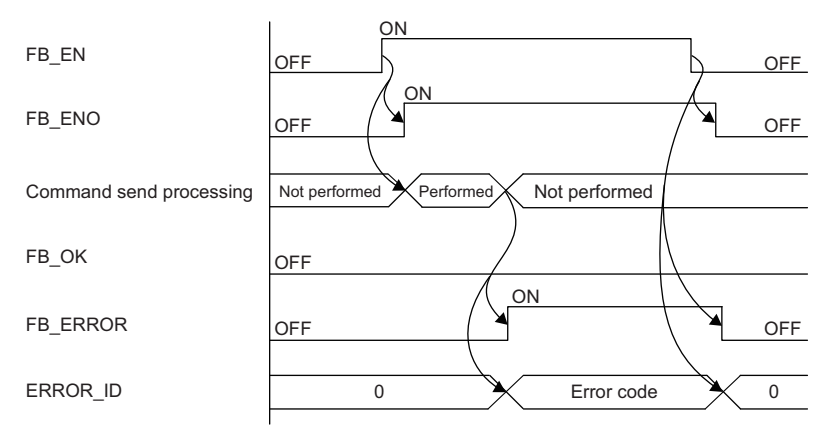

## **Error codes**

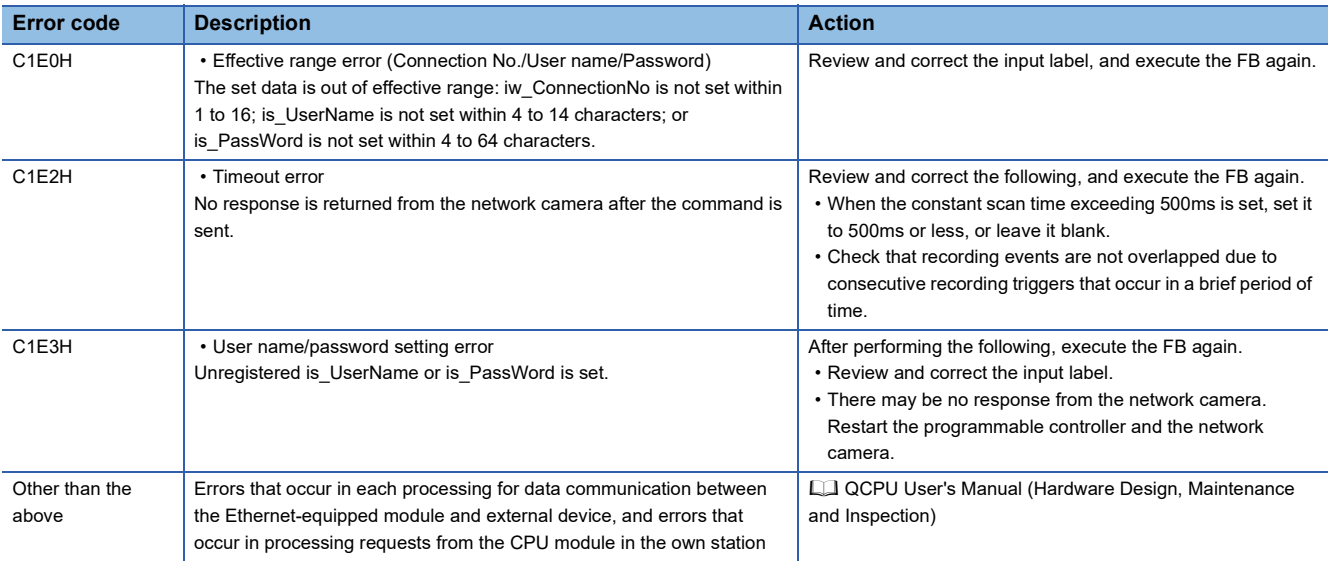

# <span id="page-109-0"></span>**11.2 M+CPU-CamRec\_AXIS\_ETrigger**

# **Overview**

This FB executes the recording event set to the network camera manufactured by Axis Communications that is connected to the MELSEC-Q series QnUDVCPU.

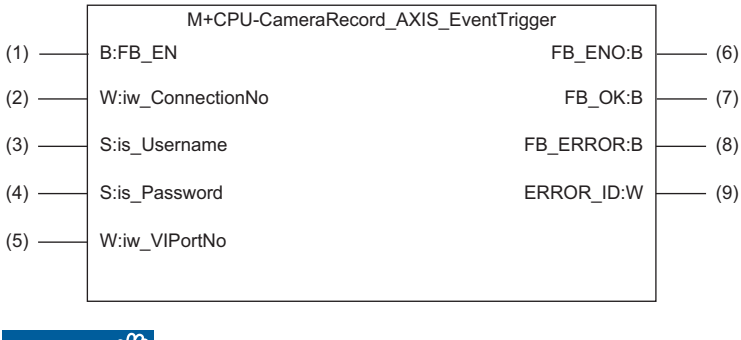

 $Restriction^{\gamma\gamma}$ 

To use this FB, setting labels for subroutine FBs is required. ( $\sqrt{P}$  [Page 53 Creating a program\)](#page-54-0)

## **Labels**

### **Input labels**

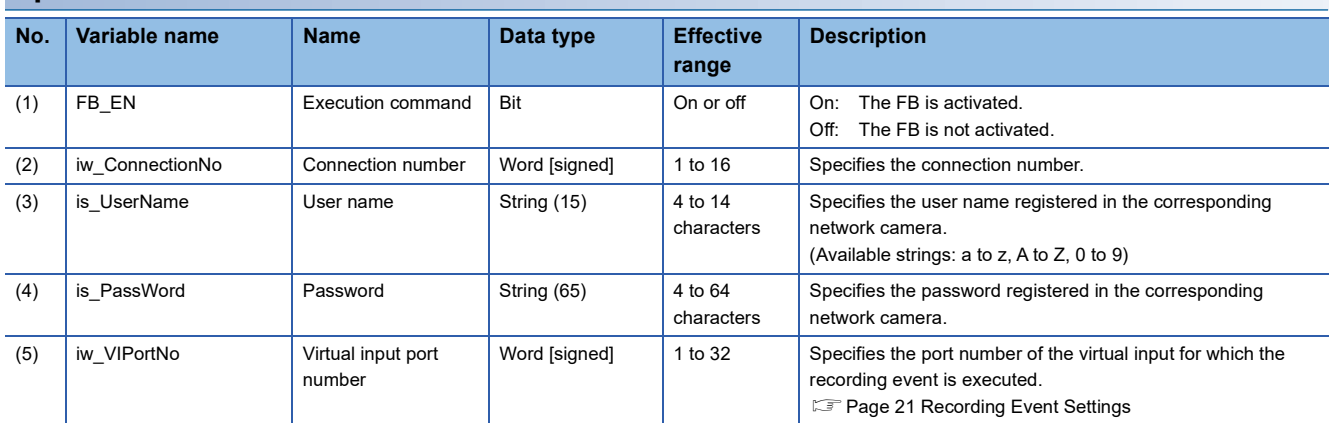

## **Output label**

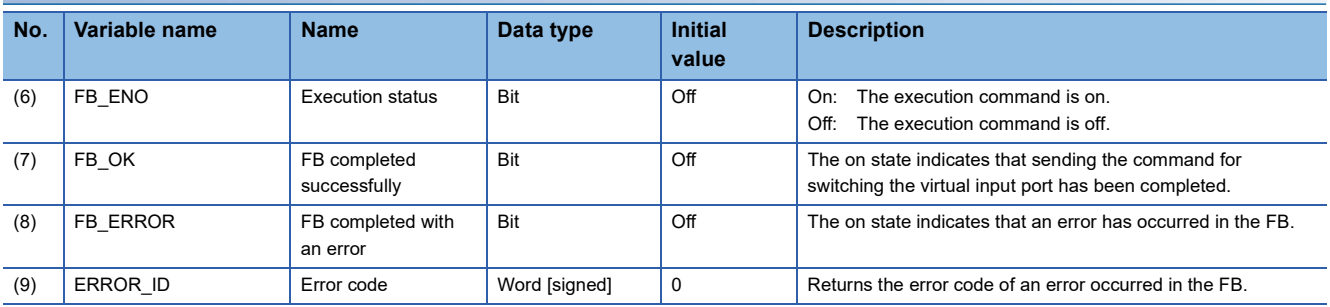

#### **Relevant modules and software**

#### ■**Target module**

High-speed Universal model QCPU ( $\subset$  [Page 13 Compatible Programmable Controllers\)](#page-14-0)

#### ■**Engineering tool**

GX Works2 Version 1.586L or later

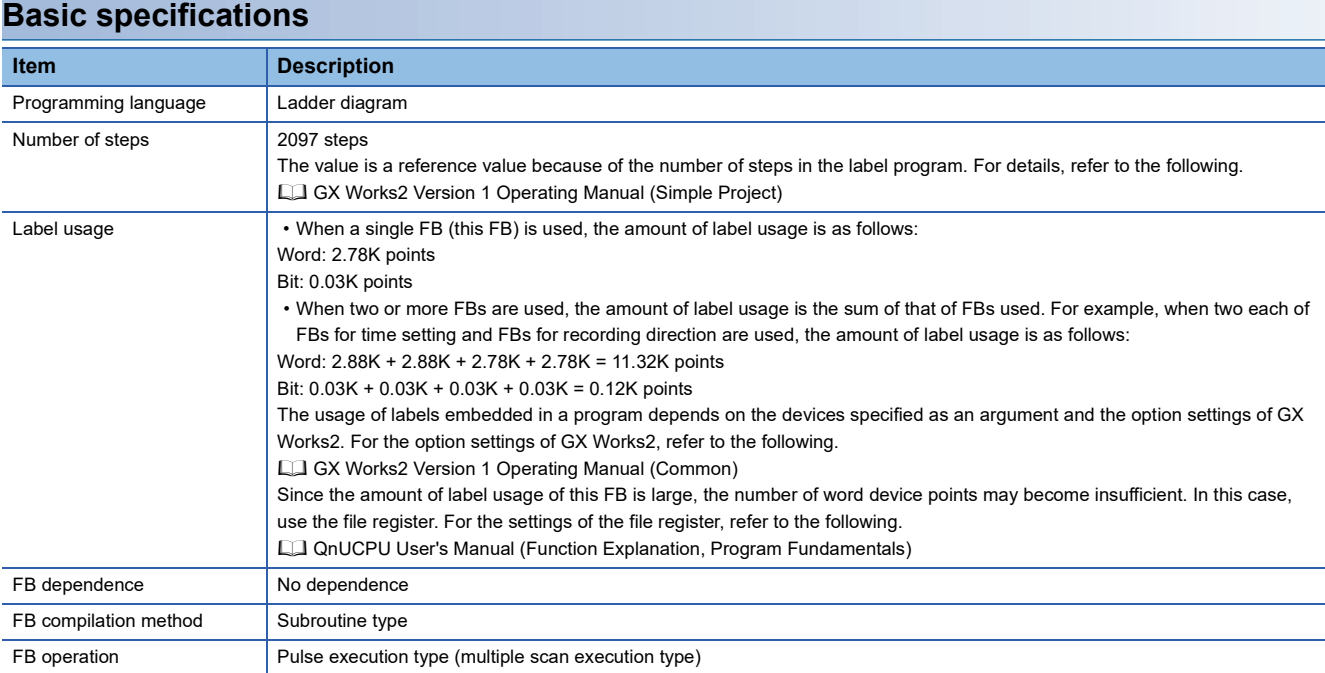

### **Functional description**

- When FB\_EN (Execution command) is turned on, an event execution command of iw\_VIPortNo (Virtual input port number) is sent to the network camera.
- If the number of the set characters is outside the effective range for iw\_ConnectionNo (Connection number), is\_UserName (User name), and is PassWord (Password), FB\_ERROR (FB completed with an error) turns on and the processing of the FB is interrupted. In addition, the error code, C1E0H, is stored in ERROR\_ID (Error code). (  $\Box$  [Page 111 Error codes](#page-112-0))
- If the set value for iw VIPortNo is outside 1 to 32, FB\_ERROR turns on and the processing of the FB is interrupted. In addition, the error code, C1E1H, is stored in ERROR\_ID. (For [Page 111 Error codes\)](#page-112-0)
- If no response is returned from the network camera after the command is sent, FB\_ERROR turns on and the processing of the FB is interrupted. In addition, the error code, C1E2H, is stored in ERROR ID. ( $\mathbb{F}$  [Page 111 Error codes\)](#page-112-0)
- If an unregistered is UserName or is PassWord is set, FB\_ERROR turns on and the processing of the FB is interrupted. In addition, the error code, C1E3H, is stored in ERROR\_ID. ( $\Box$  [Page 111 Error codes\)](#page-112-0)
- For errors that occur in each processing for data communication between the Ethernet-equipped module and external device, and errors that occur in processing requests from the CPU module in the own station, refer to the following.

QCPU User's Manual (Hardware Design, Maintenance and Inspection)

#### **Restrictions and precautions**

- The FB does not include the error recovery processing. Prepare the error recovery processing separately to suit the actual system and the expected operation.
- The FB cannot be used in an interrupt program.
- Using the FB in a program that is to be executed only once, such as a subroutine program or a FOR-NEXT loop, has a problem where FB\_EN (Execution command) can no longer be turned off and normal operation is not possible; always use the FB in a program that is capable of turning off FB\_EN.
- Change the memory/device setting of the CPU parameter so that the memory capacity required to use the FB is secured. If the setting is not changed, an error may occur in GX Works2.
- Turning off FB\_EN stops the processing that is being performed. Turning off FB\_EN during the processing has a problem where the connection can no longer be closed; turn off FB\_EN after FB\_OK (FB completed successfully) or FB\_ERROR (FB completed with an error) is turned on.
- During the execution of this FB, perform exclusive control to avoid using the same connection number.
- Use the FB in an environment where the scan time is 500ms or less.
- When this FB is changed online, o\_bENO (Execution status), o\_bOK (Completed successfully), o\_bErr (Completed with an error), and o uErrId (Error code) are not retained. Turn i bEN (Execution command) off and on after the online change.
- If recording events occur consecutively in a brief period of time and the recording duration of one event overlaps the recording duration of the subsequent event, this FB may not be completed successfully and a timeout error (C1E2H) may occur. Ensure that the recording durations of events do not overlap when this FB is executed.
- After the completion of the FB, wait for 8s or more before subsequent execution of the FB if it specifies a connection having the same information (external device IP address, own station port number, and external device port number) as the connection specified by the preceding FB. If the subsequent execution must be started within 8s, executing the FB after changing the own station port number on the Active open side is recommended.
- Do not perform the open/close processing instruction (SP.SOCOPEN/SP.SOCCLOSE) in the socket communications whose connection number is used in the FB. Doing so affects the FB operation.

## **Timing chart of I/O signals**

### ■**When the FB completed successfully**

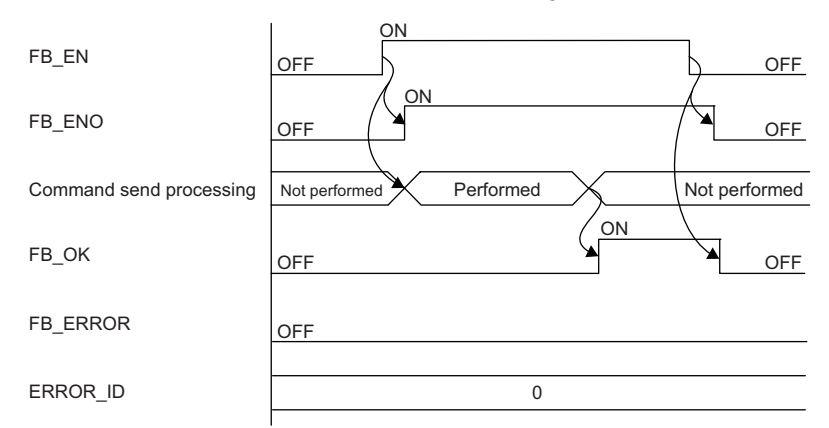

#### ■**When the FB completed with an error**

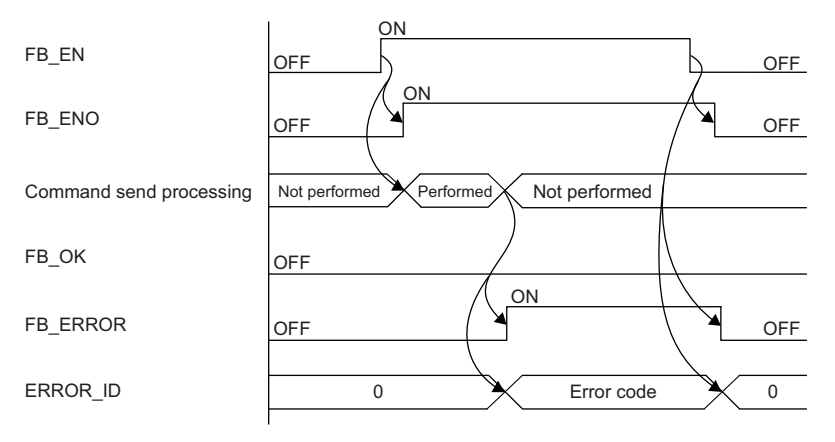

## <span id="page-112-0"></span>**Error codes**

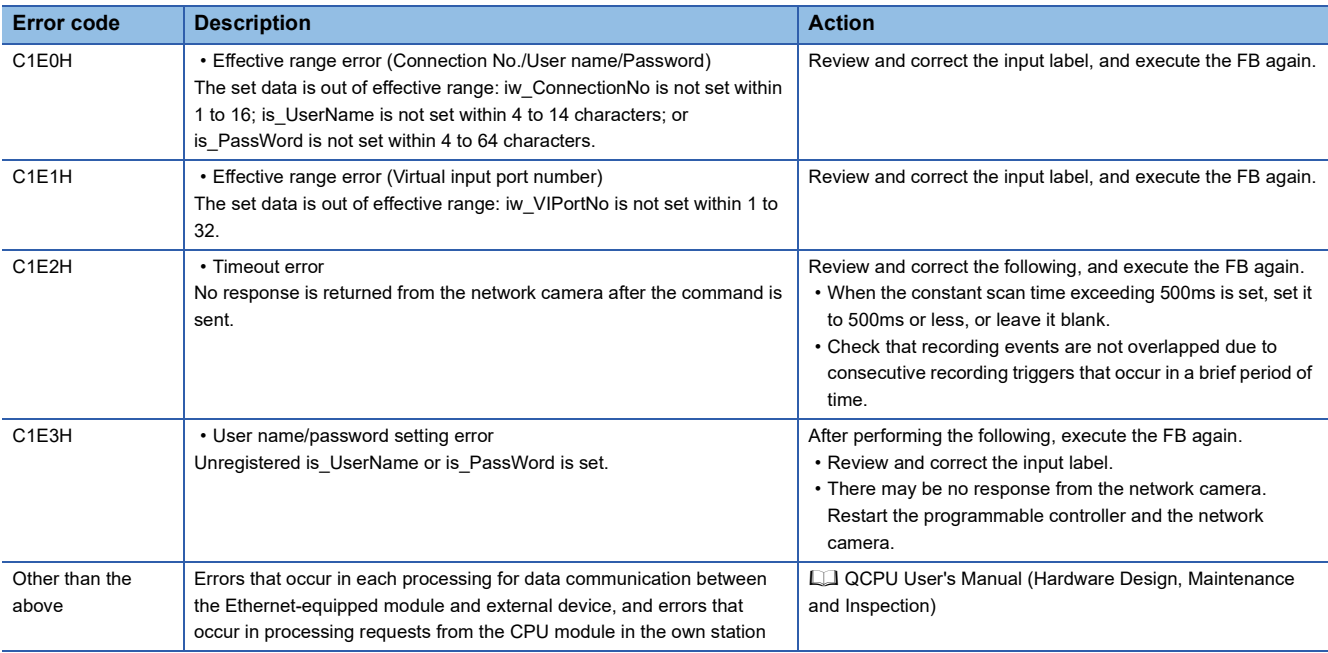

# <span id="page-113-0"></span>**11.3 M+CPU-CamRec\_AXIS\_VIControl**

# **Overview**

This FB enables or disables the execution trigger of the recording event set to the network camera manufactured by Axis Communications that is connected to the MELSEC-Q series QnUDVCPU.

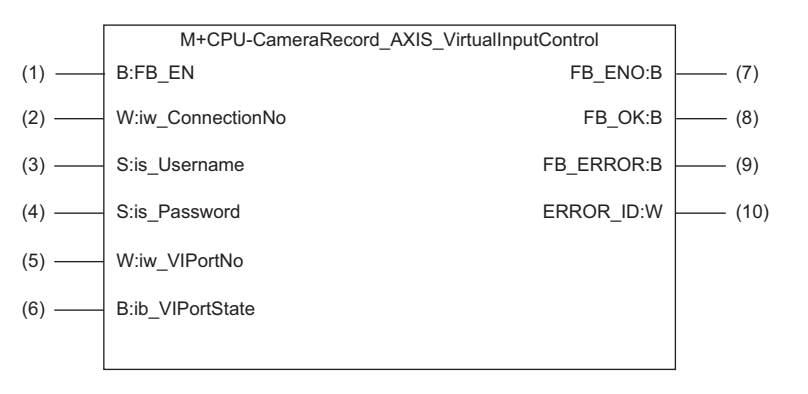

 $Restriction$ <sup>(17</sup>)

To use this FB, setting labels for subroutine FBs is required. ( $\sqrt{P}$  [Page 53 Creating a program\)](#page-54-0)

# **Labels**

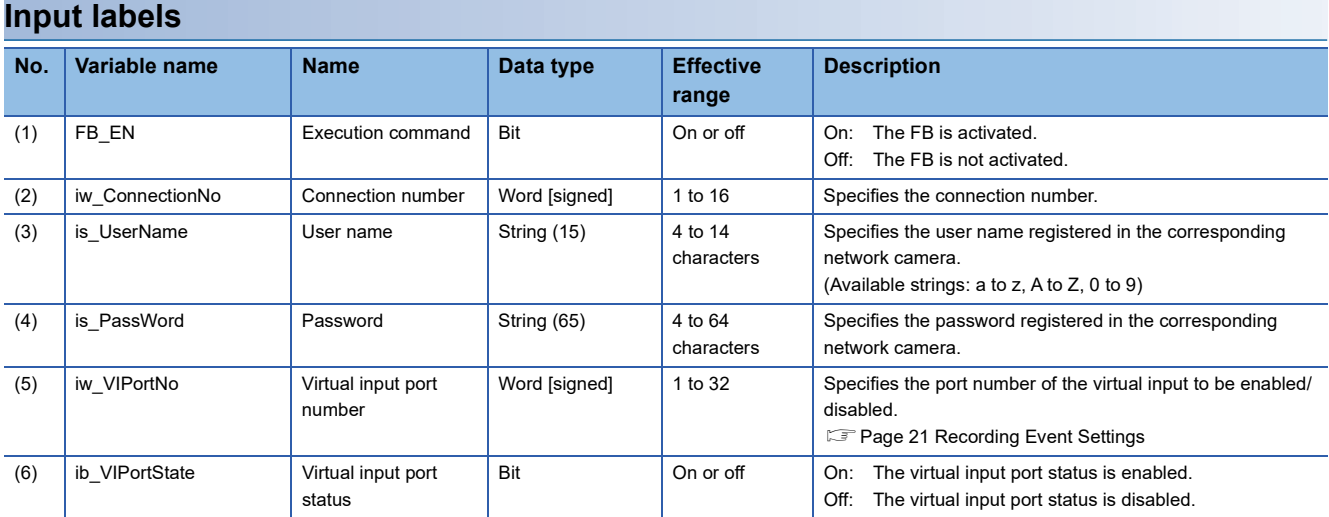

### **Output label**

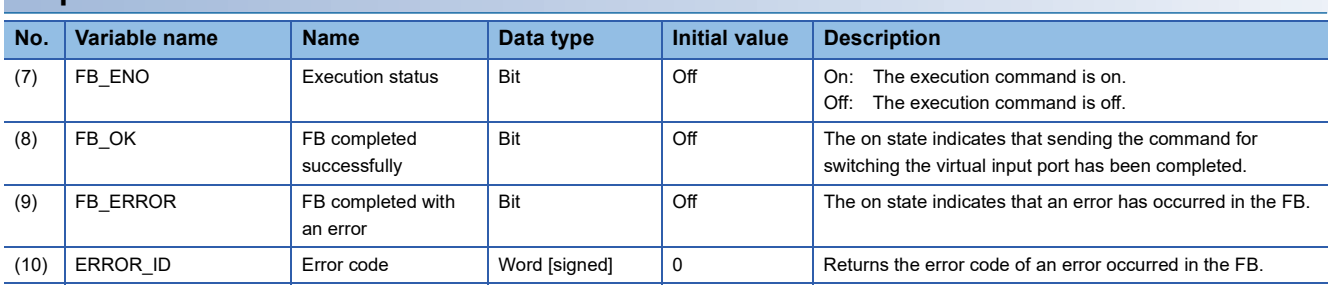

#### **Relevant modules and software**

#### ■**Target module**

High-speed Universal model QCPU ( $\subset$  [Page 13 Compatible Programmable Controllers\)](#page-14-0)

#### ■**Engineering tool**

GX Works2 Version 1.586L or later

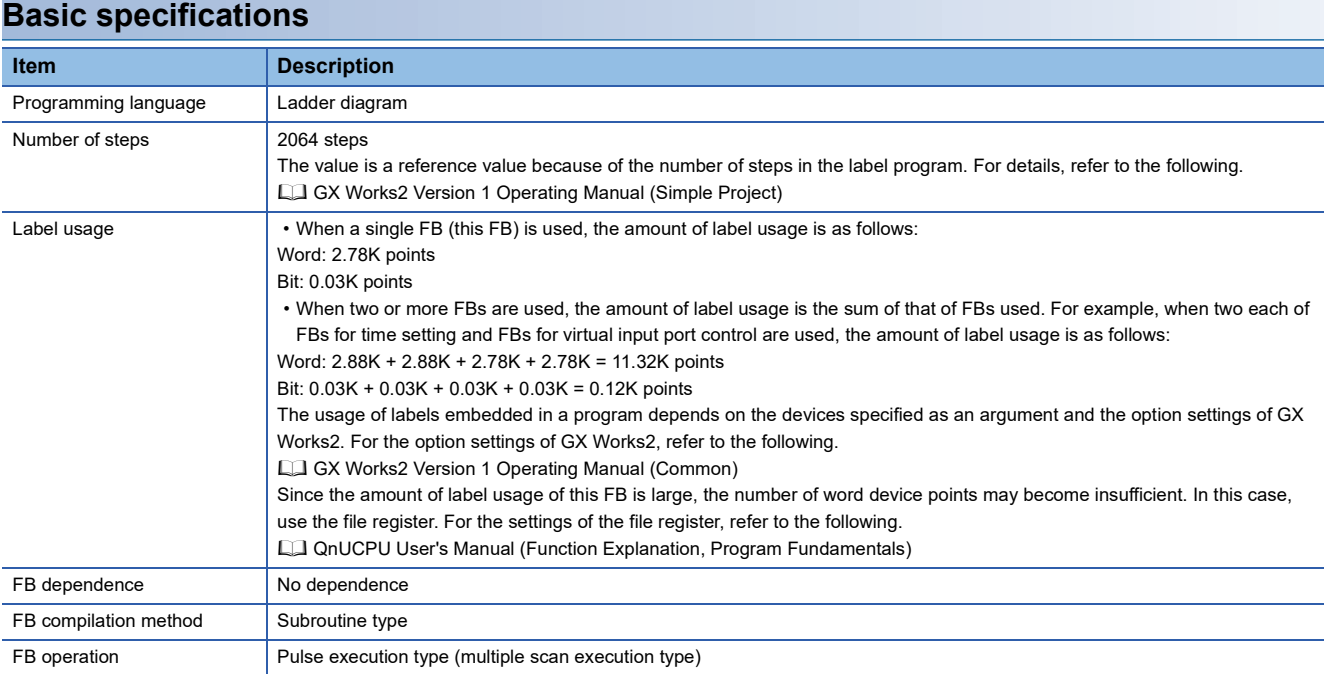

#### **Functional description**

- When FB\_EN (Execution command) is turned on, a command for enabling/disabling ib\_VIPortState (Virtual input port status) of iw\_VIPortNo (Virtual input port number) is sent to the network camera. ib\_VIPortState cannot be automatically disabled once it has been enabled. Therefore, disable ib VIPortState after the event is started. If not disabled, the next event cannot be started.
- If the number of the set characters is outside the effective range for iw\_ConnectionNo (Connection number), is\_UserName (User name), and is PassWord (Password), FB\_ERROR (FB completed with an error) turns on and the processing of the FB is interrupted. In addition, the error code, C1E0H, is stored in ERROR\_ID (Error code). ( $\Box$  [Page 116 Error codes\)](#page-117-0)
- If the set value for iw VIPortNo is outside 1 to 32, FB\_ERROR turns on and the processing of the FB is interrupted. In addition, the error code, C1E1H, is stored in ERROR ID. ( $\mathbb{F}$  [Page 116 Error codes](#page-117-0))
- If no response is returned from the network camera after the command is sent, FB\_ERROR turns on and the processing of the FB is interrupted. In addition, the error code, C1E2H, is stored in ERROR\_ID. ( $\Box$  [Page 116 Error codes](#page-117-0))
- If an unregistered is UserName or is PassWord is set, FB\_ERROR turns on and the processing of the FB is interrupted. In addition, the error code, C1E3H, is stored in ERROR ID. ( **Fig. 2** [Page 116 Error codes](#page-117-0))
- For errors that occur in each processing for data communication between the Ethernet-equipped module and external device, and errors that occur in processing requests from the CPU module in the own station, refer to the following.

QCPU User's Manual (Hardware Design, Maintenance and Inspection)

**11**

#### **Restrictions and precautions**

- The FB does not include the error recovery processing. Prepare the error recovery processing separately to suit the actual system and the expected operation.
- The FB cannot be used in an interrupt program.
- Using the FB in a program that is to be executed only once, such as a subroutine program or a FOR-NEXT loop, has a problem where FB\_EN (Execution command) can no longer be turned off and normal operation is not possible; always use the FB in a program that is capable of turning off FB\_EN.
- Change the memory/device setting of the CPU parameter so that the memory capacity required to use the FB is secured. If the setting is not changed, an error may occur in GX Works2.
- Turning off FB\_EN stops the processing that is being performed. Turning off FB\_EN during the processing has a problem where the connection can no longer be closed; turn off FB\_EN after FB\_OK (FB completed successfully) or FB\_ERROR (FB completed with an error) is turned on.
- During the execution of this FB, perform exclusive control to avoid using the same connection number.
- Use the FB in an environment where the scan time is 500ms or less.
- When this FB is changed online, o\_bENO (Execution status), o\_bOK (Completed successfully), o\_bErr (Completed with an error), and o uErrId (Error code) are not retained. Turn i bEN (Execution command) off and on after the online change.
- If recording events occur consecutively in a brief period of time and the recording duration of one event overlaps the recording duration of the subsequent event, this FB may not be completed successfully and a timeout error (C1E2H) may occur. Ensure that the recording durations of events do not overlap when this FB is executed.
- After the completion of the FB, wait for 8s or more before subsequent execution of the FB if it specifies a connection having the same information (external device IP address, own station port number, and external device port number) as the connection specified by the preceding FB. If the subsequent execution must be started within 8s, executing the FB after changing the own station port number on the Active open side is recommended.
- Do not perform the open/close processing instruction (SP.SOCOPEN/SP.SOCCLOSE) in the socket communications whose connection number is used in the FB. Doing so affects the FB operation.

## **Timing chart of I/O signals**

### ■**When the FB completed successfully**

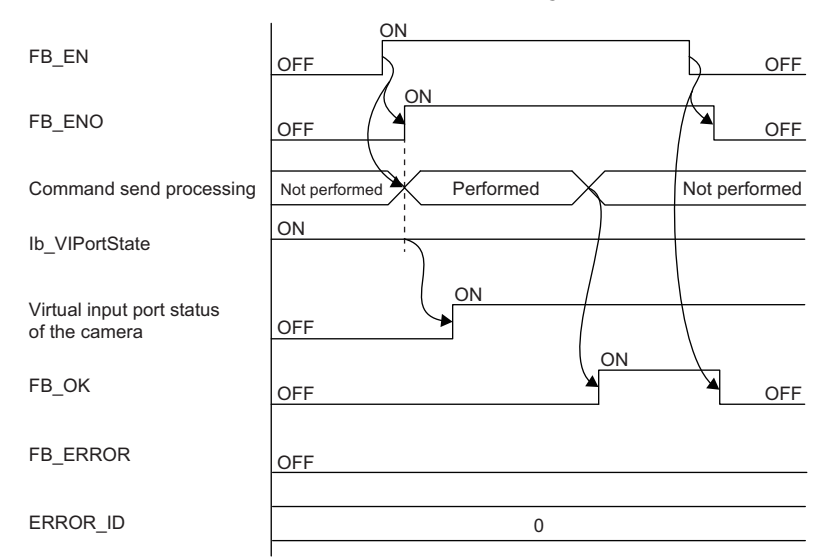

#### ■**When the FB completed with an error**

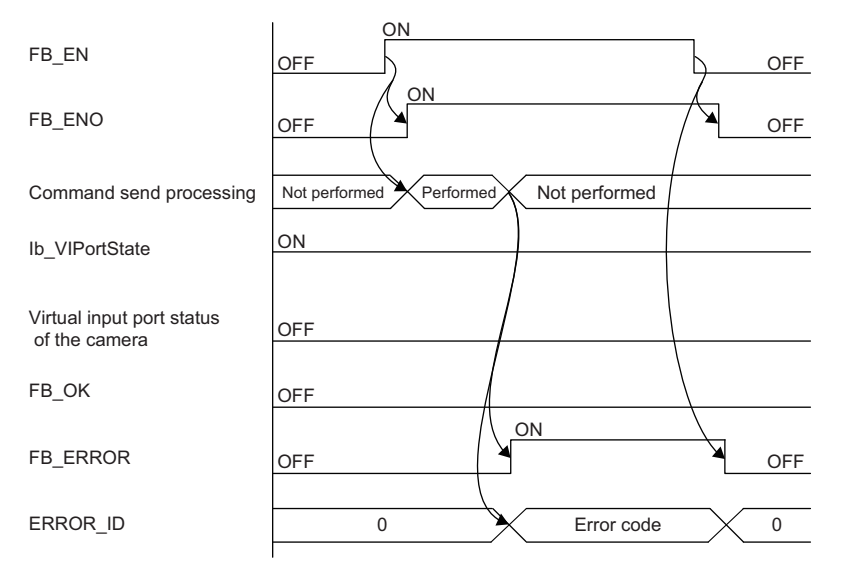

# <span id="page-117-0"></span>**Error codes**

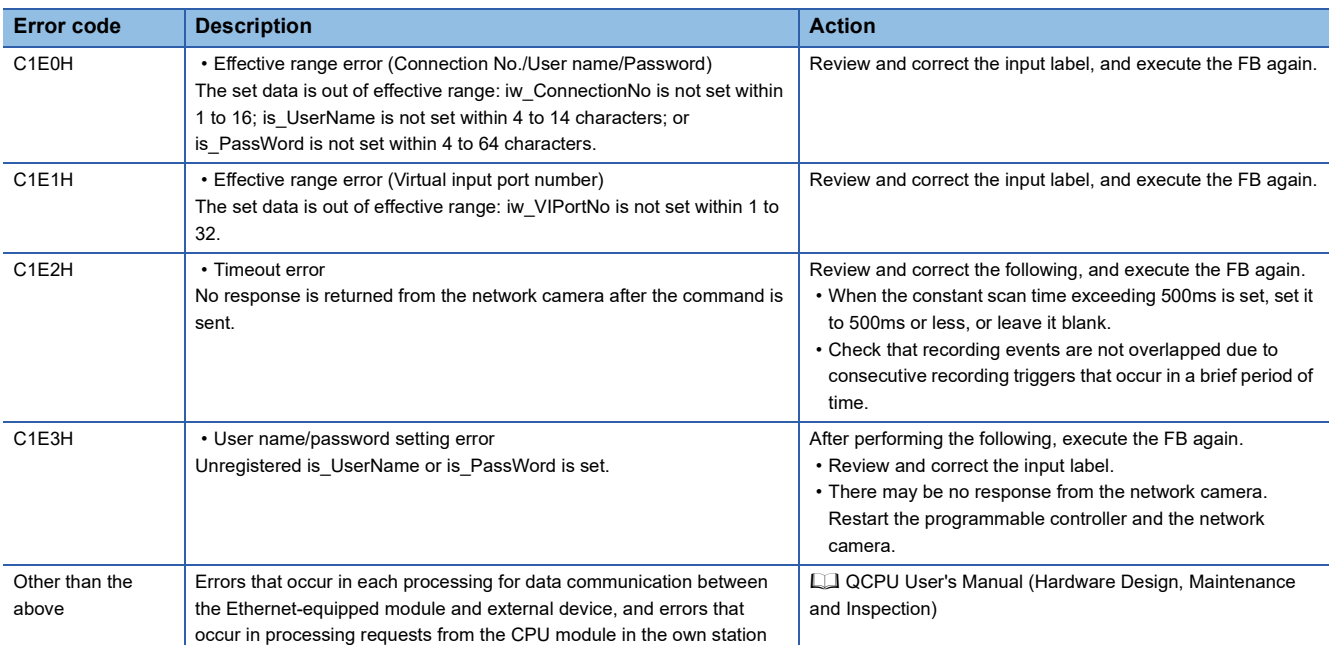

# **INDEX**

## **N**

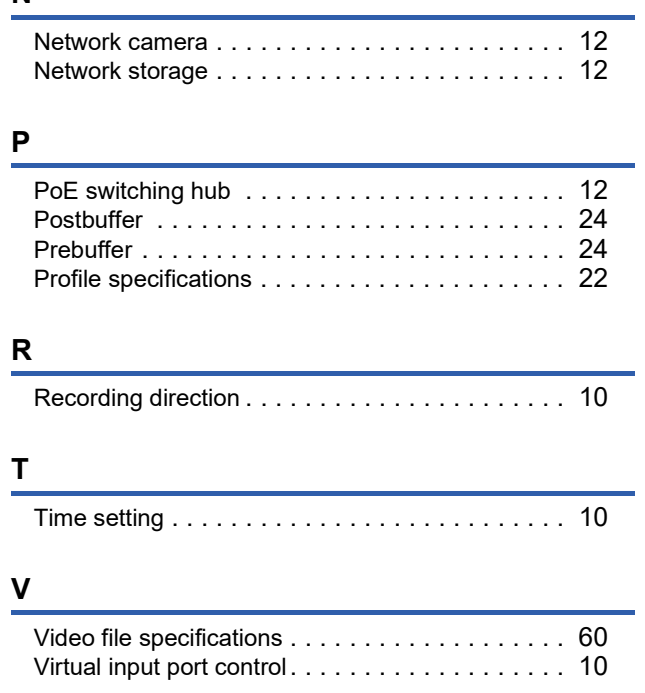

# **INSTRUCTION INDEX**

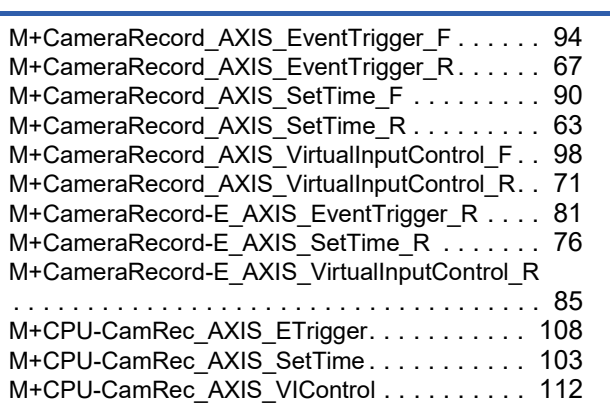

# **REVISIONS**

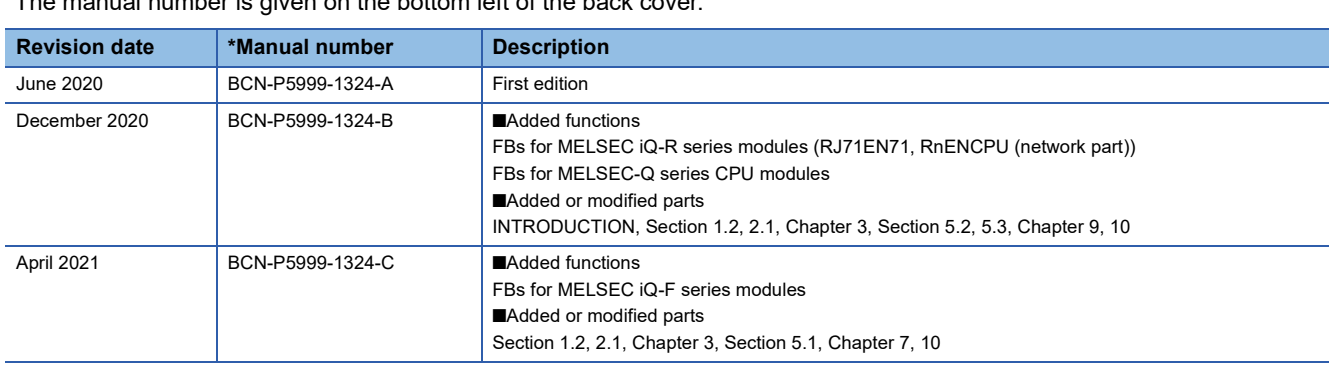

## The manual number is given on the bottom left of the back cover.

#### <span id="page-123-0"></span>Japanese manual number: BCN-P5999-1303-C

This manual confers no industrial property rights or any rights of any other kind, nor does it confer any patent licenses. Mitsubishi Electric Corporation cannot be held responsible for any problems involving industrial property rights which may occur as a result of using the contents noted in this manual.

2020 MITSUBISHI ELECTRIC CORPORATION

# **WARRANTY**

Please confirm the following product warranty details before using this product.

#### **1. Gratis Warranty Term and Gratis Warranty Range**

If any faults or defects (hereinafter "Failure") found to be the responsibility of Mitsubishi occurs during use of the product within the gratis warranty term, the product shall be repaired at no cost via the sales representative or Mitsubishi Service Company.

However, if repairs are required onsite at domestic or overseas location, expenses to send an engineer will be solely at the customer's discretion. Mitsubishi shall not be held responsible for any re-commissioning, maintenance, or testing on-site that involves replacement of the failed module.

#### [Gratis Warranty Term]

The gratis warranty term of the product shall be for one year after the date of purchase or delivery to a designated place. Note that after manufacture and shipment from Mitsubishi, the maximum distribution period shall be six (6) months, and the longest gratis warranty term after manufacturing shall be eighteen (18) months. The gratis warranty term of repair parts shall not exceed the gratis warranty term before repairs.

[Gratis Warranty Range]

- (1) The range shall be limited to normal use within the usage state, usage methods and usage environment, etc., which follow the conditions and precautions, etc., given in the instruction manual, user's manual and caution labels on the product.
- (2) Even within the gratis warranty term, repairs shall be charged for in the following cases.
	- 1. Failure occurring from inappropriate storage or handling, carelessness or negligence by the user. Failure caused by the user's hardware or software design.
	- 2. Failure caused by unapproved modifications, etc., to the product by the user.
	- 3. When the Mitsubishi product is assembled into a user's device, Failure that could have been avoided if functions or structures, judged as necessary in the legal safety measures the user's device is subject to or as necessary by industry standards, had been provided.
	- 4. Failure that could have been avoided if consumable parts (battery, backlight, fuse, etc.) designated in the instruction manual had been correctly serviced or replaced.
	- 5. Failure caused by external irresistible forces such as fires or abnormal voltages, and Failure caused by force majeure such as earthquakes, lightning, wind and water damage.
	- 6. Failure caused by reasons unpredictable by scientific technology standards at time of shipment from Mitsubishi.
	- 7. Any other failure found not to be the responsibility of Mitsubishi or that admitted not to be so by the user.

#### **2. Onerous repair term after discontinuation of production**

- (1) Mitsubishi shall accept onerous product repairs for seven (7) years after production of the product is discontinued. Discontinuation of production shall be notified with Mitsubishi Technical Bulletins, etc.
- (2) Product supply (including repair parts) is not available after production is discontinued.

#### **3. Overseas service**

Overseas, repairs shall be accepted by Mitsubishi's local overseas FA Center. Note that the repair conditions at each FA Center may differ.

#### **4. Exclusion of loss in opportunity and secondary loss from warranty liability**

Regardless of the gratis warranty term, Mitsubishi shall not be liable for compensation to:

- (1) Damages caused by any cause found not to be the responsibility of Mitsubishi.
- (2) Loss in opportunity, lost profits incurred to the user by Failures of Mitsubishi products.
- (3) Special damages and secondary damages whether foreseeable or not, compensation for accidents, and compensation for damages to products other than Mitsubishi products.
- (4) Replacement by the user, maintenance of on-site equipment, start-up test run and other tasks.

#### **5. Changes in product specifications**

The specifications given in the catalogs, manuals or technical documents are subject to change without prior notice.

# **TRADEMARKS**

AXIS and AXIS COMMUNICATIONS are registered trademarks or trademarks of Axis AB in various jurisdictions.

Microsoft and Windows are either registered trademarks or trademarks of Microsoft Corporation in the United States and/or other countries.

The company names, system names and product names mentioned in this manual are either registered trademarks or trademarks of their respective companies.

In some cases, trademark symbols such as  $I^{\text{TM}}$  or  $I^{\text{CD}}$  are not specified in this manual.

[BCN-P5999-1324-C](#page-123-0)(2104)MEE MODEL: R-CAMREC-U-E

# **MITSUBISHI ELECTRIC CORPORATION**

HEAD OFFICE : TOKYO BUILDING, 2-7-3 MARUNOUCHI, CHIYODA-KU, TOKYO 100-8310, JAPAN NAGOYA WORKS : 1-14 , YADA-MINAMI 5-CHOME , HIGASHI-KU, NAGOYA , JAPAN

When exported from Japan, this manual does not require application to the Ministry of Economy, Trade and Industry for service transaction permission.

Specifications subject to change without notice.